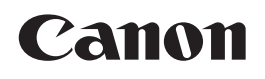

# **FAX-L240**

# 使用说明书

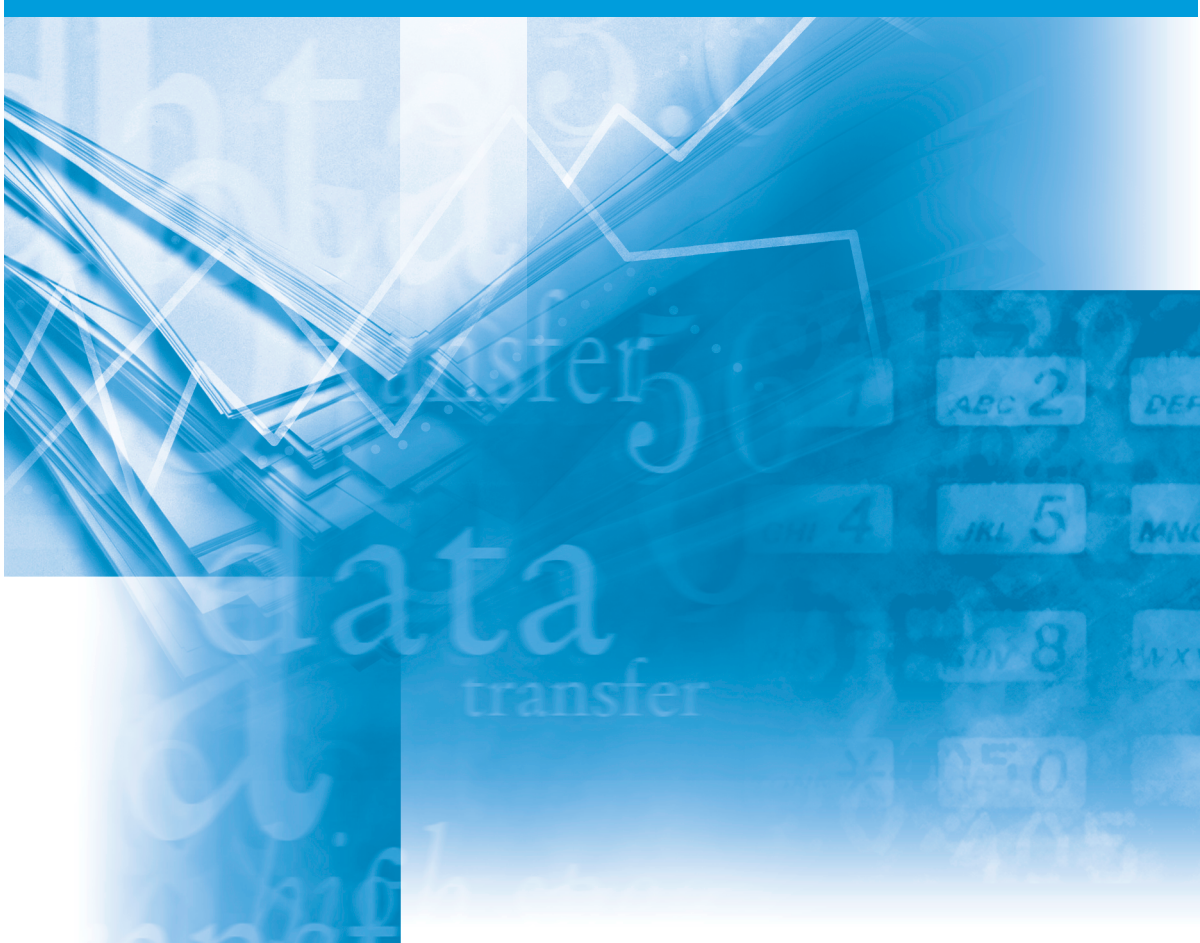

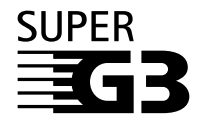

使用本装置前请阅读本指南。 阅读后请妥善保存,以备今后参阅。

型号

• H12251 (FAX-L240)

### 版权

©2003年佳能公司版权所有,违者必究!未经佳能公司事先书面许可,不得以任何形式或 手段,包括电子、机械、磁性、光学、化学、手抄或其它形式或手段,对本资料的任何部 分进行复制、传送、转录、保存在检索系统或翻译成任何语言或计算机语言。

### 商标

Canon和UHQ分别为佳能公司的注册商标和商标。

所有其它商品名和品牌名都是相应所有者的注册商标、商标或服务标志。

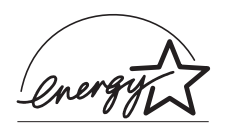

作为节能之星®的伙伴之一,佳能公司断定FAX-L240满足节能之星®能 量效率标准。

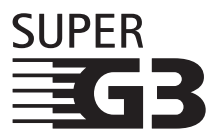

Super G3表示采用ITU-T V.34标准的33.6 Kbps\* 调制解调器的新一代传 真机。利用Super G3高速传真机可以约每页3秒\*的速度发送传真, 因此 可降低通话费用。

\*在33.6 Kbps的调制解调器速度和佳能标准传真测试纸No.1(标准模式) 的条件下,可实现约3秒/页的文件传送 速度。目前,根据电话线路的具体状况,公共交换电话网(PSTN)可支持28.8 Kbps或以下的调制解调器速度。

### 激光安全信息

激光辐射可能对人身健康构成威胁。因此,本机所发出的激光辐射被完全密封在保护机壳 和外罩壳内。用户正常使用本产品时没有任何辐射从本机向外泄漏。

根据标准EN 60825-1:1994,本传真机属1类激光产品。

#### ■ 200-240V 型号

下列标签将被贴在传真机的激光扫描单元上。

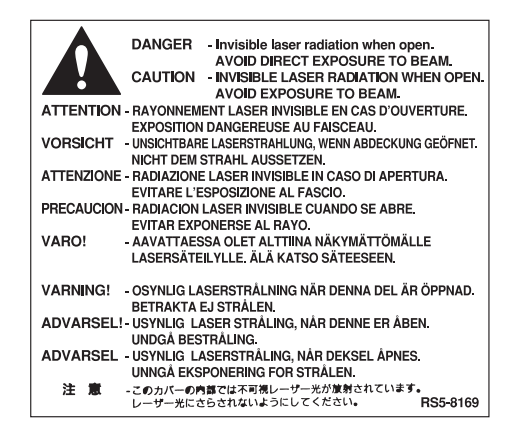

本传真机按照标准EN60825-1:1994进行分类,并属于如下类别:

1类激光产品 CLASS 1 LASER PRODUCT LASER KLASSE 1 APPAREIL A RAYONNEMENT LASER DE CLASSE 1 APPARECCHIO LASER DI CLASSE 1 PRODUCTO LASER DE CLASE 1 APARELHO A LASER DE CLASSE 1

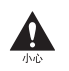

执行本手册中未明确规定的操作可能会受到危险的辐射。

### 目录

### 第1章:前言

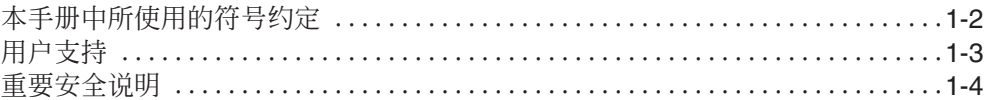

### 第2章:安装

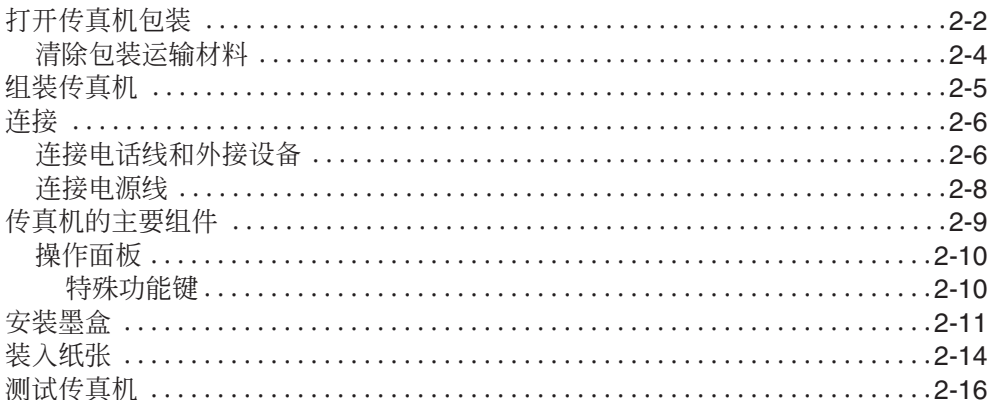

### 第3章:登记信息

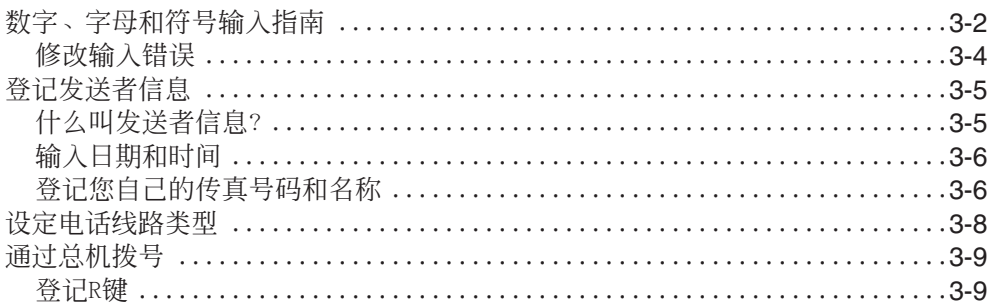

### 第4章:稿件处理

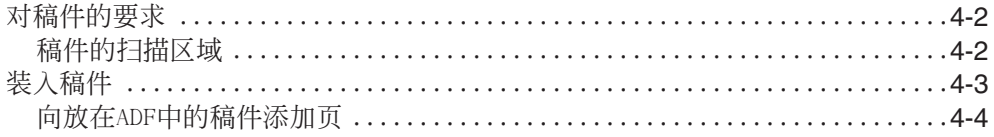

### 第5章:纸张处理

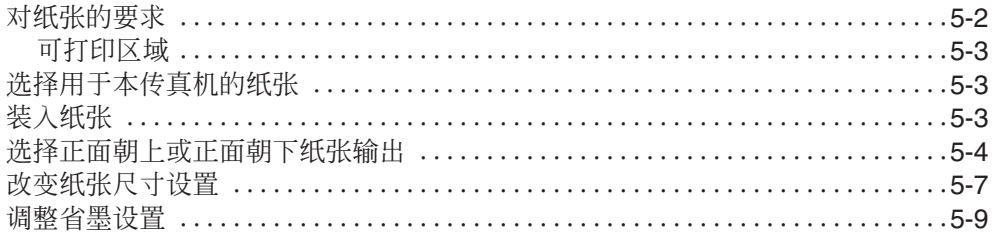

### 第6章:快速拨号

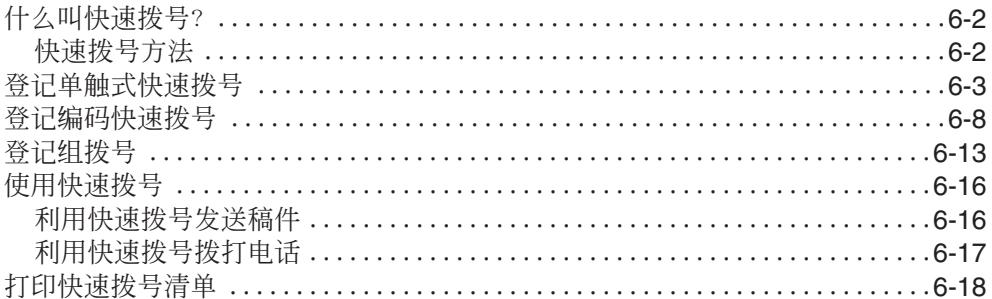

### 第7章:发送传真

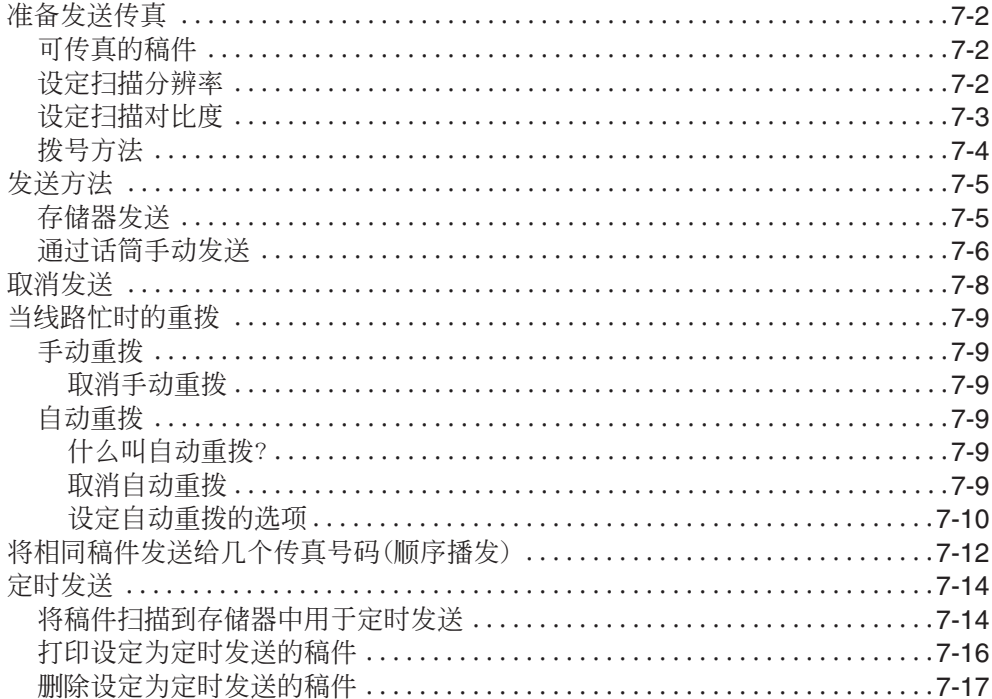

#### 第8章:接收传真

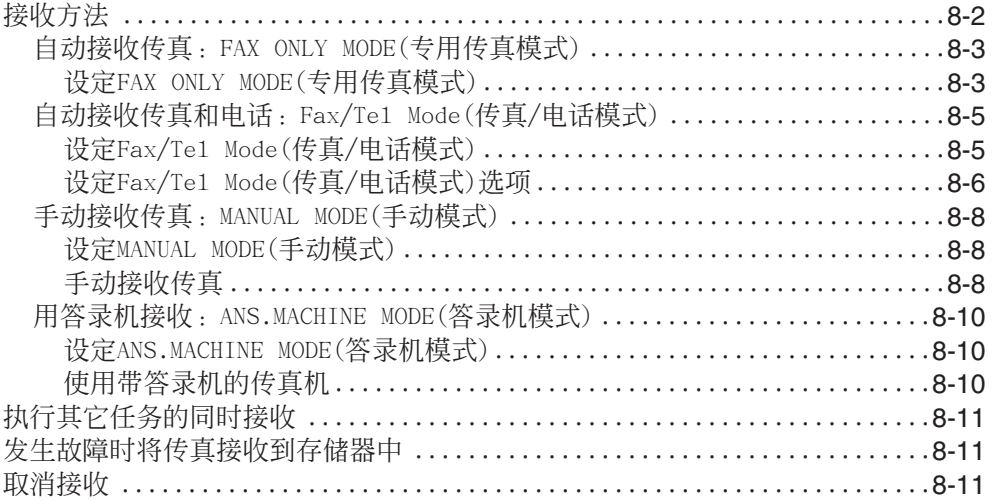

### 第9章:特殊功能

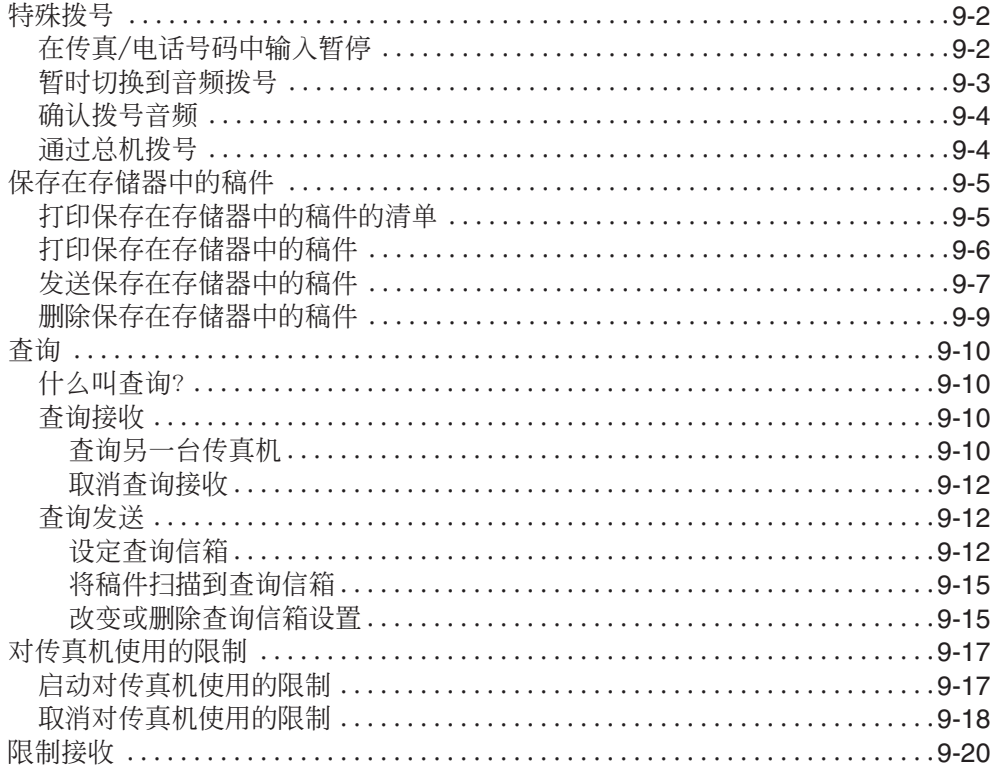

#### 第10章:复印

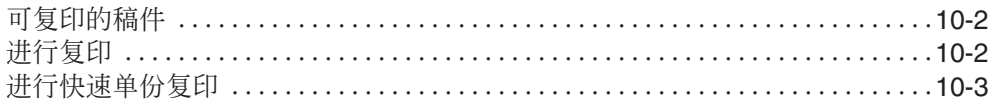

#### 第11章: 报告和清单

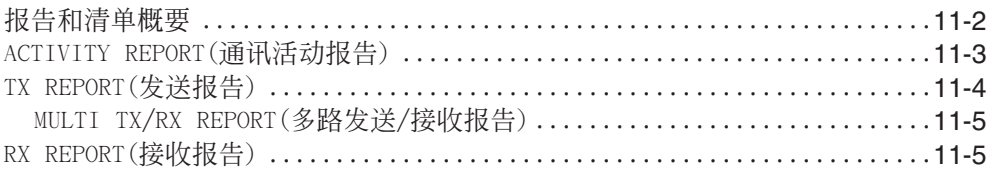

#### 第12章:维修保养

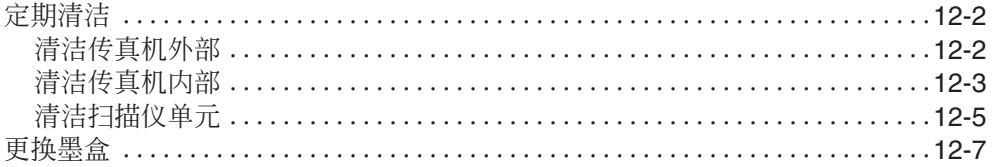

### 第13章:故障排除

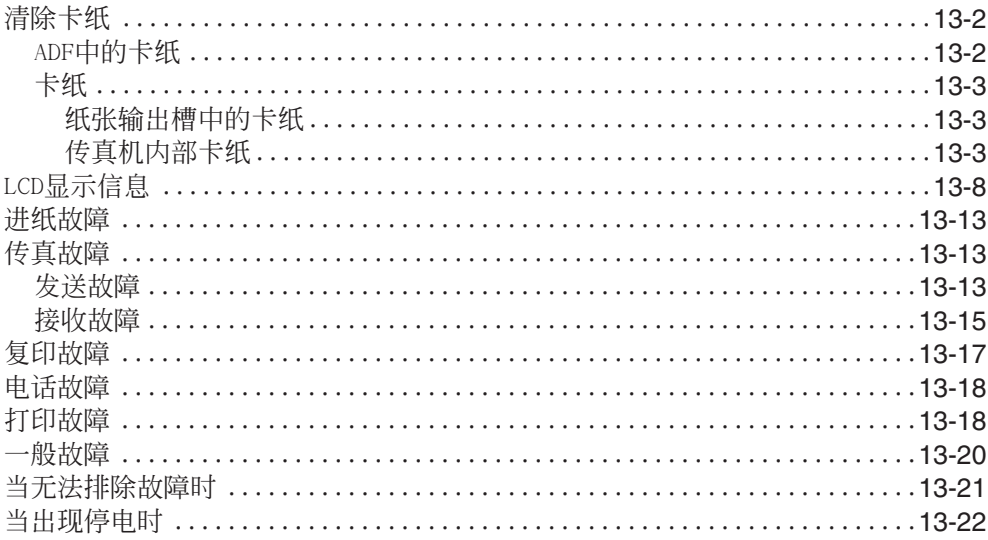

### 第14章:设置概要

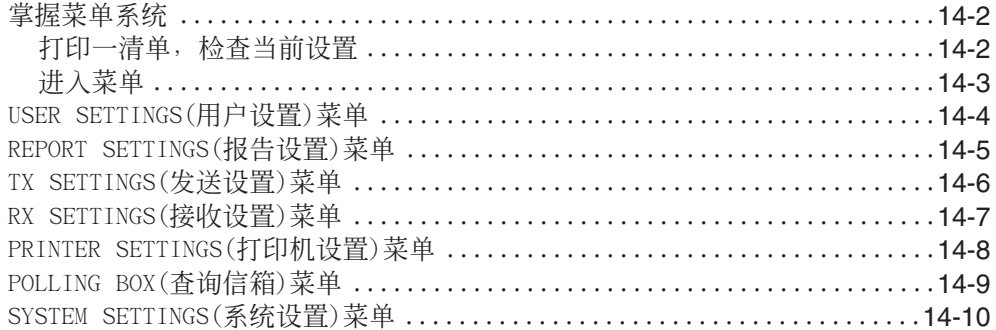

### 附录A:规格

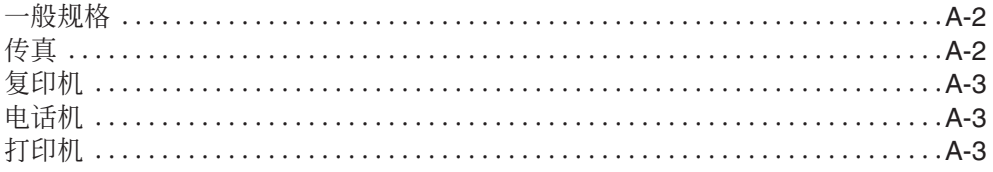

### 附录B:话筒

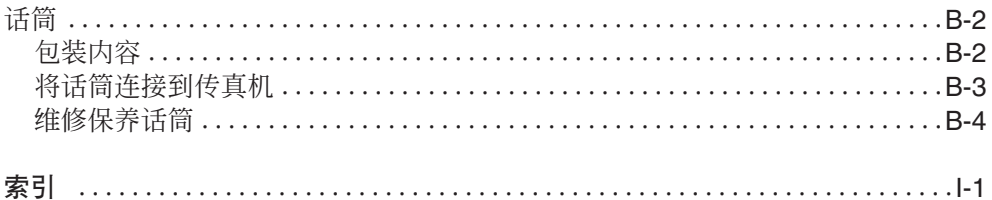

前言

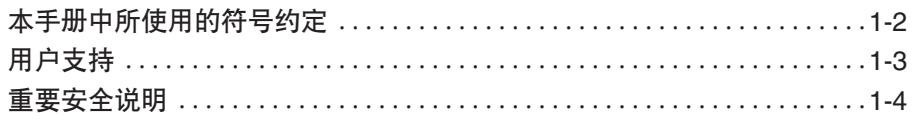

### 本手册中所使用的符号约定

请阅读本手册中所使用的下列符号、术语和缩略语。

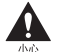

"注意"告诉您如何避免可能导致人身伤害或传真机损坏的操作行为。为了安全使用本产品, 请务必始终遵守这些注意事项。

"提示 " 向您提供建议以使更有效地使用传真机,说明一些操作限制,并告诉您如何克服一  $\widetilde{\mathbb{H}}$  些小困难。建议您阅读这些提示内容以便更充分发挥本产品的功能。

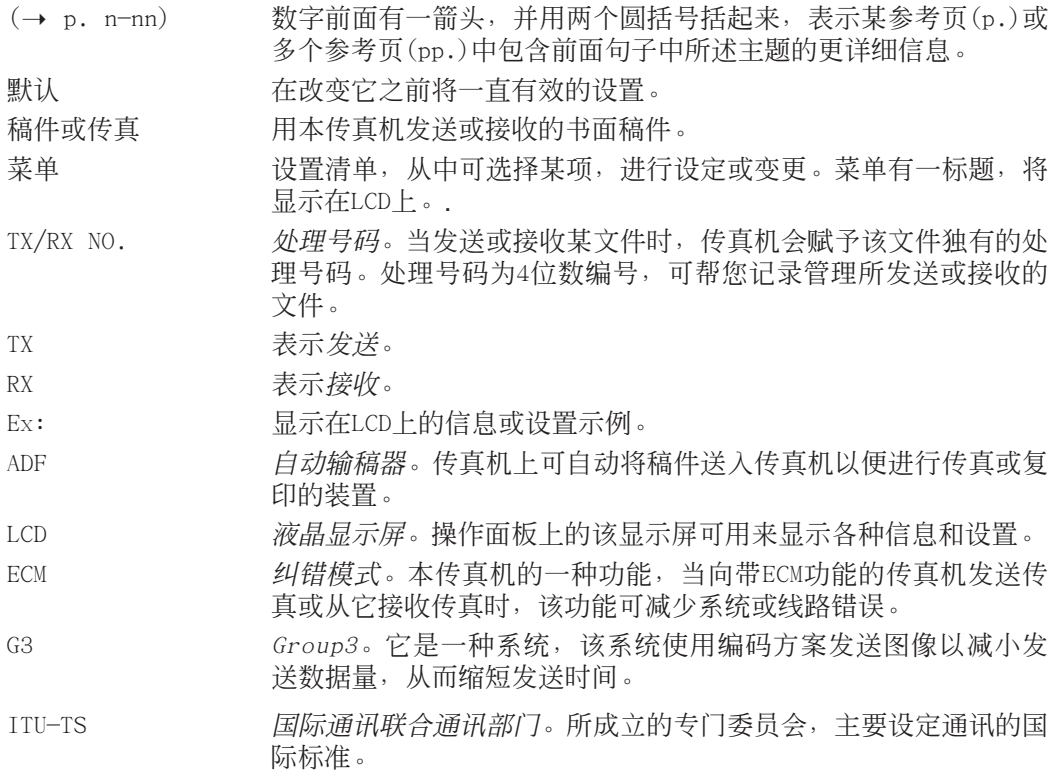

另外,本说明书用黑体字(译成中文后加引号)表示键和LCD上的信息:

- 键显示为:"停止"。
- LCD中的信息显示为:USER SETTINGS。

### 用户支持

本传真机是用最新技术设计、生产的产品,可提供可靠的操作。操作使用过程中若碰到什 么问题,请利用第13章有关信息解决这些问题。若自己无法排除故障或认为您的传真机需 要维修,请与当地佳能公司的授权代理商或佳能帮助热线联系。

重要安全说明

使用本传真机之前请仔细阅读这些安全说明。

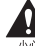

除非本手册中有明确说明,否则切勿擅自修理本传真机。切勿擅自拆卸本传真机:打开并卸 下其内盖将使您面临危险电压或其它危险。任何维修,都务必与当地佳能公司的授权代理商 或佳能帮助热线联系。

#### ■ 操作处理和维修保养

- 请遵守标在传真机上的所有警告和说明。
- 请勿让传真机受到强烈冲击或振动。
- 在移动或清洁传真机之前,请务必拔出传真机插头。
- 为了避免卡纸,当传真机正在打印时,切勿拔出电源线、打开前盖或在多用途纸盘中增 加或取出纸张。
- 当运输传真机时,请务必从传真机上卸下墨盒。请将墨盒放在原来的保护袋中或用厚布 包起来以免曝光。
- 请务必如下图所示搬起传真机。切勿抓住任何附件将它搬起。

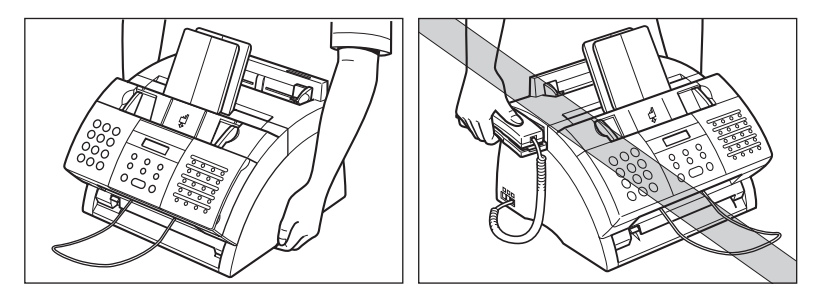

- 请勿将任何物体插入传真机的各种槽内或开口,否则可能会碰到危险电压或使零部件短 路。进而可能会导致火灾或触电。
- 请勿让细小物体(如大头针、回形针或订书钉)落入传真机内。若万一某物体落入传真机 内,请立即拔出电源插头,并与当地佳能公司的授权代理商或佳能帮助热线联系。
- 请避免将液体溅到本传真机内或周围,请勿在它附近吃、喝东西。万一溅入液体或任何 物体落入传真机内,请立即拔出电源插头,并与当地佳能公司的授权代理商或佳能帮助 热线联系。
- 请保持传真机清洁。灰尘的积累会妨碍传真机正常工作。
- 当发生下列任何一种情况时, 请立即拔出传真机的电源插头, 并与当地佳能公司的授权 代理商或佳能帮助热线联系。
	- –当电源线或插头损坏或磨损时。
	- –当液体溅入传真机内时。
	- –当传真机被雨淋或水浇过时。
	- –当完全按照本手册操作但传真机仍无法正常工作时。只能调整本手册中明确说明的控 制键。不正当调整其他控制键可能会导致设备损坏,或导致专业人员需要更多精力才 能将产品恢复到正常状态的后果。
	- –当传真机发生摔落或内部损坏时。
	- –当传真机性能发生明显改变并需要维修时。

#### ■ 位置

- 请将传真机放置在平坦、稳定、没有振动并有足够强度支撑其重量(约10kg)的平面上。
- 请将传真机放置在阴凉、干燥、干净且通风良好的地方。
- –请确保放置传真机的区域没有灰尘。
- –请确保放置传真机的地方不会受极端温度变化的影响,并使环境温度始终维持在10° 至32.5℃的范围内。
- –请使环境湿度始终维持在20%至80%的范围内。
- 请避免让传真机受到阳光直射,否则可能会导致损坏。若不得不将传真机安置在窗口附 近时,请安装较厚的窗帘或百叶窗。
- 请勿在靠近水的地方使用传真机。请勿让任何潮湿物体与本传真机接触。
- 请勿在室外使用或存放传真机。
- 请勿将传真机安装在含有磁铁或产生磁场的设备附近, 如扬声器附近。
- 尽可能将传真机安放在现有电话线路插口附近以便与电话线路连接,并可省去安装新的 电话线路插口。
- 请将传真机安放在电压为AC200-240V(50-60Hz)的标准电源插座附近。
- 为了确保传真机安全可靠的运行并防止过热(过热可能会导致运转异常并引起火灾),请 勿堵塞排风口。切勿堵塞或盖住传真机的任何开口,不要将它放在床铺、沙发、地毯或 其它类似表面上。除非确保充分通风,否则请勿将传真机放置在橱柜、内嵌式安装场所、 散热器附近或其它热源附近。在传真机四周至少保留约10cm的空间。关于传真机尺寸, 请参考p.A-2。
- 请勿在电源插座附近堆放盒子或家具。请勿在电源插头区域堆放杂物,以便紧急时能迅 速拔出插头。若发现传真机有任何异常情况(冒烟、异味或噪音),请迅速拔出电源插头。 并与当地佳能公司的授权代理商或佳能帮助热线联系。
- 请勿将任何异物压在电源线上,请勿将传真机安放在电源线可能被踩踏的地方。请勿让 电源线打结或扭结在一起。

#### ■ 电源

- 当发生雷击时,请从电源插座中拔出电源线。(请注意,拔出传真机电源线后,保存在 其内存中的任何文件都将被删除。)
- 当拔出传真机电源线后,请务必等5秒钟后再重新插入。
- 请勿将传真机电源线插入不间断电源(UPS)。

本产品会产生低水平的磁通量。 Λ 当您正在使用心脏起搏器并感到不适时,请立即远离本产品并去看医生。

# 第2章

安装

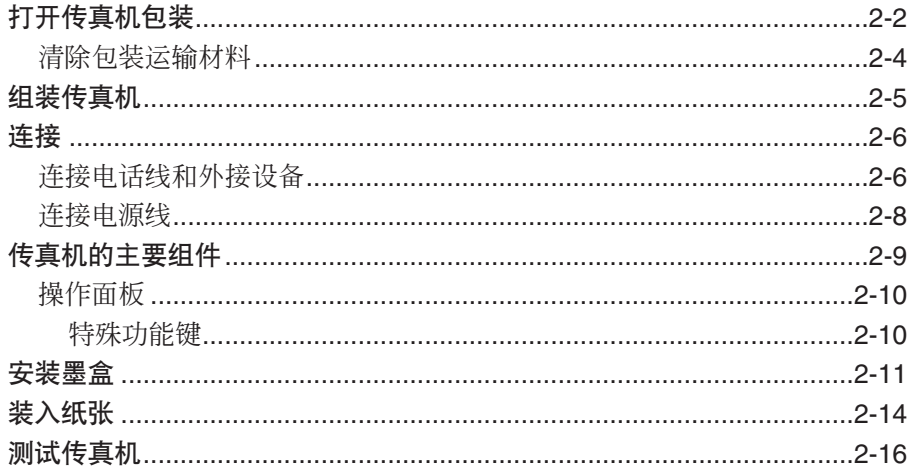

# 打开传真机包装

打开传真机包装之前,请务必先选择合适的安放地点(→ p.1-5)。

小心取出箱内所有品目。当将传真机及其保护包装材料从包装箱内取出时,请让他人帮您 抓住包装箱。请妥善保存纸箱和包装材料以便将来搬运传真机时使用。

检查确认包装中含有如下品目:

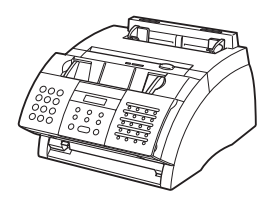

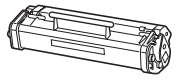

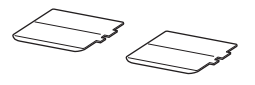

主机 FX-3墨盒 アメニュアン アメリカ アメリカ こうしゅう こうしゅう こうしゅう こうしゅう こうしゅう こうしゅう こうしゅう

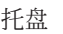

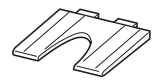

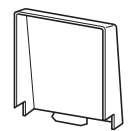

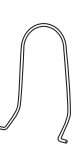

稿件托盘 多用途纸盘盖 稿件托架

话筒

电源线

电话线

资料

纸张警告标签

目的地标签

实际品目在形状和数量上可能与上图所示略有差异。  $\sqrt{\phantom{a}}$ 注意

若发现包装中有任何品目损坏或缺失,请立即与当地佳能公司的授权代理商或佳能帮助热 线联系。

• 重要!请务必妥善保存购买收据,万一传真机需要保修服务时必须出示该收据。 注意

请按如下步骤清除包装运输材料。请妥善保存纸箱和包装材料以便将来搬运传真机时使 用。

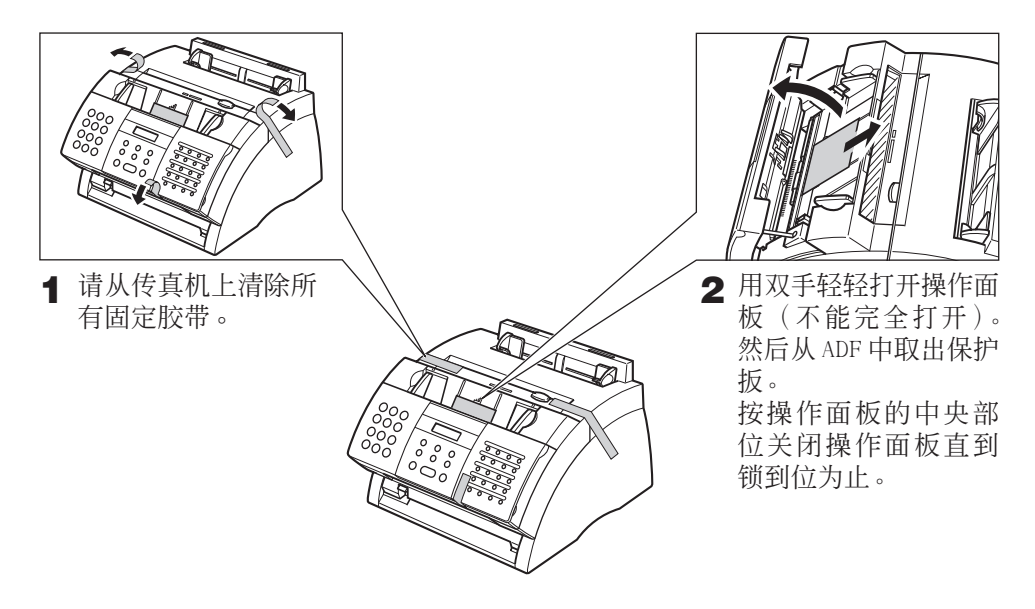

实际运输包装材料在形状、数量和位置上可能与上图所示略有差异。 注意

组装传真机

请按照如下步骤组装传真机:

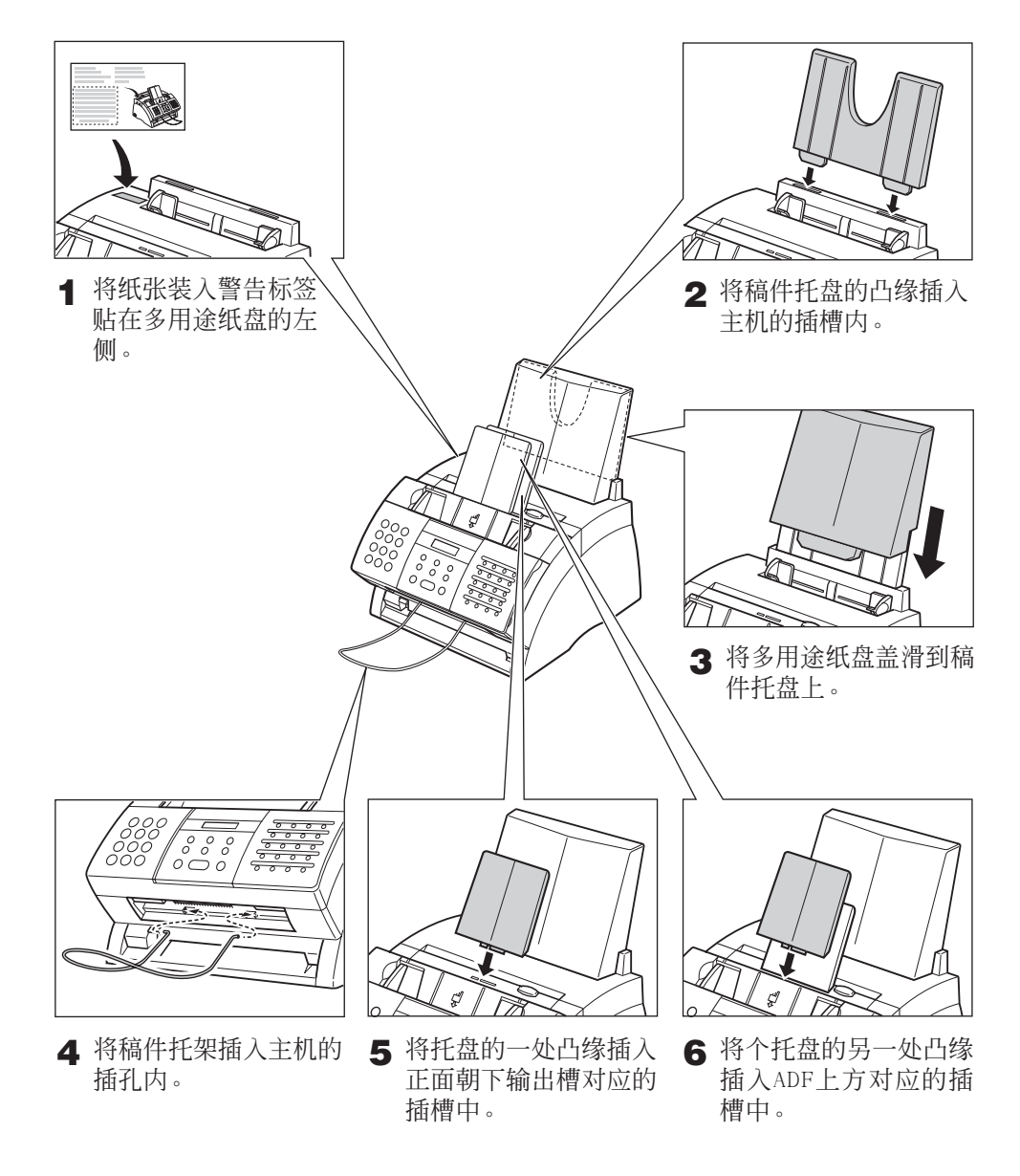

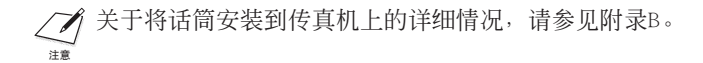

连接

### 连接电话线和外接设备

传真机侧面有三个插口分别用于如下连接:

- 电话线
- 话筒或电话机
- 其他电话、答录机或数据调制解调器

如果您只有一根电话线并准备用该传真机同时接收传真和一般电话,则还必需将话筒、电 话机或答录机连接到传真机。

使用传真机之前,请先将外接设备连接到传真机上。  $\Box$ 注意

请按照如下步骤连接电话线和外接设备:

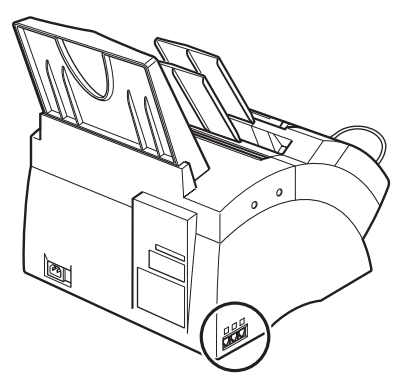

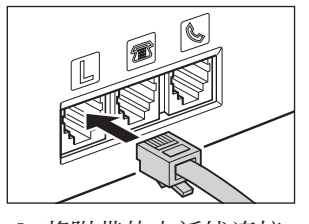

**1** 将附带的电话线连接 到"国"插口,然后 将另一端插入墙壁上 的电话线路插口。

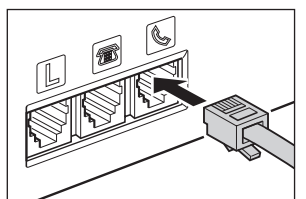

**2** 将话筒或电话机线插 入"、"插口。

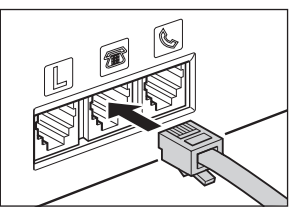

**3** 将附加电话、答录机 或数据调制解调器的 缆线插入"图"插口。

- 由于有各种各样的规格,佳能无法保证所有答求机都与本传真机兼容。
- $\widetilde{\mathbb{H}}$  当已将外接设备连接到传真机上时,请务必设定正确的接收模式(→ 第8章)。
	- 若需要同时连接附加电话和答录机,请将附加电话连接在答录机上,然后将答录机连接到 传真机上。
	- 若将数据调制解调器连接到传真机上并频繁使用,或其他人经常通过该数据调制解调器访 问您的计算机时,可能需要专用电话线连接数据调制解调器。

连接电源线之前, 请参见"电源", p.1-6。

请按如下步骤连接电源线:

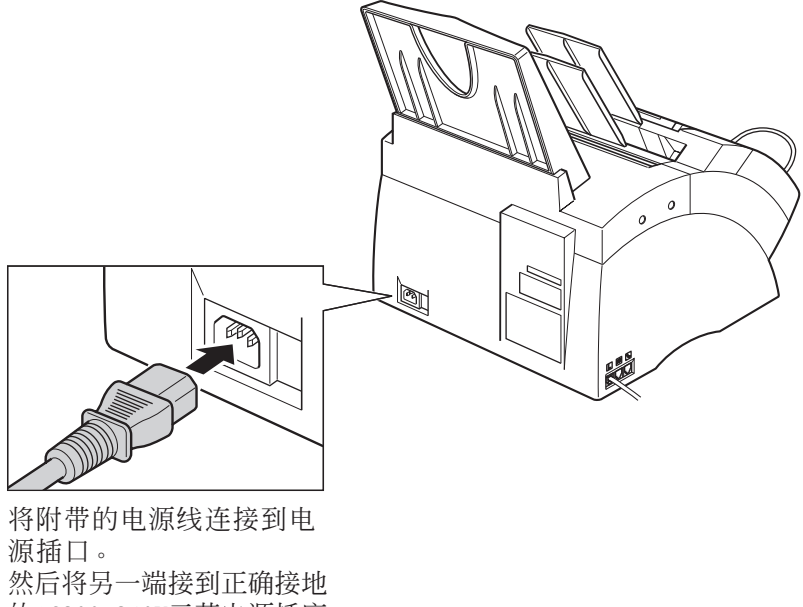

的AC200-240V三芯电源插座。

本传真机没有电源开关,因此插入电源插头后即打开了电源。连接电源后,在可使用之前, 尚需要一定的预热时间。等待传真机预热直到显示的"PLEASE WAIT(请稍等)"信息消失。 当第一次将电源线连接到交流插座时,液晶显示屏上在显示"PLEASE WAIT"之后将显示 "DISPLAY LANGUAGE"。此时请按二次"**设定**"。

- ∠7 本传真机配有三芯的接地型插头,带第三(接地)针。该插头只能插入接地型插座。这属于 安全功能。若无法将插头插入插座,应与电工联系,请他更换插座。请勿折断第三插脚或 使用"3至2"转换适配器废除接地型插头的安全功能。 注意
	- 请勿让本传真机与空调、电子打字机、电视或复印机等设备共用同一电路。这些设备会产 生电噪音,干扰传真机发送或接收传真。

传真机的主要组件

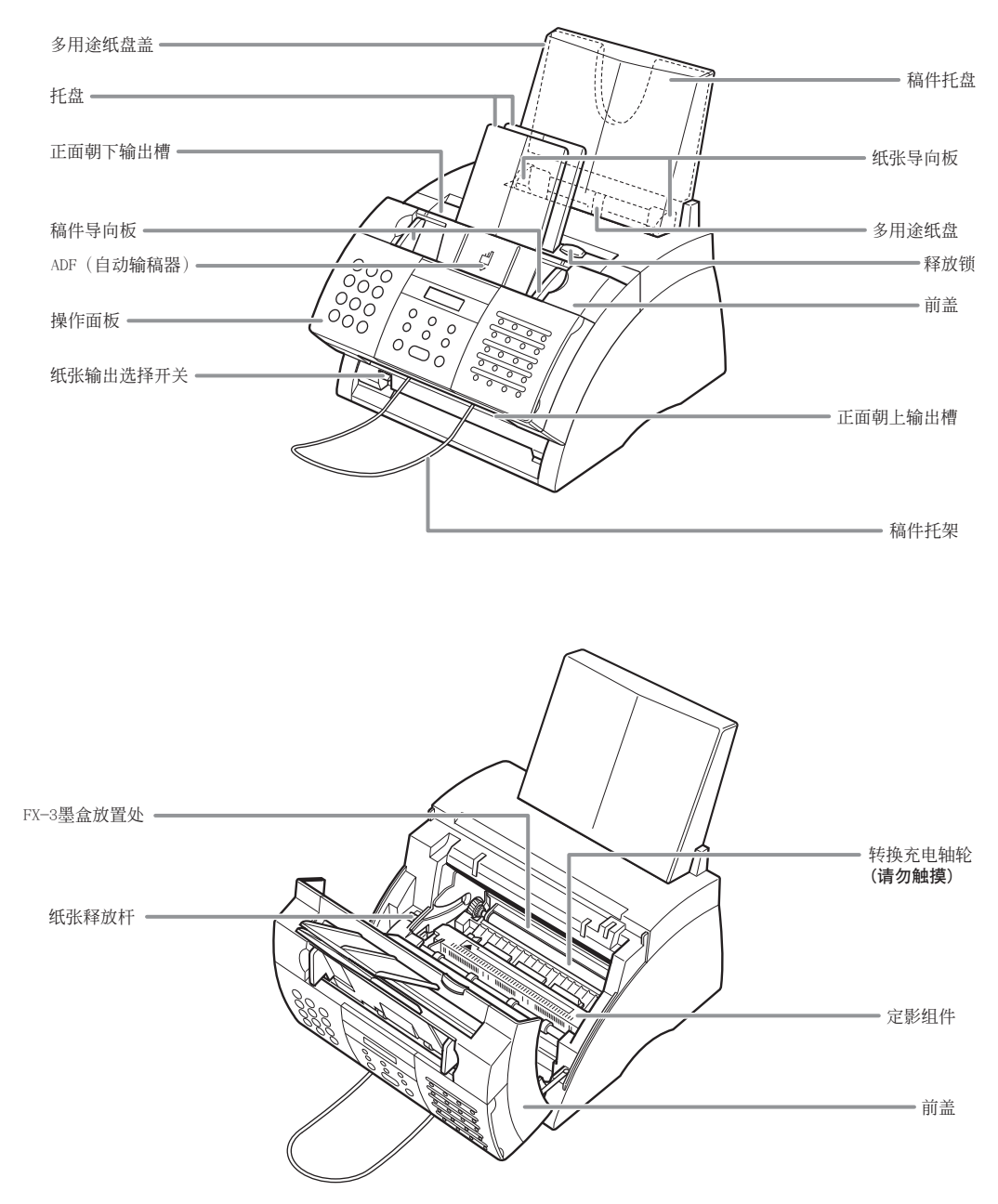

### 操作面板

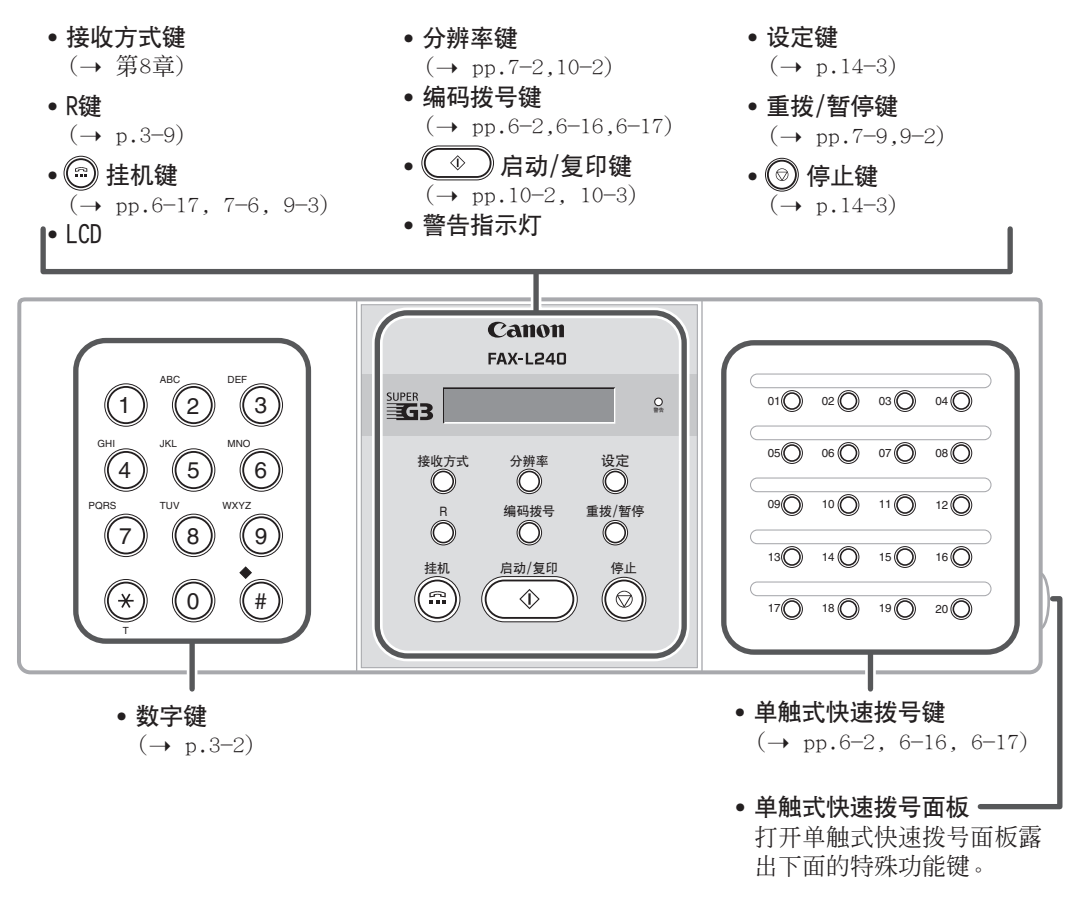

### 特殊功能键

- 数据登记键 (→ p.14-3) • 定时发送键 (→ pp.7-14, 7-16, 7-17) **•** 报告键  $(\rightarrow$  pp.6-18, 11-3, 14-2)
- + 键  $(\rightarrow p.3-7)$
- **4**, ▶ 键  $(\rightarrow pp.3-3, 3-4)$ • 清除键 (→ p.3-4)

 $21$   $22$   $23$   $23$   $24$   $24$ 数据登记 定时发送 存储查询 查询  $\bigcirc$ 报告 D.T.  $\bigcirc$  $\bigcirc$  $\bigcirc$ + 空格  $\bigcirc$ 清除  $\boldsymbol{\nabla}$  $\bigcirc$  $\bigcirc$  $\bigcirc$ 

- 查询键  $(\rightarrow pp.9-11, 9-15)$
- 存储查询键 (→ pp.9-5,  $9-6, 9-7, 9-9)$
- **▲, ▼键**
- $(\rightarrow p.14-3)$
- D.T.键  $(\rightarrow p.9-4)$
- 空格键  $(\rightarrow pp.3-3, 3-4)$

### 安装墨盒

本节说明如何首次安装墨盒。如果要更换已使用过的墨盒,请参考p.12-7。

安装墨盒之前,请务必先阅读如下内容:

- 本传真机只能使用FX-3墨盒。
- 请将墨盒放在远离计算机显示屏、磁盘驱动器或软盘驱动器的地方。否则墨盒内的磁铁 可能会损坏这些物品。
- 请勿将墨盒存放在阳光直射的环境中。
- 请避免高温、高湿或温度急剧变化的地方。请将墨盒保存在0°至35℃的环境中。
- 请勿将墨盒暴露在阳光直射或强光下5分钟以上。
- 请将墨盒保存在保护袋内。在已准备好安装墨盒之前请勿打开保护袋。
- 请妥善保存墨盒保护袋,以便将来需要重新包装或搬运墨盒时使用。
- 请勿将墨盒存放在含盐分的环境中或含腐蚀性气体的环境中,如有喷雾剂的环境中。
- 除非必要, 请勿将墨盒从传直机中取出。
- 请勿卸下墨盒上保护磁鼓的百叶板。 当磁鼓暴露在光线下或有损伤时会导致打印质量劣化。
- 按如图所示握持墨盒以免手碰到保护磁鼓的百叶板。
- 切勿触碰保护磁鼓的百叶板。当手拿墨盒时,应小心不要让手 碰到保护磁鼓的百叶板。
- 请勿将墨盒竖起或倒置。当墨粉在墨盒内结块时,即使摇动墨 盒也可能无法使之脱离。

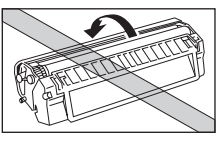

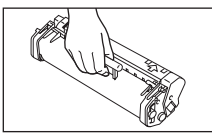

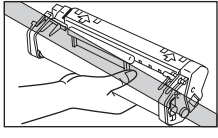

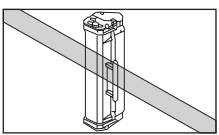

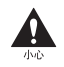

请勿将墨盒置于火中。墨粉是可燃物质。

第2章 **2-11** 

安装

请按照如下步骤将墨盒安装到传真机中:

- **1** 确认传真机已插入电源。
- **2** 提起释放锁打开前盖。

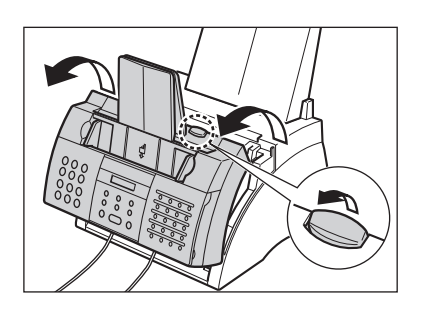

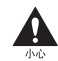

提起释放锁之前请勿打<mark>开</mark>前盖,否 则可能会损坏传真机。

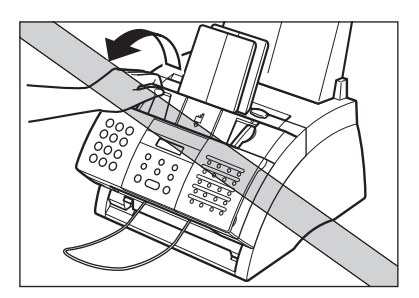

- **3** 将FX-3墨盒从保护袋内取出。
	- 请妥善保存墨盒保护袋,以便将来需 要重新包装墨盒时使用。
- **4** 轻轻侧向摇动几次墨盒,使内部墨粉均 匀分布。
	- 如果内部墨粉未均匀分布,可能导致 低劣的打印质量。

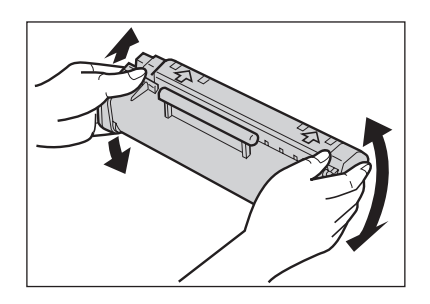

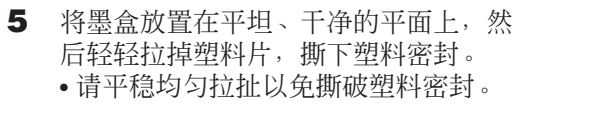

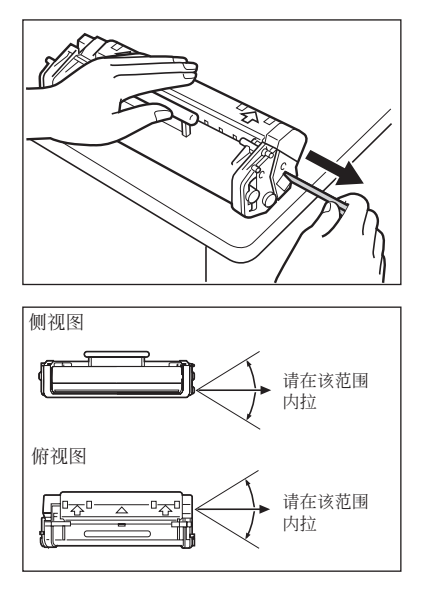

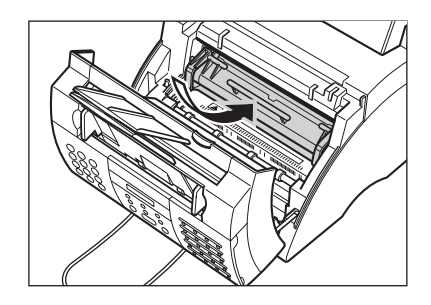

- **6** 握住墨盒把柄,将它插入传真机直到插 不动为止,请务必使其凸缘与传真机内 部的导轨对齐。
	- 拿墨盒时只能抓住其把柄。

**7** 用双手关闭传真机前盖。

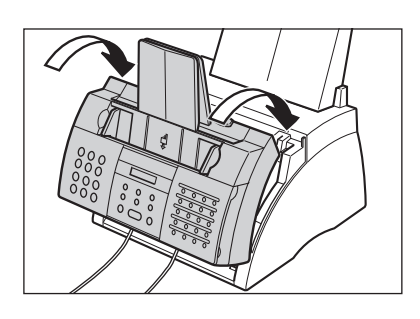

# 装入纸张

本节将说明如何将普通纸装入多用途纸盘。

关于对纸张的要求以及选择传真机用纸张的详细信息,请参见第5章。

装入纸张之前,请务必先阅读如下内容:

激光打印过程中,利用高温将墨粉定影在纸张上。所使用的纸张在170℃的温度附近不得熔化、 蒸发、变色或发出危险烟雾,例如不得在激光打印机中使用羊皮纸。 请确认所使用的任何抬头纸或彩色纸能够承受高温。

- 本传真机可使用一般复印纸、棉质合同纸、典型抬头纸。不必使用特殊纸张。只能使用 已裁剪纸,不能使用卷筒纸。
- 请务必装入适合传真机使用(→ 第5章)的正确尺寸、重量、数量的纸张。
- 出厂时多用途纸盘被设定为使用A4尺寸的纸张,但可改为其他纸张尺寸(→ p.5-7)。
- 可选择通过正面朝上输出槽或正面朝下输出槽(1 p.5-4)。请根据所执行的任务灵活选择。
- 正面朝下输出槽可容纳约50张纸。为了避免卡纸,在计数达到50张之前请从输出槽中取 出纸张。
- 当传真机正在打印时请勿装纸。
- 请勿将纸张留在多用途纸盘中太久,否则可能会导致纸张弯曲而引起故障。
- 某些环境条件如极端高温或高湿度,可能会导致多用途纸盘中的某些纸张卡纸。如果总 是碰到问题,请逐张输入纸张。
- 请注意不要让任何异物落入多用途纸盘。
- 当多用途纸盘中还有剩余纸时,请勿直接 添加纸。若未取出剩余的纸而直接添加纸 可能会导致卡纸。若一定要添加,请首先 取出剩余的纸,然后将它与添加部分一起 重新装入。

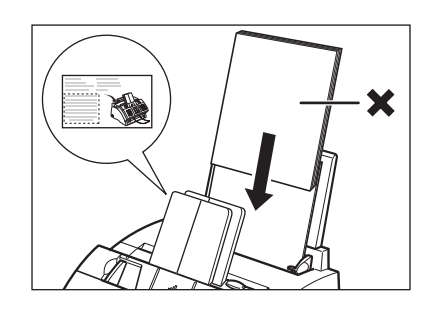

**1** 请从传真机上卸下多用途纸盘盖。

2 准备一摞纸,轻轻在平面上将纸边顿齐。

**3** 打开导纸板使与纸摞近似同宽。

- 4 将纸摞插入多用途纸盘①(使打印面对着 自己,顶端朝前),然后调节导纸板使 之与纸摞同宽②。
	- 请确认导纸板与纸摞之间没有空隙。

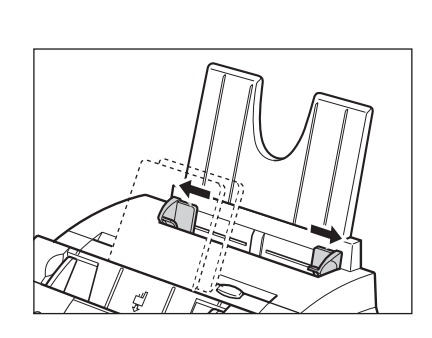

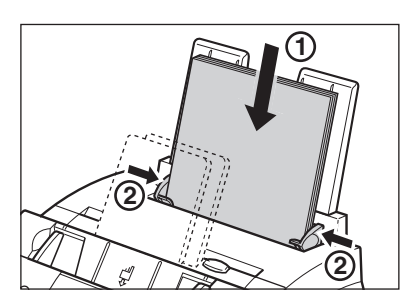

- **5** 重新套上多用途纸盘盖。 • 请务必套上该罩壳以免传真机内集聚 灰尘。
- **6** 根据需要调整纸张输出选择开关  $(\rightarrow p.5-4)$ .

至此,可以使用传真机了。

### 测试传真机

当传真机的组装、墨盒安装以及纸张装入完成后,即可通过复印几张稿件(→ p.10-2) 来确认传真机是否能正常打印。

若打印时出现故障,请参见第13章。

# 第3章 登记信息

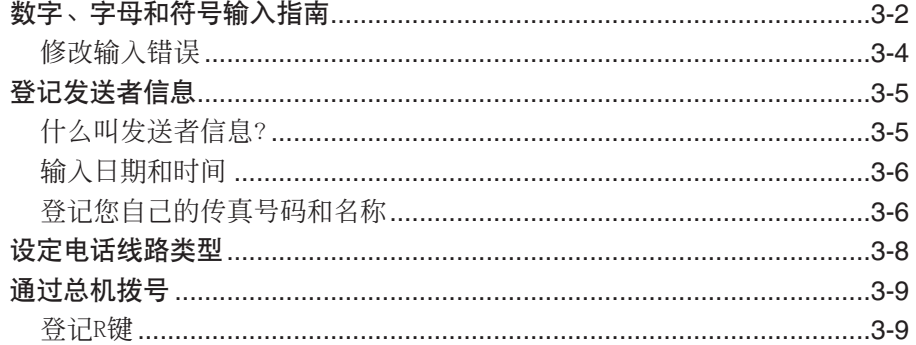

### 数字、字母和符号输入指南

当需要输入名称或数字时,请参考下表确定按哪个数字键来输入相应的字母。

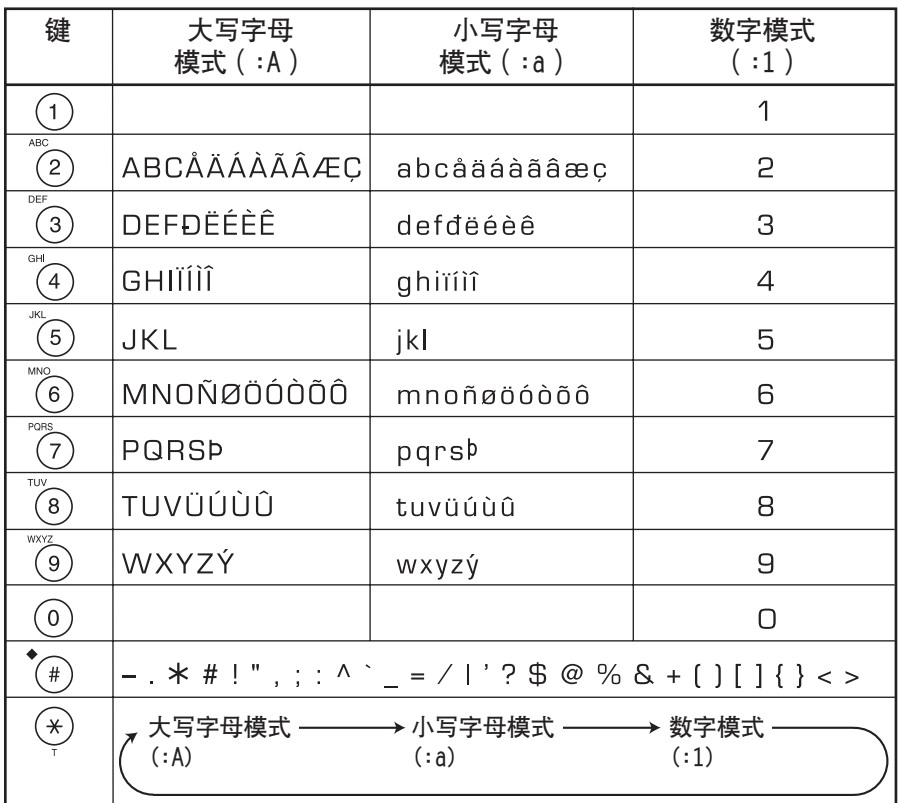

在两次输人数据之间,如果闲置60秒钟以上,传真机将自动返回到待机模式。 注意

### ■ 在数字模式和字母模式之间切换

按<del>X</del>选择数字模式(:1),大写字母模式 (:A)或小写字母模式(:a)。

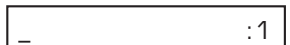

(数字模式)

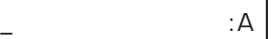

(大写字母模式)

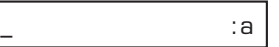

(小写字母模式)

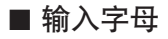

- 1 按<del>X</del>在大写字母模式(:A)或小写字母模 式(:a)之间切换。
- **<sup>2</sup>** 按包含所需字母的数字键。 Ex: 重复按数字键直到所需字母出现。每按一
	- 次数字键,相应键都在它所包含的字母之 间循环。
	- 如果无法确定按哪个键以输入所需字母, 请参见p.3-2。
- **<sup>3</sup>** 使用数字键继续输入其它字母。 Ex: 如果要输入的下一个字母位于不同数
	- 字键上,可直接按相应键直到所需字 母出现为止。 -或-如果要输入的下一个字母位于在步骤2中 所按的同一数字键上, 按▶将光标移到右 边。然后重复按同一数字键直到所需字母 出现为止。
	- 若要输入空格,请按"空格"键。

CA : A

 $\underline{\mathsf{C}}$  : A

 $\overline{\phantom{a}}$  : A

#### ■ 输入数字

1 按X切换到数字模式(:1)。 2 按包含所需数字的数字键。 **Ex:** • 若要输入空格,请按"空格"键。 **3** 使用数字键继续输入其它数字。 Ex: ■ 输入符号 **1** 重复按#键直到所需符号出现为止。 Ex: 2 若要输入其它另一符号, 按▶将光标移向 Ex: 右侧, 然后重复按#直到所需符号出现 为止。  $#_{\pm}$  :1  $\frac{\#}{ }$  :1 10\_ :1  $1_{-}$  :1  $\overline{\phantom{a}}$  :1

### 修正输入错误

可通过按"清除"键删除所有输入。另外,按照如下步骤可修正个别字母:

- **1** 利用< 或▶将光标移到错误字母下。
- 2 按含有正确字母的数字键,输入正确字 Fx: 母替换错误字母。
	- 如果无法确定按哪个键以输入所需字母, 请参见p.3-2。
- **3** 当完成修正后,按"设定"登记新输 入。

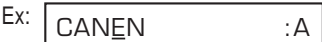

CANON :A

### 登记发送者信息

### 什么叫发送者信息?

当您接收传真时,对方的姓名或公司名称、传真/电话号码以及发送日期和时间可能以小 字体打印在每页传真的顶部。这些信息被称为发送者信息或发送端身份(TTI)。同样,您 也可将您的详细信息登记在传真机上,每当您发送传真时,对方就知道是谁发送的,以及 何时发送的。以下将举例说明您的信息是如何打印在从您的传真机上发送的传真上的:

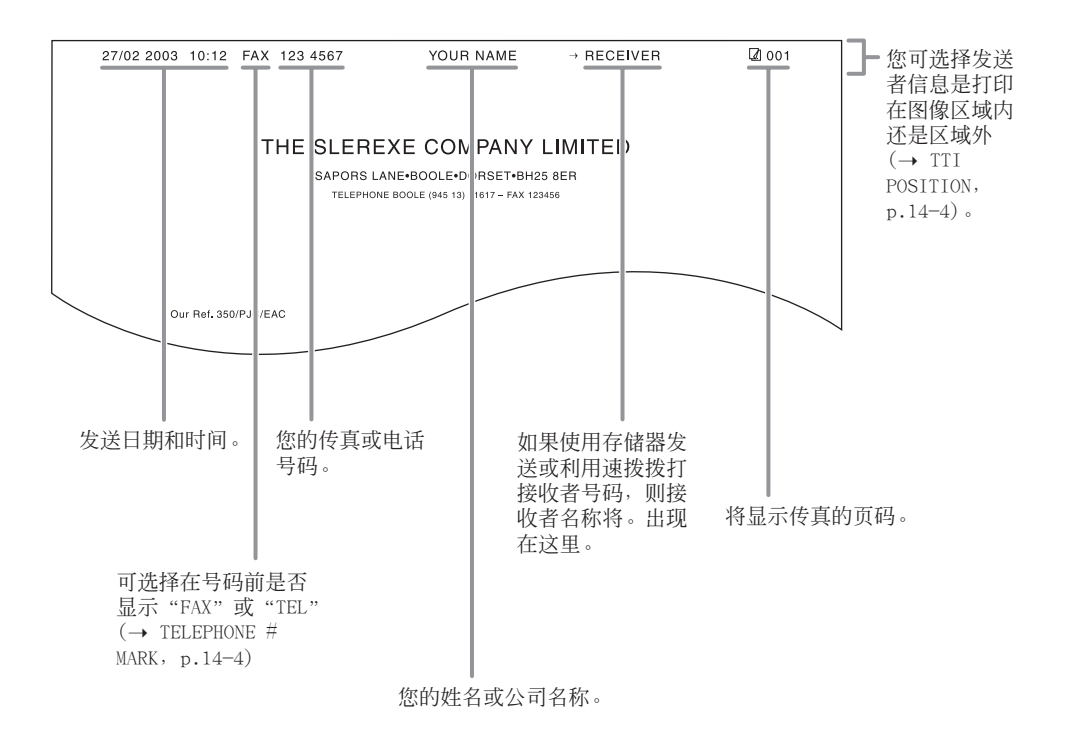

若要将发送者信息输入传真机,请按照以下几页的步骤。

### 输入日期和时间

请按如下步骤设定当前日期和时间:

- **1** 打开单触式快速拨号面板。
- **2** 按"数据登记"。
- **3** 按3次"设定"。
	- 将显示传真机当前所设定的日期和时 间。
- 4 利用数字键按顺序正确输入日、月、年、 时间。
	- 输入年份时仅输入最后两位数。
	- 按照24小时制输入时间(如下午1:00输入 为13:00),并在一位数前面加零。
	- 如果输入有错,请按"清除"后重新输入 日期和时间。
- **5** 按"设定"。
- **6** 按"停止"返回到待机模式。 Ex:

### 登记您自己的传真号码和名称

请按照如下步骤登记本传真机的传真/电话号码和您的姓名或公司名称:

- **1** 打开单触式快速拨号面板。
- **2** 按"数据登记"。
- **3** 按2次"设定"。

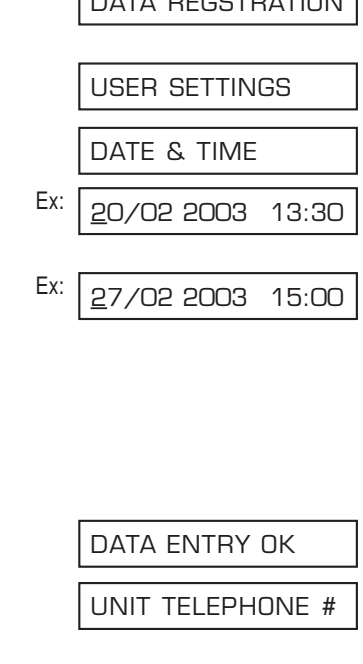

DATA REGSTRATION

15:00 FaxOnly

DATA REGSTRATION

USER SETTINGS

DATE & TIME
- 4 利用▼或▲洗择UNIT TELEPHONE #。
- **5** 按"设定"。 Ex:
- 6 利用数字键输入您的传真/电话号码(包 Ex: 括空格最多20位数)。
	- 若要输入空格, 请按"空格"键。空格为 可选项,可使数字一目了然。
	- 若要在数字前输入正号(+),请按"+"。
	- 如果输入有错,请按"清除"后重新输入 数字。
- **7** 按2次"设定"。

8 利用数字键输入您的姓名或公司名称 (包括空格最多24个字母)。

- 如果不知道如何输入字母,请参考p.3-2。
- 如果输入有错,请按"清除"后重新输入 名称。
- **9** 按"设定"。

10 按 "停止"返回到待机模式。 **Ex:** 

若要检查登记在本传真机上的发送者信息,可打印用户数据清单。  $(\rightarrow p.14-2)$ . 注意

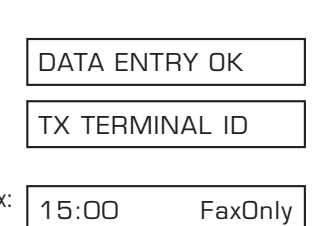

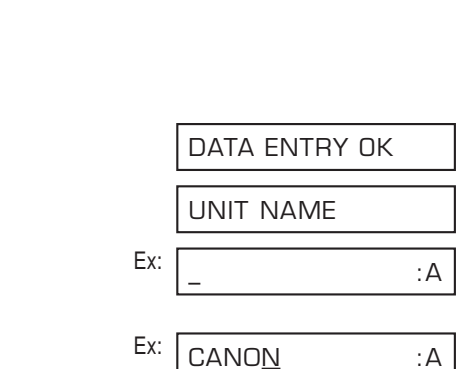

TEL=

TEL= 123xxxx

UNIT TELEPHONE #

## 设定电话线路类型

使用传真机之前,请务必设定所使用电话系统的电话线路类型。如果不知道所使用电话线 路类型,请向当地电话局咨询。

如果需要改变电话线路类型的设定,请按如下步骤操作:

- **1** 打开单触式快速拨号面板。
- **2** 按"数据登记"。
- **3** 按2次"设定"。
- 4 利用▼或▲选择TEL LINE TYPE。
- 5 按"设定"。
- 6 利用▼或▲洗择所需要的电话线路类型。 • 可从如下类型中选择:
	- ROTARY PULSE(用于脉冲拨号) – TOUCH TONE(用于音频拨号)
- **7** 按"设定"。
- **<sup>8</sup>** 按"停止"返回到待机模式。 Ex: 15:00 FaxOnly

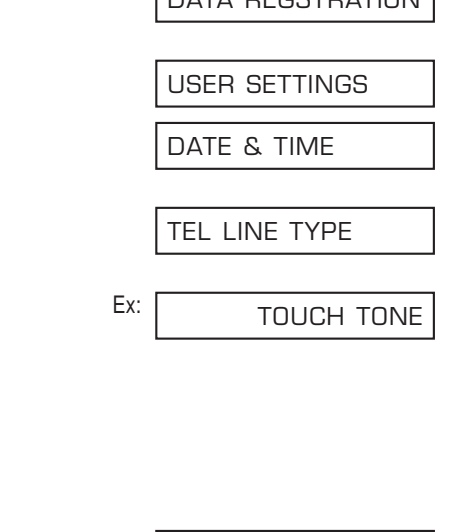

DATA REGSTRATION

R-KEY SETTING

# 通过总机拨号

PBX(小型专用交换机)是一种现场电话交换机。如果您的传真机是通过PBX或其它电话交换 系统连接的, 您必须首先拨打外线号码, 然后再拨打要呼叫的对方号码。

为了方便拨号,可将PBX访问类型和外线号码登记在R键上,这样在拨打要呼叫的传真/电 话号码前,只需按该键即可。 具体步骤如下。

## 登记R键

按照如下步骤将PBX访问类型和外线号码登记在R键上:

- **1** 打开单触式快速拨号面板。
- **2** 按"数据登记"。
- **3** 按2次"设定"。
- 4 利用▼或▲选择R-KEY SETTING。
- **5** 按"设定"。 Ex:
- 6 利用▼或▲选择PBX。
- **7** 按"设定"。 Ex:
- 8 利用▼或▲选择所使用交换系统的访问 类型。 • 可从如下类型中选择:
	- PREFIX
	- HOOKING

HOOKING PBX PSTN R-KEY SETTING DATE & TIME USER SETTINGS DATA REGSTRATION

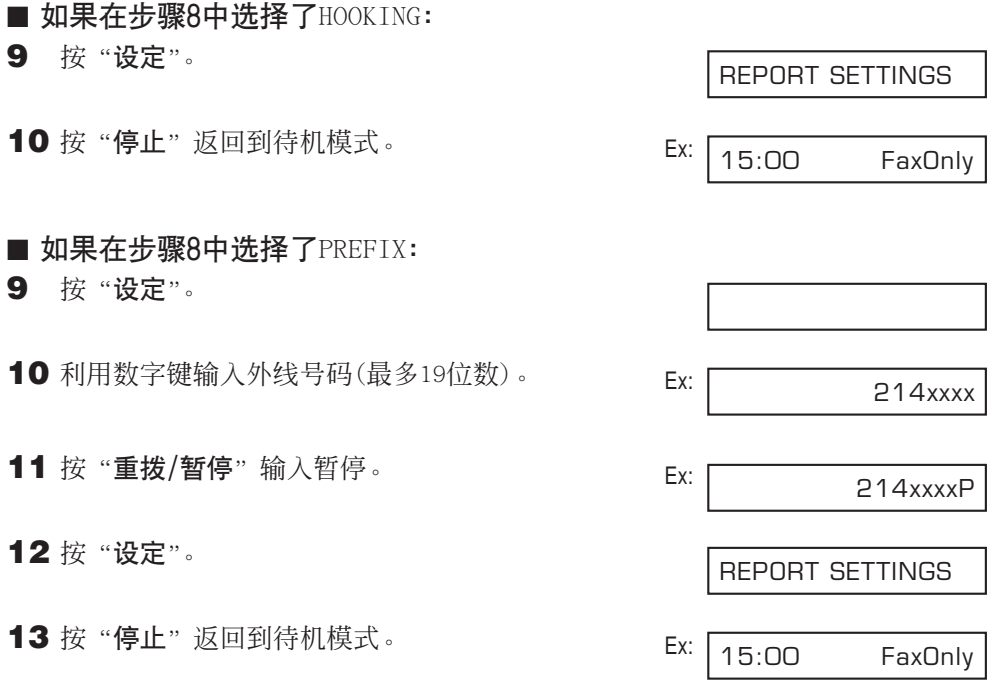

# 第4章 稿件处理

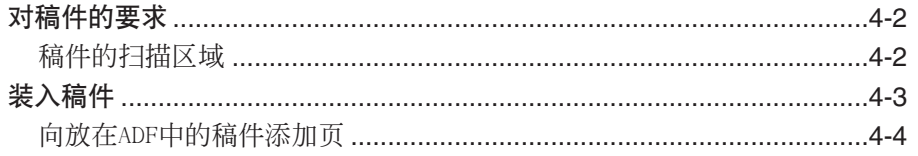

对稿件的要求

装入ADF中准备发送或复印的稿件必需满足如下要求:

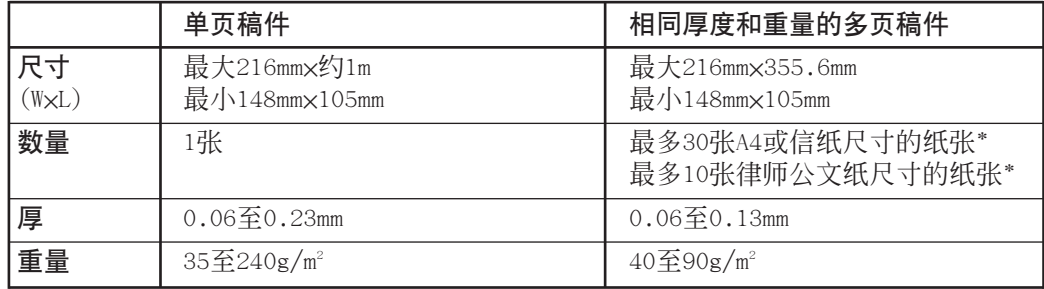

### ■ 问题稿件

- 为了避免在ADF中卡纸, 请勿使用任何下列稿件:
- 有皱褶或折痕的纸张 复写纸或单面复写纸
- 卷曲或卷筒纸 涂层纸
- 
- 
- 
- 破损的纸张 薄膜纸或薄纸
- 将纸张装入ADF之前请去除所有装订物(订书钉、环形针等)。
- 在装入ADF之前,请务必让稿件上的胶水、墨水、修改液干透。
- 如果稿件无法通过ADF输入,可将先将它复印,然后装入复印件。
- 如果将要发送利用本传真机打印的稿件,请务必采用正面朝下输出方式打印该稿件  $(\rightarrow p.5-4)$ .

### 稿件的扫描区域

如图所示的阴影区域表示稿件的扫描区域。 请确保稿件的文本和图形部分落入该区域 内。

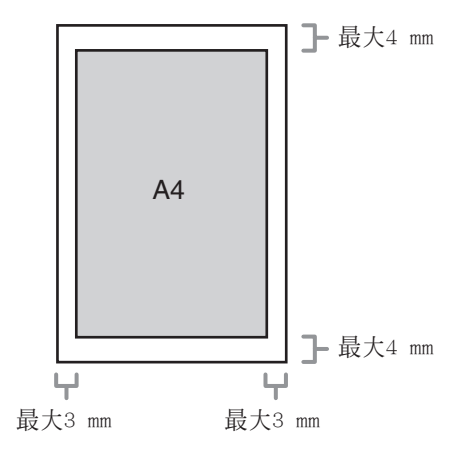

\*75g/m<sup>2</sup>的纸张

# 装入稿件

请按如下步骤将稿件装入ADF:

**1** 调整稿件导向板使之与稿件同宽。

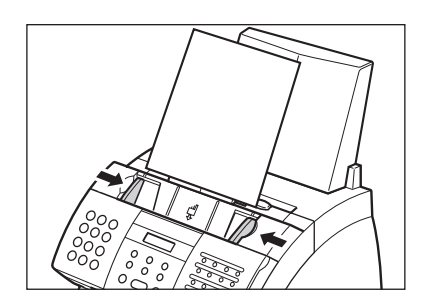

- **2** 让稿件正面朝下轻轻将稿件前边缘插入 ADF直到听见蜂鸣信号音。
	- 插入ADF之前,在平坦的平面上顿齐多页 稿件。

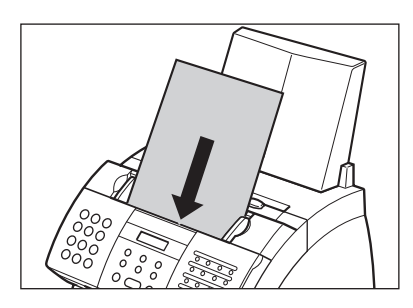

至此,稿件已准备就绪可随时扫描。

• 对于多页稿件,稿件从底层开始逐页输人。 • 请等所有页都被扫描后再开始新的作业。 注意

### ■ 多页稿件可能碰到的问题

如果ADF中的稿件在输入过程中出现故障,请取出稿件,在平坦的平面上顿齐稿件。然后 稍微倾斜稿件纸摞,使其前边缘成楔形,然后插入ADF。

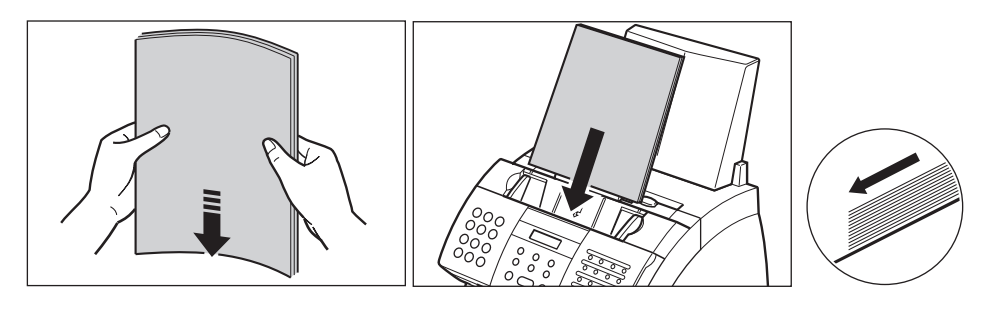

## 向放在ADF中的稿件添加页

如果想向ADF中稿件添加页, 请等最后一张开始进稿时再添加, 最多只能添加30页(对于律 师文书纸只能添加10页)。最后一张与添加的第一张应重叠约2.5cm。

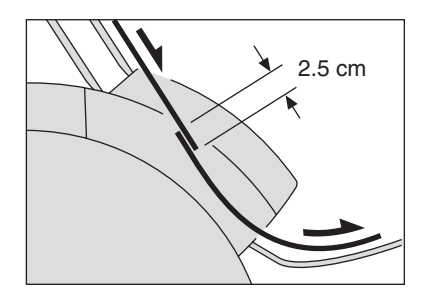

# 第5章

# 纸张处理

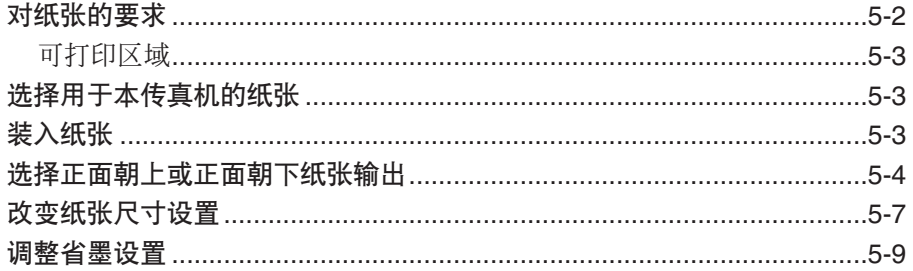

对纸张的要求

可将下列纸张装入多用途纸盘。

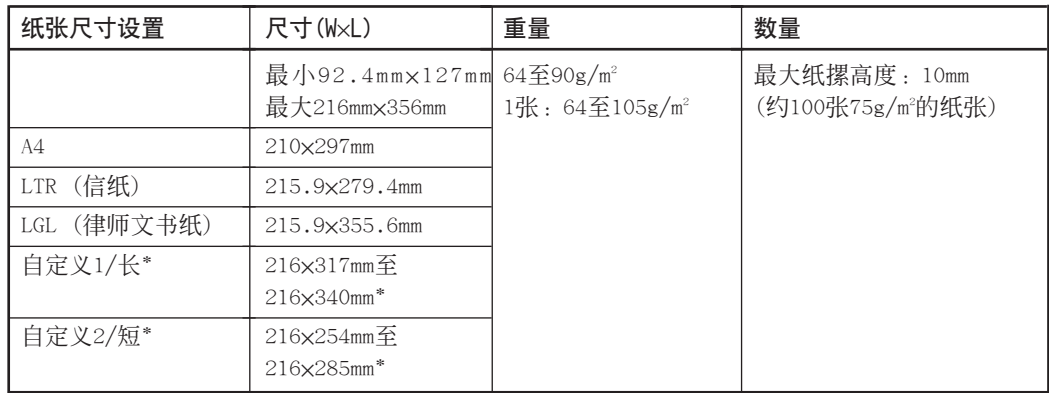

决定装入的纸张后,请务必进行如下操作:

- 确认所选纸张是否与本传真机兼容 (→ p.5-3)。
- 确认多用途纸盘的纸张尺寸设置已设定为所要装入的纸张尺寸(→ p.5-7)。
- 确认纸张输出设置与所执行的任务一致(→ p.5-4)。
- 确认是否已将纸张正确装入多用途纸盘(→ p.2-14)。

\*对于该设置,必需装入较少的纸张。

如图所示的阴影区域表示A4尺寸纸张的可打 印区域。

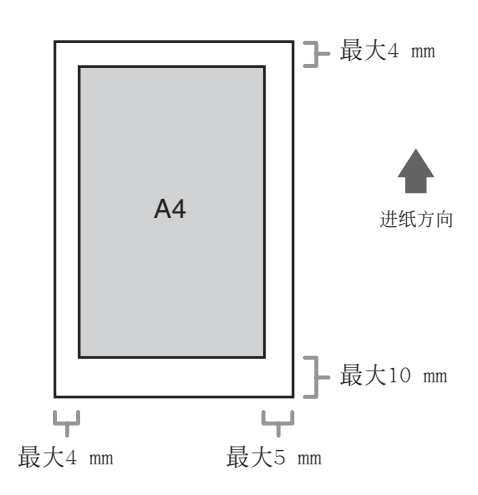

# 选择用于本传真机的纸张

选择纸张时请遵守如下准则:

- 为了避免在ADF中卡纸, 请勿使用任何下列纸张:
- 有皱褶或折痕的纸张 卷曲或卷筒纸
- 
- 
- 如下类型的纸张打印效果不佳:
	- 高质感纸 カランスコンコンコンコンコントランス トライン しゅうかん 一很滑的纸
	- 腊光纸。
- 请确认纸张上没有灰尘、细绒和油污。
- 大量购买某种纸张前请在本传真机上测试一下。
- 在使用之前请将所有的纸张以包装状态存放在平坦的平面上。对打开的包装,让它呆在 原包装内并放在阴凉干燥的环境中。
- 请将纸张存放在温度在18°至24℃之间、相对湿度在40%至60%之间的环境中。

# 装入纸张

关于如何将纸张正确装入多用途纸盘的说明请参见p.2-14。

- 
- 涂层纸 有效的 市场 市场的纸张
- 潮湿的纸张 薄膜纸或很薄的纸

纸张处理

## 选择正面朝上或正面朝下纸张输出

### ■ 进纸路径

理解纸张是如何通过传真机的将有助于根据执行的具体任务正确选择纸张输出槽。

首先,纸张来到墨盒,在此激光束将打印图像"绘"到磁鼓上,磁鼓再将墨施加到纸张上。 纸张继续前进到定影组件,在此墨被"定影"到纸张上。然后纸张通过正面朝上输出槽 (传真机正面)或正面朝下输出槽(传真机的顶部)排出到传真机外。

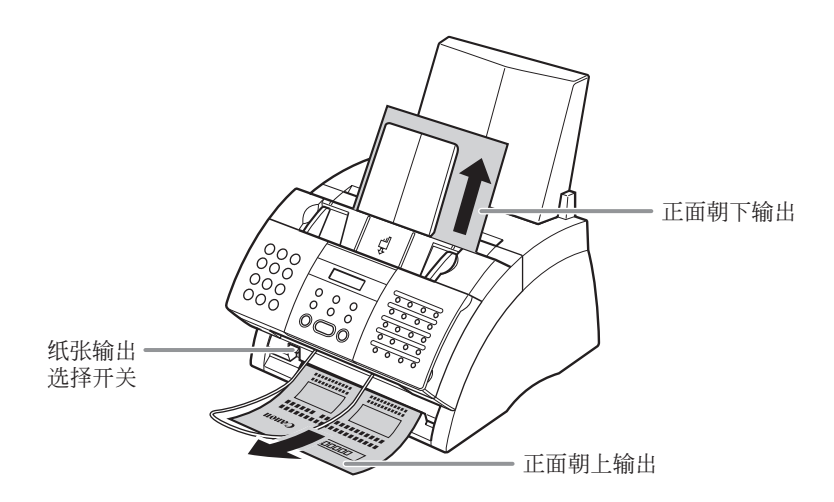

### ■ 选择纸张输出

选择纸张输出之前,请务必注意如下要点:

- 请务必在打印之前设定纸张输出(→ 下图)。
- 在打印过程中改变纸张输出方式会导致故障。请等所有打印输出全部排出传真机后再改 变纸张输出方式。
- 正面朝下输出槽可容纳约50张纸。为了避免卡纸,在计数达到50张之前请从输出槽中取 出纸张。
- 请确保正面朝上输出槽有足够的空间让纸张输出。请及时取走每张输出的纸张。
- 当纸张正在排出传真机时,切勿用力拉纸张。

请根据所执行的任务灵活选择纸张输出方式。 利用纸张输出选择开关选择正面朝上或正面朝下输出。

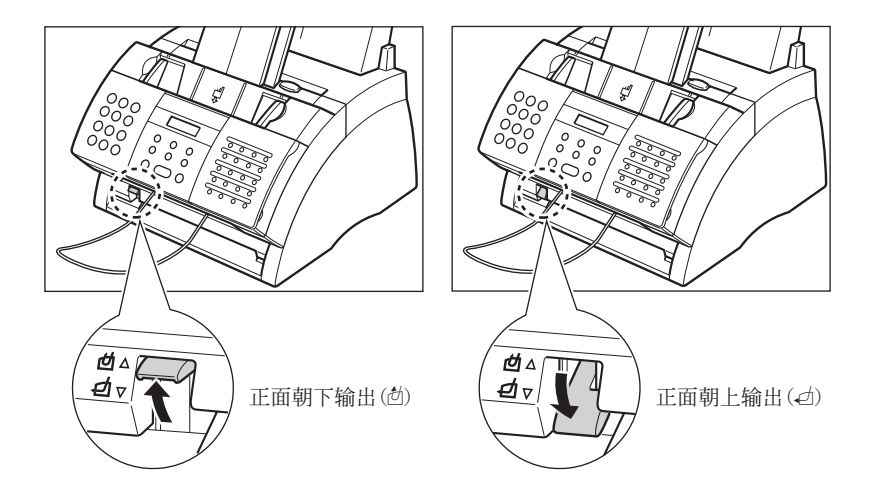

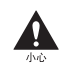

当使用正面朝上输出槽时,必须即使取走每张输出的纸张。 否则可能会导致正面朝上输出槽卡纸并损坏传真机。

当复印或接收大量页数时,也可使用 正面朝上输出。此时可将传真机安放 在桌面的边缘,使输出的纸张自动落 注意下以避免堵塞正面朝上输出槽。可能 需要在传真机下面放一盒子,以收集 落下的纸张。

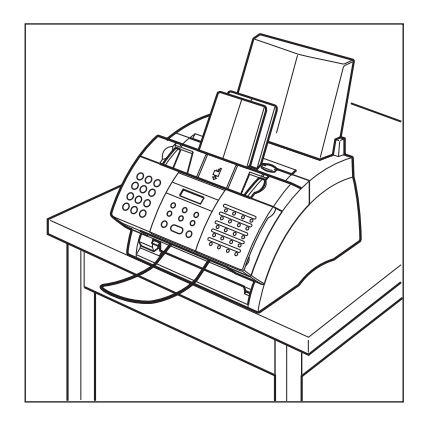

## 改变纸张尺寸设置

出厂时多用途纸盘设定为安装A4尺寸的纸张。若想安装不同尺寸的纸张(→ p.5-2), 请按 照如下步骤改变纸张尺寸设置:

- **1** 打开单触式快速拨号面板。
- **2** 按"数据登记"。
- **3** 按"设定"。
- 4 利用▼或▲洗择PRINTER SETTINGS。
- **5** 按"设定"。
- **6** 利用▼或▲选择PAPER SIZE。
- **7** 按"设定"。 Ex:
- 8 利用▼或▲洗择想装入多用途纸盘的纸 张尺寸。
	- 可从如下尺寸中选择: – A4 (默认设置)
		- LTR
		- $-$  LGL
		- CUSTOM
	- 关于上述纸张尺寸的详细情况,请参见 p.5-2。

#### ■ 如果在步骤8中选择了A4、LTR或LGL:

- **9** 按"设定"。
- 10 按 "停止"返回到待机模式。 **Ex:**

### ■ 如果在步骤8中选择了CUSTOM:

DATA REGSTRATION

USER SETTINGS

PRINTER SETTINGS

RX REDUCTION

PAPER SIZE

 $\overline{A4}$ 

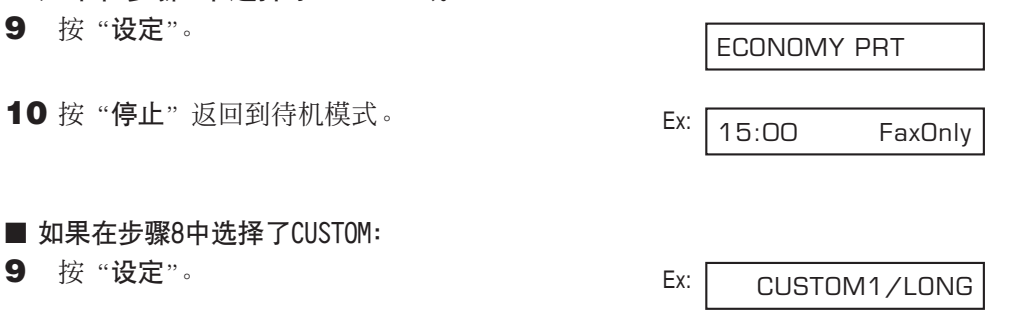

- 10 利用▼或▲选择用户自设尺寸设置。
	- 可从如下尺寸中选择:
		- CUSTOM1/LONG(默认设置)
		- CUSTOM2/SHORT
	- 关于上述纸张尺寸的详细情况,请参见 p.5-2。
- **11** 按"设定"。

ECONOMY PRT

12 按"停止"返回到待机模式。 <br>
Ex: 15:00 FaxOnly

## 调整省墨设置

通过激活省墨设置,可将墨盒的墨消耗量降低约30%至40%。这样可延长墨盒的使用寿命。 当激活该设置时,打印质量将下降。若要获得最高打印质量,请关闭该设置。  $\sqrt{ }$ 注意

请按照如下步骤激活或关闭省墨设置:

- **1** 打开单触式快速拨号面板。
- **2** 按"数据登记"。
- **3** 按"设定"。
- 4 利用▼或▲洗择PRINTER SETTINGS。
- **5** 按"设定"。
- 6 利用▼或▲洗择ECONOMY PRT。
- **7** 按"设定"。 Ex:
- 8 利用▼或▲选择所需要的设置。 • 可从如下设置中选择: – ON(激活省墨设置) – OFF(关闭省墨设置)
- **9** 按"设定"。
- 10 按"停止"返回到待机模式。 <br>
Ex: 15:00 FaxOnly
- TONER SUPPLY LOW **OFF** ECONOMY PRT RX REDUCTION PRINTER SETTINGS USER SETTINGS DATA REGSTRATION
	-

# 第6章

# 快速拨号

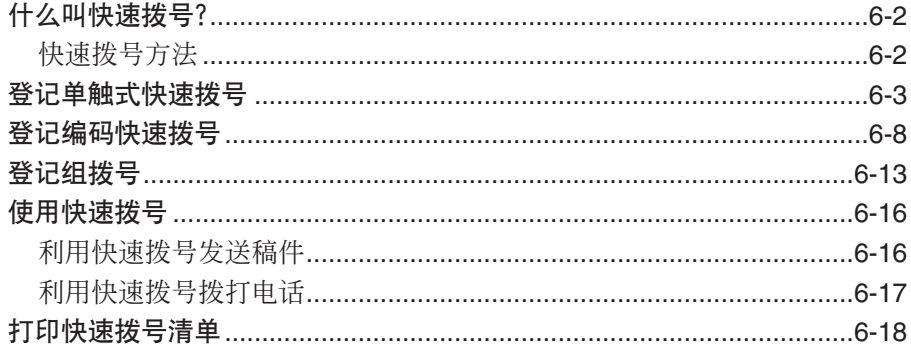

# 什么叫快速拨号?

不必用通常的拨号(如利用数字键拨号)方式拨打传真或电话号码,通过登记传真/电话号 码进行快速拨号可大大简化拨号过程。这将减少拨打传真/电话号码时所必需按的键数, 使得拨打经常使用的号码更加方便。

利用快速拨号还可将多个传真号码登记在一个快速拨号键或编码中,使得一次操作即可将 一份稿件发送到所有这些传真号码。

关于不同快速拨号方法的详细情况,请阅读如下内容。

## 快速拨号方法

您的传真机提供如下快速拨号方法:

#### ■ 单触式快速拨号 (→ p.6-3)

将某传真/电话号码登记在一个快速拨号键上,因此只要按一个键即可拨打该传真/电话号 码。

共有24个单触式快速拨号键可用来登记传真/电话号码。

#### ■ 编码快速拨号  $(\rightarrow$  p.6-8)

将某传真/电话号码登记在一个快速拨号编码上,因此只要按"编码拨号"并输入一个两 位编码(用数字键)即可拨打该传真/电话号码。

共有100个编码可用来登记传真/电话号码。

#### ■ 组拨号  $(\rightarrow$  p.6-13)

最多可将123个传真号码编成组,这样即可以很快的操作向这些传真号码发送传真。一个 组可登记在单触式快速拨号键上,也可登记在快速拨号编码上。

## 登记单触式快速拨号

通过将某传真/电话号码登记在一个单触式快速拨号键上,只要按一个键即可拨打该传真/ 电话号码。

- 当登记单触式快速拨号时,您将:
- –指定24个单触式快速拨号键之一用来登记相应的传真/电话号码。
- –将该传真/电话号码登记在该单触式快速拨号键上。
- –为该单触式快速拨号键登记一个名称。该名称将出现在快速拨号清单、报告中,而且当 您使用存储器发送时(→ p.7-5)将出现在接收传真的顶部。
- –设定已登记传真号码的发送类型。当对方传真机有要求时,应设定子地址及/或密码。

请按照如下步骤登记单触式快速拨号:

- **1** 打开单触式快速拨号面板。
- **2** 按"数据登记"。
- 3 利用▼或▲洗择TEL REGISTRATION。
- **4** 按2次"设定"。
- **5** 利用▼或▲选择单触式快速拨号键(01至24) Ex: 用来登记传真/电话号码。
	- 若该单触式快速拨号键上已被登记,将出 现所登记的号码。
	- 如果一个组被登记在该单触式快速拨号键 上,将出现GROUP DIAL(组拨号)。
- **6** 按2次"设定"。

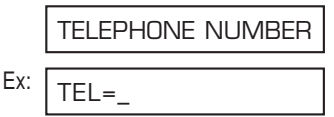

Ex:  $04=$  $\bigcap$  1 = 1-TOUCH SPD DIAL

TEL REGISTRATION

DATA REGSTRATION

- 7 利用数字键输入想登记的传真/电话号码 Ex: FEL= (包括空格和暂停最多120位数)。
	- 若要输入空格, 请按"空格"键。空格为 可选项,在拨号时被忽略。
	- 若要输入暂停, 请按"重拨/暂停"  $(\rightarrow p.9-2)$ .
	- 若要修正输入的错误号码, 按<可删除最 右边的数字。若按"清除"则可删除已输 入的所有数字。
	- 若要取消所选择键对应的单触式快速拨 号,请按"清除",然后按"设定"。按 "停止"返回到待机模式。于是登记在该 键上的传真/电话号码和名称将被删除。
	- 如果已经登记某号码并想保留,请忽略该 步操作。
- **8** 按2次"设定"。

- 9 利用数字键为单触式快速拨号键输入一 Ex 个名称(包括空格最多16个字母)。
	- 如果不知道如何输入字母,请参考 p.3-2。
	- 如果已经登记某名称并想保留,请忽 略该步操作。
- **10** 按"设定"。

DATA ENTRY OK

OPTIONAL SETTING

205xxxx

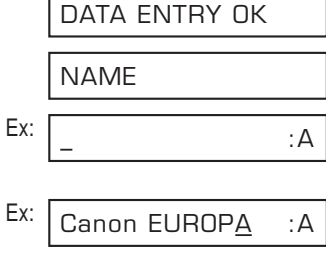

- **11** 至此已完成基本单触式快速拨号设置。 若要继续登记其它单触式快速拨号键, 请按"数据登记"并重复从步骤5开始 的操作。  $-\overline{y}$ -若要结束登记单触式快速拨号键, 请按 "停止"返回到待机模式。  $-\overline{\mathbf{q}}\overline{\mathbf{y}}-$ 若要为当前正在登记的键登记发送类 型,请继续如下步骤。
- 12 按 "设定"。
- 13 利用▼或▲选择ON。
- **14** 按2次"设定"。

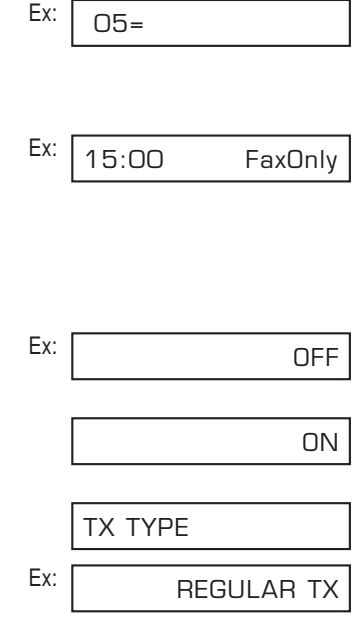

- 15 利用▼或▲洗择所需要的发送类型设置。
	- 可从如下设置中选择: – REGULAR TX

标准发送:(如果此前设定为 PSWD/SUBADDRESS但现在不想以已设定 的设置进行发送时,请选择该设置。) – PSWD/SUBADDRESS

利用子地址及/或密码进行发送。详细 信息请参考下页内容。

■ 如果在步骤15中选择了REGULAR TX:

16 按"设定"。

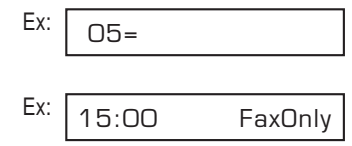

17 按"停止"返回到待机模式。

### ■ 如果在步骤15中选择了PSWD/SUBADDRESS:

对方传真机可能需要ITU-T标准子地址及/或密码才能接收传真。您在本机登记的子地址/ 密码必须与对方登记的完全一致。与对方联系,请对方确认其设置。

当利用子地址/密码发送传真时,仅当对方登记的子地址/密码与您完全一致时才能接收您 的传真。对方传真机将根据正在使用的功能处理并接收该传真。

Ex:

当杳询某传真机时,若对方有要求,也必须登记子地址/密码后才能进行(→ p.9-10)。

继续如下步骤登记子地址/密码:

**16** 按2次"设定"。

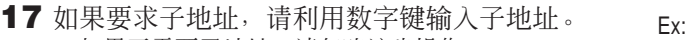

- 如果不需要子地址,请忽略该步操作。
- 如果已经登记某子地址并想保留,请忽略 该步操作。

**18** 按2次"设定"。

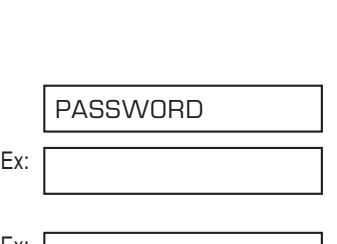

SUBADDRESS

4321

1234

- 19 如果要求密码, 请利用数字键输入密码。 **Ex:** 
	- 如果不需要密码, 请忽略该步操作。
	- 如果已经登记某密码并想保留,请忽 略该步操作。

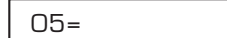

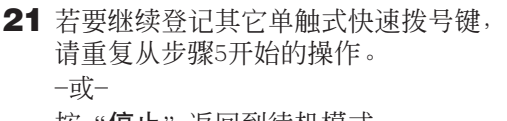

|按"**停止**"返回到待机模式。

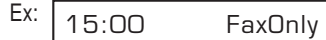

• 利用附带在传真机中的目的地标签,标注单触式快速拨号键。请在每个相应键上粘贴上述 标签。 注意

• 为了检查确认所有条目,可打印登记在单触式快速拨号键上的所有号码和名称清单  $(\rightarrow p.6-18)$ .

## 登记编码快速拨号

通过将某传真/电话号码登记为一个编码上,则可将拨打该号码的操作简化为按"编码拨号" 后输入所登记的两位数编码。

当登记编码快速拨号时,您将:

- –从100个编码中给想登记的传真/电话号码指定登记编码。
- –将该传真/电话号码登记在该快速拨号编码中。
- –为该快速拨号编码登记一个名称。该名称将出现在快速拨号清单、报告中,而且当您使 用存储器发送时 (→ p.7-5)将出现在接收传真的顶部。
- –设定已登记传真号码的发送类型。当对方传真机有要求时,应设定子地址及/或密码。

请按照如下步骤登记快速拨号编码:

- **1** 打开单触式快速拨号面板。
- **2** 按"数据登记"。
- 3 利用▼或▲洗择TEL REGISTRATION。
- **4** 按"设定"。
- **5** 利用▼或▲洗择CODED SPEED DIAL。
- **6** 按"**设定**"。 Ex:
- 7 利用▼或▲选择快速拨号编码(00至99)用来 Ex: 登记传真/电话号码。.
	- 另外, 也可按"编码拨号"后再用数字键 输入编码。
	- 若该快速拨号编码已被登记,将出现登记 在该编码中的号码。
	- 如果一个组被登记在该快速拨号编码中, 将出现GROUP DIAL(组拨号)。

 $*01=$  $*$   $\cap$   $\cap$ CODED SPEED DIAL 1-TOUCH SPD DIAL TEL REGISTRATION DATA REGSTRATION

第6章 快速拨号 **6-9**

- (包括空格和暂停最多120位数)。 • 若要输入空格, 请按"空格"键。空格为 可选项,在拨号时被忽略。
	- 若要输入暂停,请按"重拨/暂停"  $(\rightarrow p.9-2)$ .
	- 若要修正输入的错误号码, 按◀可删除最 右边的数字。若按"清除"则可删除已输 入的所有数字。
	- 若要取消所选择编码对应的编码快速拨 号,请按"清除",然后按"设定"。按 "停止"返回到待机模式。于是登记在该 编码中的传真/电话号码和名称将被删除。
	- 如果已经登记某号码并想保留,请忽略该 步操作。
- **10** 按2次"设定"。

**8** 按2次"设定"。

- **11** 利用数字键为快速拨号编码输入一个名称 Ex: (包括空格最多16个字母)
	- 如果不知道如何输入字母,请参考p.3-2。
	- 如果已经登记某名称并想保留,请忽略该 步操作。

Ex: TEL=\_ TELEPHONE NUMBER

Ex: Canon Inc. : a  $\overline{a}$  : A NAME DATA ENTRY OK

9 利用数字键输入想登记的传真/电话号码 Ex:  $TEL = 337x$ 

**13** 至此已完成基本编码快速拨号设置。 若要继续登记其它编码快速拨号, 请 按"数据登记"并重复从步骤7开始的 操作。 -或-若要结束登记编码快速拨号, 请按

"停止"返回到待机模式。  $-\overline{y}$ -

若要为当前正在登记的编码登记发送类 型,请继续如下步骤。

- 14 按 "设定"。
- 15 利用▼或▲洗择ON。
- **16** 按2次"设定"。

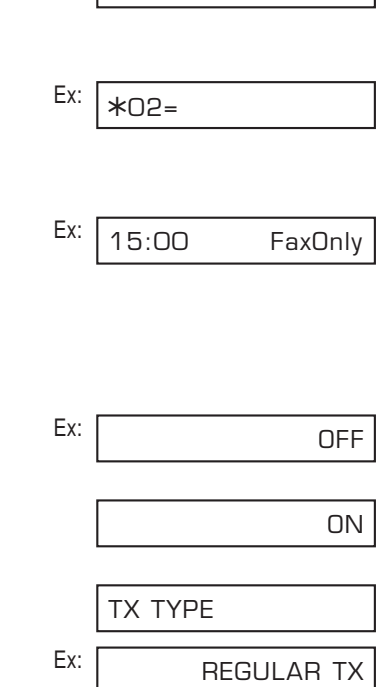

OPTIONAL SETTING

DATA ENTRY OK

17 利用▼或▲洗择所需要的发送类型设置。

- 可从如下类型设置中选择:
	- REGULAR TX 标准发送:(如果此前设定为 PSWD/SUBADDRESS但现在不想以已设定 的设置进行发送时,请选择该设置。)
	- PSWD/SUBADDRESS 利用子地址及/或密码进行发送。详细 信息请参考下页内容。

■ 如果在步骤17中选择了REGULAR TX:

18 按 "设定"。

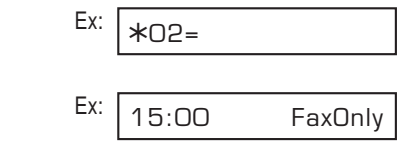

19 按"停止"返回到待机模式。

### ■ 如果在步骤17中选择了PSWD/SUBADDRESS:

对方传真机可能需要ITU-T标准子地址及/或密码才能接收传真。您在本机登记的子地址/ 密码必须与对方登记的完全一致。与对方联系,请对方确认其设置。

当利用子地址/密码发送传真时,仅当对方登记的子地址/密码与您完全一致时才能接收您 的传真。对方传真机将根据正在使用的功能处理并接收该传真。

当查询某传真机时,若对方有要求,也必须登记子地址/密码后才能进行(→ p.9-10)。

继续如下步骤登记子地址/密码:

**18** 按2次"设定"。

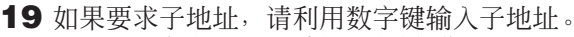

- **•** 如果不需要子地址, 请忽略该步操作。
- 如果已经登记某子地址并想保留,请忽略 该步操作。

**20** 按2次"设定"。

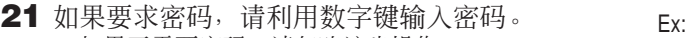

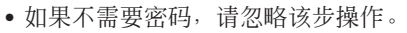

• 如果已经登记某密码并想保留,请忽略该 步操作。

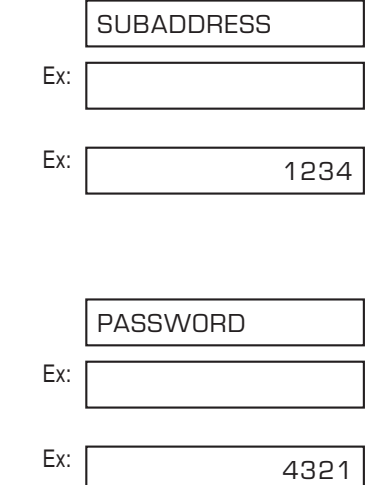

**23** 若要继续登记其它编码快速拨号编码, 请重复从步骤7开始的操作。 -或-

按"停止"返回到待机模式。

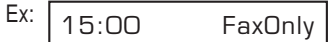

为了检查确认所有条目, 可打印登记为编码快速拨号的所有号码和名称清单(→ p.6-18)。  $\widetilde{\mathbb{R}}$  建议将该清单放在传真机附近以使拨号时参考。

## 登记组拨号

如果经常向同一组传真号码发送稿件,可将这些号码作为一组登记为单触式快速拨号键或 编码快速拨号编码。然后只需一次操作即可迅速向该组内的所有传真号码发送稿件。

当登记组拨号时:

- –指定一个想用来登记一组传真/电话号码的单触式快速拨号键或编码快速拨号编码。
- –最多可将123个传真号码登记为该键或编码。这些传真号码必须是已经登记为单触式或 编码快速拨号(即您不能用数字键输入这些传真号码。)
- –为组拨号登记一个名称。该名称将出现在快速拨号清单。

请按照如下步骤登记组拨号:

- **1** 打开单触式快速拨号面板。
- **2** 按"数据登记"。
- 3 利用▼或▲洗择TEL REGISTRATION。
- **4** 按"设定"。
- **5** 利用▼或▲选择GROUP DIAL。
- **6** 按"设定"。 Ex:
- **7** 选择一个想用来登记组拨号单触式快速 拨号键或编码快速拨号编码。
	- 若要将组拨号登记为一个单触式快速 拨号键: 利用▼或▲选择想用来登记组拨号的单 Ex: 触式快速拨号键(01至24)。
		- 若该单触式快速拨号键已被登记, 将显示1-TOUCH SPD或GROUP DIAL。

01=1-TOUCH SPD GROUP DIAL 1-TOUCH SPD DIAL TEL REGISTRATION DATA REGSTRATION

 $\bigcap$   $B =$ 

■ 若要将组拨号登记为编码快速拨号编 码: 按"**编码拨号**",然后利用数字键输入 <sub>Ex:</sub>

想用来登记组拨号的编码快速拨号编 码(00至99)。

• 若该编码快速拨号编码已被登记,将显 示CODED SPEED或GROUP DIAL。

/ 加果希望将组拨号登记为已登记为 快速拨号的键或编码,必须先删除 此前登记的信息 $(→$  pp.6-4, 6-9)。 注意

- **8** 按2次"设定"。
- **9** 选择一个想用来登记组拨号的单触式快 速拨号键或编码快速拨号编码。
	- ❚ 若要输入一个已登记为单触式快速拨 号的传真号码: 按想登记到组拨号中的号码所对应的

单触式快速拨号键。

■ 若要输入一个已登记为编码快速拨号 的传真号码:

按"编码拨号",然后利用数字键输入 想登记到组拨号的号码所对应两位数 编码。对其它编码重复上述步骤。

- 将显示已登记为快速拨号键或编码的号 码。
- 也可输入已登记为快速拨号键或编码的 组拨号。此时,将显示GROUP DIAL。
- 不能输入未登记为单触式或编码快速拨 号的号码(即您不能用数字键输入号码)。

 $*21=$ 

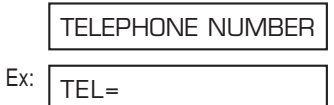

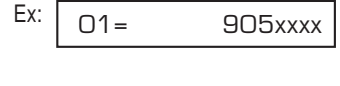

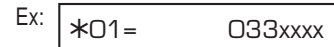

- 若要将某传真号码添加到此前已登记的 组拨号,只需按照该步骤输入这些号码 即可。
- 若输入了错误的号码或想删除已经登记 的号码时,利用▼或▲选择相应条目,然 后请按"清除"。
- 若要取消所选择快速拨号键或编码对应 的组拨号,请按"清除"键直到所有条 目都被删除后再按"设定"。按"停止" 返回到待机模式。所有登记在该快速拨 号键或编码中的传真/电话号码和名称将 被删除。

11 利用数字键输入该组拨号的名称(包括

• 如果不知道如何输入字母,请参考p.3-2。 • 如果已经登记某名称并想保留,请忽略该

空格最多16个字母)。

**10** 按2次"设定"。

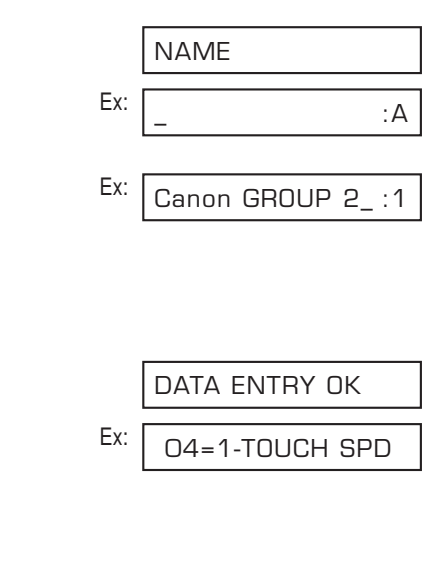

- 步操作。 **12** 按"设定"。
	- 骤7开始的操作。  $-\overline{y}$ -

**13** 若要继续登记其它组拨号,请重复从步

按"停止"返回到待机模式。 Ex:

15:00 FaxOnly

- ҈ 如果已在单触式快速拨号键中登记组拨号,请利用附带在传真机中的目的地标签,标注相 应的键。请在每个相应的键上粘贴上述标签。
	- 若要检查确认所有条目, 可打印出登记为组拨号的所有号码和名称清单(→ p.6-18)。建议 将该清单放在传真机附近以便拨号时参考。

## 使用快速拨号

当已经将传真/电话号码登记为单触式快速拨号(→ p.6-3)、编码快速拨号(→ p.6-8)或 组拨号(→ p.6-13)后, 即可用快速拨号发送稿件或拨打电话。

### 利用快速拨号发送稿件

按照如下步骤用单触式快速拨号、编码快速拨号或组拨号发送稿件:

- **1** 将稿件正面朝下装入ADF(→ p.4-3)。 Ex:
	- 若要调整分辨率和对比度,请参见 (已占用存储器空间)  $pp.7-2,7-3$ 。
	- 当已占用的存储器(如LCD显示)空间 接近100%时,可能无法发送。若要腾 (1999年) (599年) (699年) (599年) (599年) (599年) (599年) (599年) (599年) (599年) (599年) (5 出传真机存储器空间:请打印、发送 或删除不需要继续保存在存储器内的 任何稿件 $(→$  p.9-5)。
- **2** 输入想发送稿件的传真号码所对应的单 触式快速拨号键或编码快速拨号编码。
	- 单触式快速拨号键: 按所需要的单触式快速拨号键。
	- ■编码快速拨号编码: 按"编码拨号",然后用数字键输入所 需要的两位数编码。
		- 如果输入错误, 请按"停止"然后重复 该步骤。
		- 如果所按的快速拨号键或编码中未登记 传真/电话号码或组拨号, 将显示 "NO TEL  $\#$ ".
- **3** 按"启动/复印"开始扫描以准备发送, 或等待几秒钟后传真机将自动开始扫 描。
	- 如果不希望传真机在几秒钟后自动开始扫 描,请关闭TIME OUT设置  $(\rightarrow p.14-6)$ .

### MEMORY USED 0%

DOCUMENT READY

## 利用快速拨号拨打电话

按照如下步骤拨打在传真机内登记为单触式或编码快速拨号的电话号码:

- **1** 请确认已将话筒或电话机连接在传真机  $\vdash (\rightarrow p.2-6)$ .
- **2** 按"挂机"。 • 若不按"挂机",也可拿起话筒。
- **3** 输入想拨打的电话号码对应的单触式快 速拨号键或编码快速拨号编码。
	- 单触式快速拨号键: 按所需要的单触式快速拨号键。
	- ■编码快速拨号编码: 按"编码拨号",然后用数字键输入所 需要的两位数编码。
		- 如果输入了错误编码, 请按"挂机"或 挂上话筒,然后从步骤2重新开始操作。
		- 如果所按的快速拨号键或编码中未登记 传真/电话号码, 将显示 "NO TEL #"。
		- 如果所按的快速拨号键或编码中登记的是 组拨传真号,将显示"NOT AVAILABLE"。
- **4** 当听见对方答录机时,请拿起话筒开始 通话。
- **5** 结束通话后,挂上话筒即可。

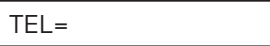

## 打印快速拨号清单

若要检查登记为快速拨号的传真/电话号码和名称,可打印出快速拨号清单。建议将这些 清单放在传真机附近以便拨号时参考。

请按照如下步骤打印快速拨号清单:

- **1** 打开单触式快速拨号面板。
- **2** 按"报告"。
- 3 利用▼或▲选择SPEED DIAL LIST。
- **4** 按"设定"。

SPEED DIAL LIST

1-TOUCH LIST

- **5** 利用▼或▲洗择想打印的清单。
	- 可从如下清单中选择:
		- 1-TOUCH LIST
		- CODED DIAL LIST
		- 1-TOUCH (DETAIL)
		- CODED (DETAIL)
		- GROUP DIAL LIST
- 如果在步骤5中选择了GROUP DIAL LIST:
- **6** 按"设定"。 • 传真机开始打印清单。
- 如果在步骤5中选择了GROUP DIAL LIST以外的清单:
- **6** 按"设定"。

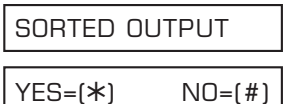

**7** 根据要求选择打印清单的顺序。 按\*, 则以abc顺序(排序)打印目的地 名称(报告上的CONNECTION ID)清单。  $-\overline{y}$ -按#,则按照编码和快速拨号键顺序(不 排序) 打印清单。

• 传真机开始打印清单。

以下各页将显示这些清单示例。

ACTIVITY REPORT
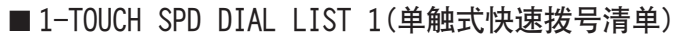

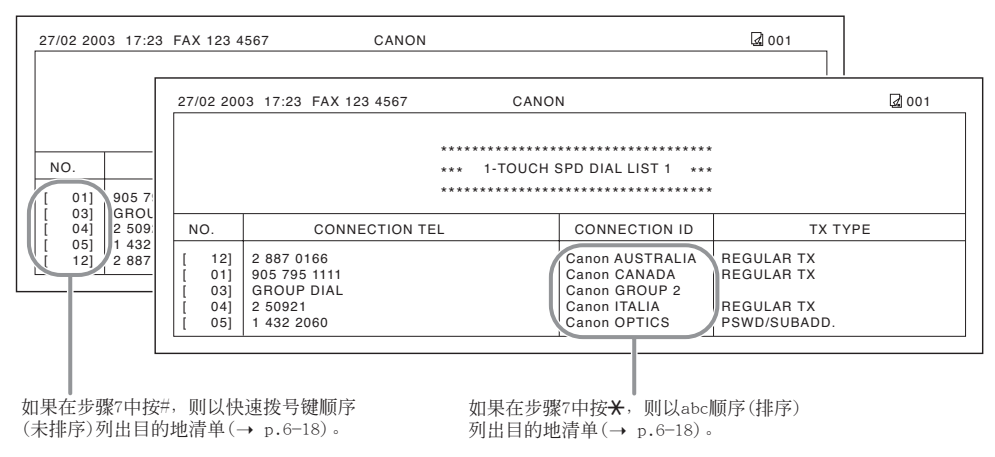

■ 1-TOUCH SPD DIAL LIST 2(详细的单触式快速拨号清单)

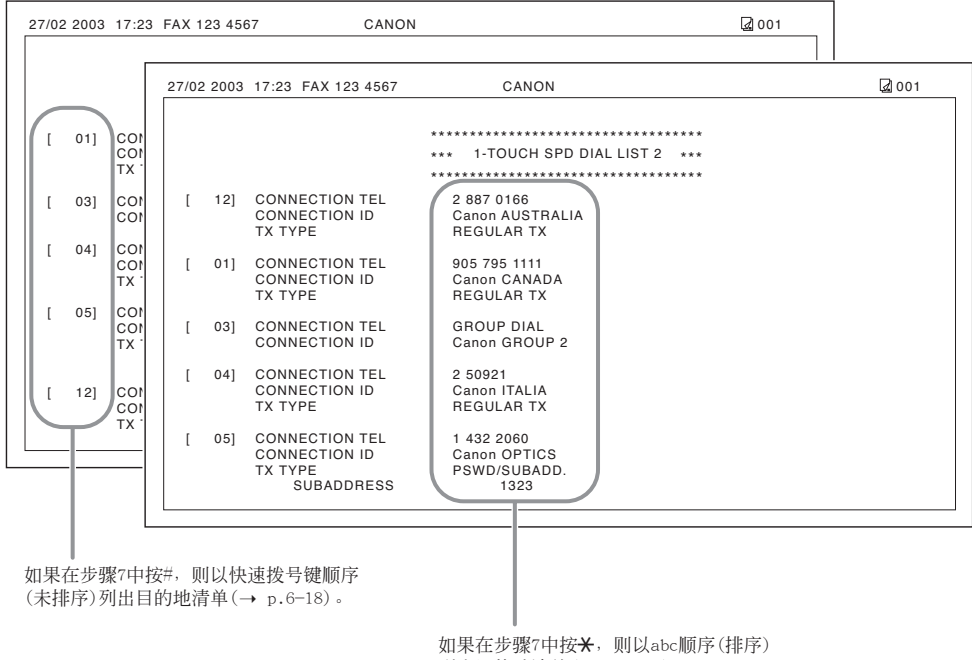

列出目的地清单 $(→ p.6-18)$ 。

#### ■ CODED SPEED DIAL LIST 1(编码快速拨号清单)

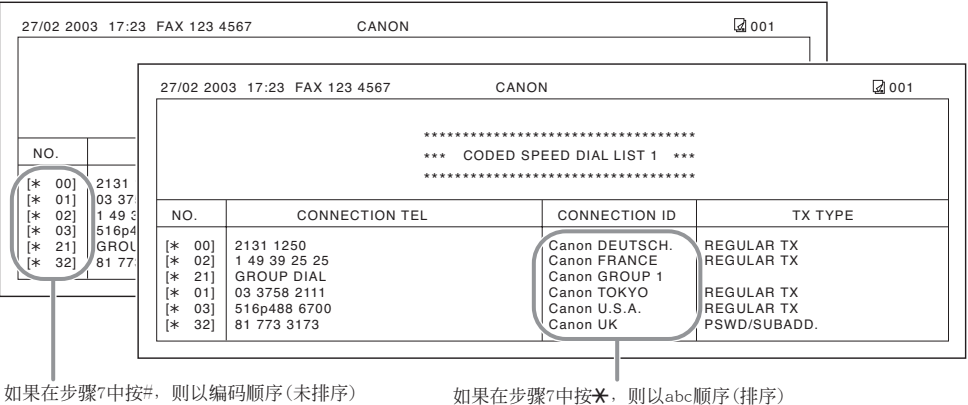

如果在步骤7中按#,则以编码顺序(未排序)<br>列出目的地清单(→ p.6<mark>–</mark>18)。

如果在步骤7中按<del>X</del>,则以abc顺序(排序) 列出目的地清单 $( \rightarrow p.6-18)$ 。

■ CODED SPEED DIAL LIST 2(详细的编码快速拨号清单)

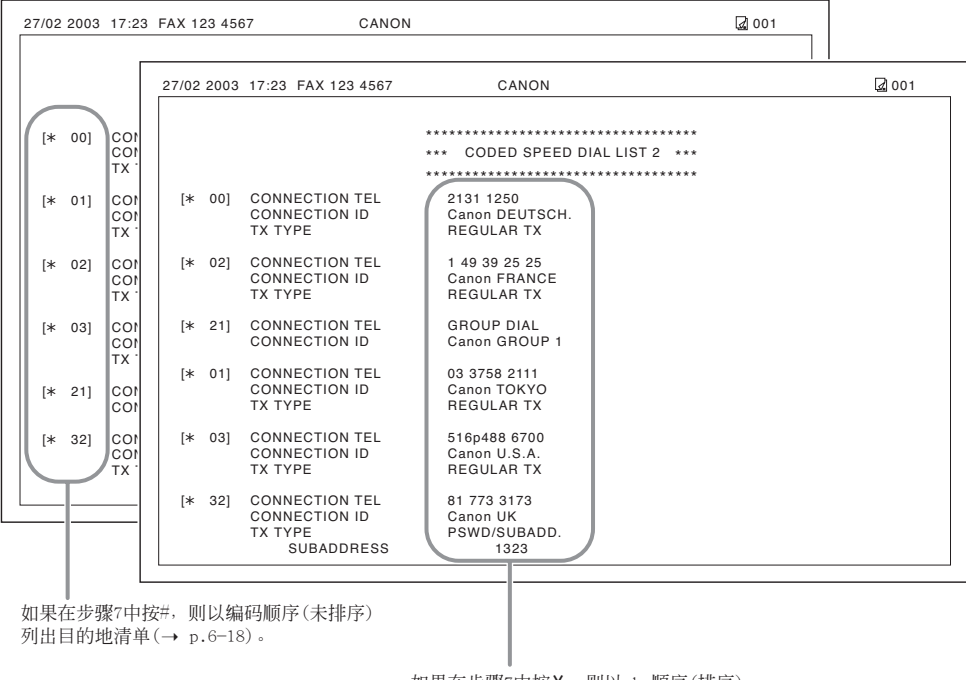

如果在步骤7中按\*,则以abc顺序(排序) 列出目的地清单 $(\rightarrow p.6-18)$ 。

#### ■ GROUP DIAL LIST(组拨号)

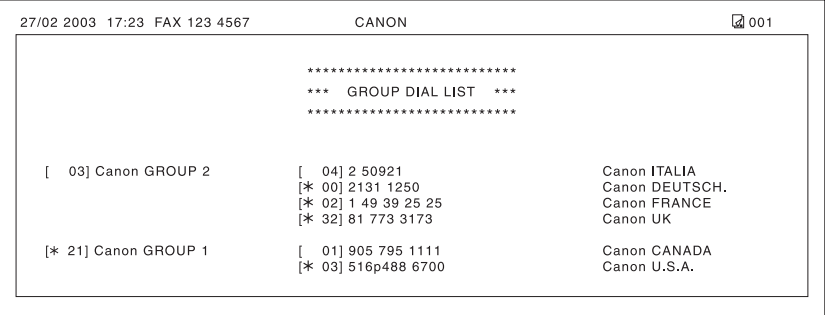

# 第7章

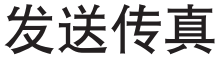

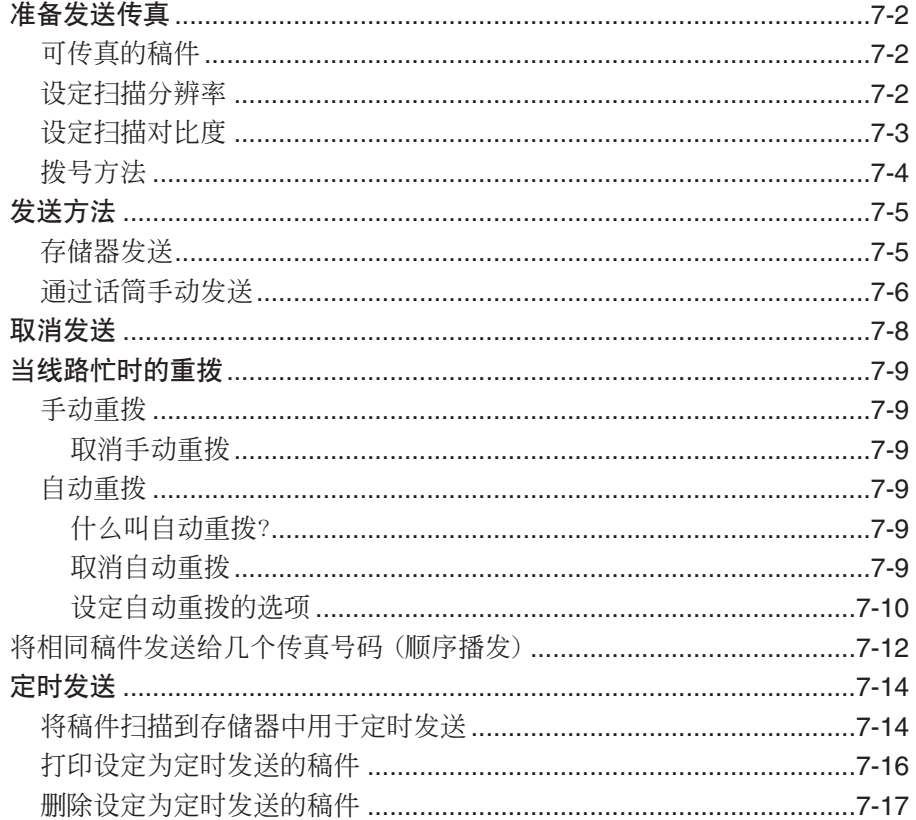

# 准备发送传真

#### 可传真的稿件

关于可发送传真的稿件、对稿件要求、装入稿件的详细情况请参见第4章。

#### 设定扫描分辨率

可设定发送传真时的扫描分辨率。分辨率越高,接收方输出质量越高,但发送速度相应降 低。请根据要发送稿件的类型调整扫描分辨率。

当正在发送稿件的各页需要以不同扫描分辨率进行扫描时,可在扫描稿件的同时改变扫描 分辨率设置。但请注意,新的设置从下一页开始生效。

请按如下步骤设定扫描分辨率:

- **<sup>1</sup>** 按"分辨率"选择所需要的分辨率设置。 Ex: 可从如下分辨率中选择:
	-
	- FAX STANDARD 适合所有纯文本稿件。
	- FAX FINE 适合精细打印稿件。
	- FAX PHOTO 适合含有照片等图像的稿件。选择该设 置时,含有照片的稿件区域将自动以64 级灰度(而不仅是黑白)进行扫描。
	- SUPER FINE 适合含有精细打印和图像的稿件。该设 置的扫描分辨率为FAX STANDARD设置的 4倍。
- **2** 继续正在进行的操作。
	- 如果不再进行任何其他操作,10秒钟后 LCD将返回到待机模式。

FAX PHOTO

### 设定扫描对比度

可调整发送或复印稿件时的扫描对比度。请根据稿件的深浅程度进行调整。 请按如下步骤设定发送或复印稿件的扫描对比度:

- **1** 打开单触式快速拨号面板。
- **2** 按"数据登记"。
- **3** 按2次"设定"。
- 4 利用▼或▲选择SCAN CONTRAST。
- **5** 按"设定"。 Ex:
- 6 利用▼或▲选择所需要的扫描对比度。
	- 可从如下对比度中选择: – STANDARD
		- 适合大多数稿件。
		- DARKER
		- 适合较浅的稿件。
		- LIGHTER 适合较深的稿件。
- **7** 按"设定"。
- 
- DATA REGSTRATION
	- USER SETTINGS
	- DATE & TIME

SCAN CONTRAST

**STANDARD** 

**<sup>8</sup>** 按"停止"返回到待机模式。 Ex: 15:00 FaxOnly OFFHOOK ALARM

#### 拨号方法

有几种拨打传真号码的方式。这些方式如下:

#### **•** 一般拨号

用数字键拨打传真号码,与拨打电话号码相似。

#### **•** 单触式快速拨号

通过按登记为传真号码的单触式快速拨号键(01至24)拨打某传真号码。关于登记和使用 单触式快速拨号的详细情况, 请参见pp.6-3, 6-16。

#### **•** 编码快速拨号

通过按"编码拨号"后再输入登记为传真号码的两位数编码快速拨号编码(00至99)拨打 某传真号码。关于登记和使用编码快速拨号的详细情况,请参见pp.6-8,6-16。

**•** 组拨号

可将稿件发送到预先登记快速拨号的一组传真号码。关于登记和使用组拨号的详细情况, 请参见pp.6-13,6-16。

本节将说明两种主要发送方法:存储器发送和通过话筒手动发送。

#### 存储器发送

存储器发送是一种发送稿件的快捷、简便的方法。当传真机开始将多页稿件的首页扫描进 存储器时, 即使剩余页还正在扫描, 它即开始呼叫对方并发送有关信息。

因为传真机拥有多任务处理功能,因此即使正在执行其他任务,也可同时将稿件扫描进存 储器。

传真机存储器最多可保存约256页\* 的扫描信息(当稿件含有许多图片或特别深的文本时, 可保存页数会相应减少)。

请按照如下步骤用存储器发送稿件:

- 1 将稿件正面朝下装入ADF(→ p.4-3)。
	- 若要调整分辨率和对比度, 请参见  $pp.7-2,7-3$ 。
	- 当已占用的存储器(如LCD显示)空间 接近100%时,可能无法发送。通过话 筒手动发送(→ p. 7-6)。

#### 2 拨打接收方的传真号码。

- 关于拨号方法,请参见p.7-4。
- 如果输入了错误号码, 请按"停止", 然 后输入正确号码。
- 当本传真机连接在PBX,必须首先拨打外 线号码(例如"9")时,请在该外线号码 后按"重拨/暂停"插入暂停 $(→$  p.9-2)。

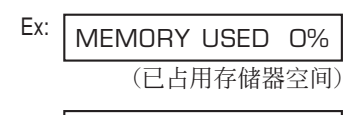

DOCUMENT READY

(等待扫描)

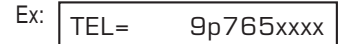

\*根据佳能传真机标准测试表No.1在标准模式下测试的结果。

- 3 按"启动/复印"开始扫描,准备发送, 或当使用快速拨号时,等待几秒钟后传 真机将自动开始扫描。
	- 如果不希望传真机在几秒钟后自动开始扫 描,请关闭TIME OUT设置  $(\rightarrow p.14-6)$ .
	- 当已经开始拨号后若要取消发送,请按 "停止", 然后按<del>X</del> (→ p.7-8)
	- 若正在呼叫的号码为忙音,几分钟后传真 机将自动重拨(→  $p.7-9$ )。

• 可为存储器发送最多登记20种不同的发送操作。 • 稿件被发送后将自动从存储器中删除。即使因错误而未能完全发送稿件,也将被删除。 注意

#### 通过话筒手动发送

通过话筒进行手动发送时,发送稿件之前可与对方通话。当对方必须手动启动传真机来接 收传真时该方法非常有用。

∠2 若要使用该模式, 必须将话筒或电话机连接到传真机上(→ P.2-6)。 注意

请按照如下步骤通过话筒手动发送稿件:

- **1** 请确认已将话筒或电话机连接到传真机  $\vdash$  ( $\rightarrow$  P.2-6).
- **2** 将稿件正面朝下装入ADF(→ p.4-3)。 Ex:
	- $pp.7-2,7-3$ 。
- **3** 按"挂机"。

• 若不按"挂机",也可拿起话筒。 TEL=

●若要调整分辨率和对比度,请参见 (已占用存储器空间) DOCUMENT READY MEMORY USED 0%

(等待扫描)

- 4 拨打接收方的传真/电话号码。 **Ex:** 
	- 关于拨号方法,请参见p.7-4。
	- 拨号时如果输入了错误编码, 请按"挂机" 或挂上话筒,然后从步骤3重新开始操作。

#### TEL= 765xxxx

- 如果听见的不是声音而是高音传真信号:
- **5** 请按"**启动/复印**"开始发送稿件。
	- 当拿起话筒拨号时,请在按"启动/复印" 后挂上话筒。

#### ■ 如果听见声音:

- **5** 请拿起话筒开始通话。
	- 如果在步骤3中未拿起话筒而是按"挂机", 您可听见对方声音但对方无法通过扬声器 听见您的声音。此时请拿起话筒后再通 话。.
- **6** 若已准备好发送稿件,请对方按传真机 上的启动键。
- **7** 当听见对方传真机发出高音传真信号 时,请按"启动/复印",然后挂上话筒, 开始发送稿件。
- $\sqrt{\mathscr{A}}$  · 当使用话筒时, 按了传真机上的"启动/复印"后请务必挂上话筒, 否则呼叫将被断开。
	- ☞ 若话筒未挂好,传真机将发出蜂鸣提示音。请务必将话筒稳固挂在话筒座上。如果不希望 传真机发出蜂鸣声, 请关闭OFFHOOK ALARM设置(→ p.14-4)。

在发送完成之前若想通停止发送稿件,请按照如下步骤操作:

- 若正在通过话筒手动发送稿件:
- **1** 按"停止"。
	- 发送被取消。
	- 传真机将打印一份ERROR TX REPORT  $(\rightarrow p.11-4)$ 。

#### ■ 若正在通过存储器发送稿件:

**1** 按"停止"。 • 传真机将请您确认是否想取消发送。

CANCEL? \*YES #NO

 $YES=(*) NO=(#)$ 

#### 2 按<del>X</del>则取消发送。

- 在按<del>X</del>之前,发送不会被取消。
- 如果改变主意,想继续发送,请按#。
- 若要取消正等待发送的稿件(如定时发送、 正在重拨等待期间),则必须从存储器中 将它删除(→ pp.7-17, 9-9)
- 传真机将打印一份ERROR TX REPORT  $(\rightarrow p.11-4)$ .

 $\sqrt{\,\,}$ 当取消发送时,可能需要打开操作面板将稿件从ADF中取出(→ p.13-2)。 注意

## 当线路忙时的重拨

有两种重拨方法:手动重拨和自动重拨。本节将说明两种重拨方法。

#### 手动重拨

按"重拨/暂停"拨打最后一次用数字键拨打过的号码。(无论是否启动自动重拨,都将开 始重拨。)

#### 取消手动重拨

若要取消手动重拨,请按"停止"。

#### 自动重拨

#### 什么叫自动重拨?

当正在通过存储器发送稿件(→ p.7-5)且对方正占线时,传真机等待所设定的时间间隔后 将自动重拨该号码。这种功能称为自动重拨。

当AUTO REDIAL和处理号(TX/RX NO.)显示在LCD时,表示传真机正在等待重拨。

利用自动重拨选项可自定义传真机重拨次数和两次重拨之间时间间隔。如果不想让传真机 重拨,也可关闭自动重拨功能。

经过所设定的所有重拨次数后若仍未成功,传真机将取消发送并打印出一份ERROR TX REPORT 通知您未完成发送(→  $p.11-4$ )。

#### 取消自动重拨

当传真机正在等待重拨时,不能用"停止"键取消自动重拨。可等待传真机开始重拨后, 按照如下步骤取消自动重拨,当传真机正在等待重拨时若想取消自动重拨,必须从存储器 删除相应稿件 $(→$  p.9-9)。

当传真机开始重拨时,可按照如下步骤取消自动重拨:

1 一直等到传真机开始重拨。<br>
DIALING

#### **2** 按"停止"。

• 传真机将请您确认是否想取消自动重拨。

CANCEL? \*YES #NO

 $YES=(*)$  NO= $(H)$ 

- 3 按<del>X</del>则取消重拨。
	- 在按<del>X</del>之前, 重拨不会被取消。
	- 如果改变主意,想继续重拨,请按#。
	- 传真机将打印一份ERROR TX REPORT  $(\rightarrow p.11-4)$ .

#### 设定自动重拨的选项

可设定自动重拨的下列选项:

- 传真机是否自动重拨。
- 传真机将重拨的次数。
- 两次重拨之间的时间间隔。

请按照如下步骤调整自动重拨选项:

- **1** 打开单触式快速拨号面板。
- **2** 按"数据登记"。
- **3** 按"设定"。
- 4 利用▼或▲洗择TX SETTINGS。
- **5** 按"设定"。

6 利用▼或▲洗择AUTO REDIAL。

7 按"设定"。

DATA REGSTRATION

USER SETTINGS

TX SETTINGS

ECM TX

AUTO REDIAL

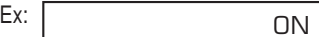

- 8 利用▼或▲选择所需要的设置。
	- 可从如下设置中选择:
		- ON 启动自动重拨。
		- OFF 关闭自动重拨。

#### ■ 如果在步骤8中选择了OFF:

- **9** 按"设定"。
- 10 按"停止"返回到待机模式。

#### ■ 如果在步骤8中选择了ON:

- **9** 按2次"设定"。
- 10 利用数字键输入希望传真机重拨的次数。 • 可从1至10次中选择。
- **11** 按2次"设定"。
- 12 利用数字键输入两次重拨之间的时间间 隔。
	- 可从5至99分钟中选择。
- **13** 按"设定"。
- 

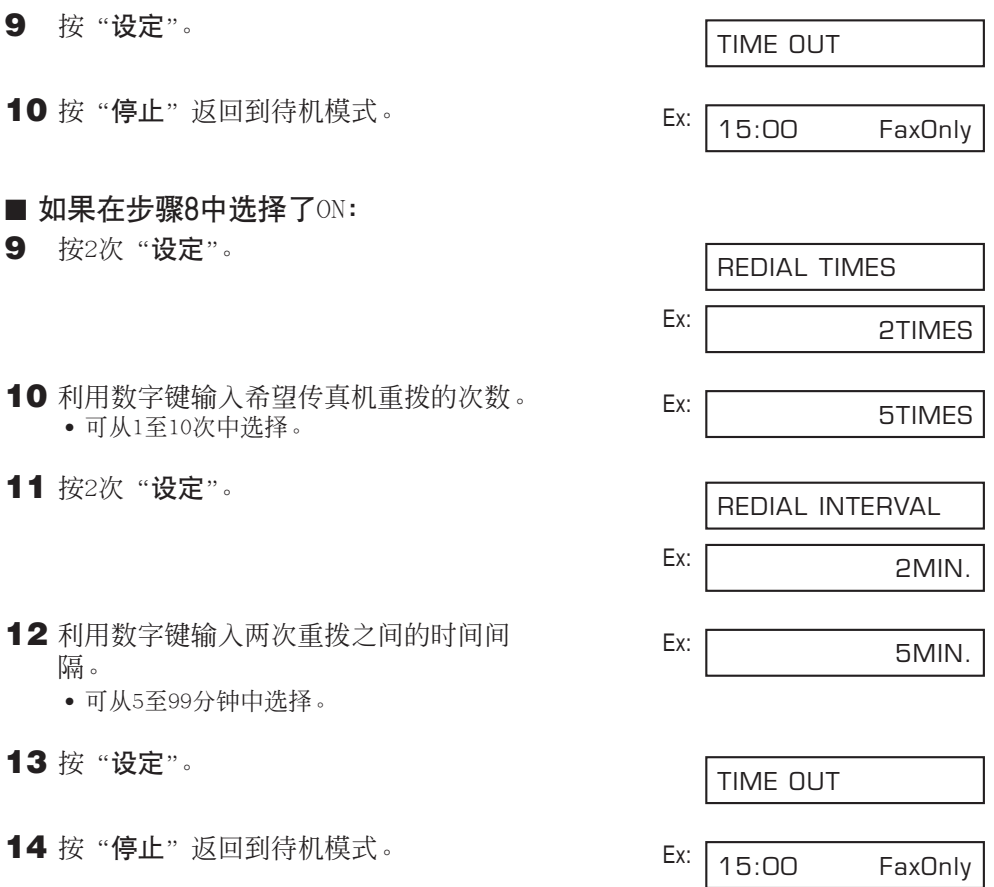

# 将相同稿件发送给几个传直号码(顺序播发)

该功能又称为*顺序播发*,利用该功能通过一次操作即可将同一稿件发送到多个传真号码。 只需装入稿件,输入所有传真号码,然后传真机即会将稿件扫描入存储器,并将稿件依次 发送到所输入所有传真号码。

利用该功能通过一次操作可将同一稿件最多发送到125个传真号码。请注意,所输入的传 真号码必须是已登记为单触式或编码快速拨号(→ 第6章)。只能输入一个使用一般拨号方 式(即通过数字键拨号)拨号的传真号码。

如果经常将稿件发送给一组相同的传真号码,可将这些号码登记为组拨号。这样可 简化拨号操作 $(→ p.6-13)$ 。 注意

请按照如下步骤将同一稿件发送给多个传真号码:

- 1 将稿件正面朝下装入ADF(→ p.4-3)。  $E_X$ :
	- $pp.7-2,7-3$ 。
	- 当已占用的存储器(如LCD显示)空间接 近100%时,可能无法发送。若要腾出 (准备扫描) 传真机存储器空间:请打印、发送或 删除不需要继续保存在存储器内的任  $f$ 何稿件 $(→ p.9-5)$ 。
	- 若要调整分辨率和对比度, 请参见 (2) 2000 (2) 2000 (三占用存储器空间) DOCUMENT READY MEMORY USED 0%

- **2** 可利用下列任何方式最多输入125个传真号码:
	- 单触式快速拨号: 按所需要的单触式快速拨号键。
	- ■编码快速拨号: 按"**编码拨号**",然后用数字键输入 所需要的两位数编码。对其它编码重复 上述步骤。  $Ex:$ 
		- 输入每个编码之前请务必先按"编码拨号"。
	- ■一般拨号: 用数字键输入所需要的传真号码,然后 Ex: 按"设定"。
		- 只能输入一个用这种拨号方式进行拨号 的传真号码。

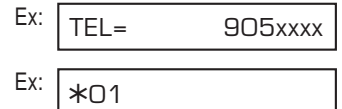

- TEL= 033xxxx
- TEL= 288xxxx
- 可以任何顺序输入传真号码。
- 如果输入了错误的目的地,请按 "清除",然后再输入正确的目的 地。 注意
	- 输入完第一个后必须在5秒钟内输 入第二个目的地。所有后续目的 地必须在10秒钟内输入。如果等 待时间超过上述时间,传真机将 自动开始扫描稿件以准备发送。 如果不希望传真机在几秒钟后自 动开始扫描,请关闭TIME OUT设 置(→ p.14-6)。
	- 若要杳看所输入的目的地, 利用▼ 或▲可在各号码中滚动。
- **3** 按"启动/复印"开始扫描以准备发送, 或等待几秒钟后传真机将自动开始扫 描。
	- 传真机首先将稿件发往单触式快速拨号目 的地,然后发往编码快速拨号目的地,最 后发往一般拨号目的地。
	- 如果不希望传真机在几秒钟后自动开始扫 描,请关闭TIME OUT设置
		- $(\rightarrow p.14-6)$ .
	- 当已经开始拨号后若要取消发送,请按 "停止",然后按<del>X</del>。向所有在步骤2中指 定目的地的发送将被取消。(不能仅取消 一个目的地。)
- $\sqrt{\mathscr{A}}$  如果其中一个号码为忙音, 将继续发往其他目的地, 然后自动重拨忙音号码。
	- 当正在扫描稿件时如果存储器已满,将在LCD上显示"MEMORY FULL"。发生这种情况时,请 从ADF中取出剩余的稿件(为此,可能需要打开操作面板),然后将稿件分成几部分,并分别 发送每一部分。 注意

# 定时发送

本传真机可将稿件扫描进存储器,并在随后24小时内的设定时刻自动将该稿件发送到最多 125个传真号码。该功能被称为定时发送或按时发送。例如利用该功能可充分利用夜间长 途电话费率较低的时段进行发送。

∠7 为了正确使用定时发送, 请务必正确设定传真机的时间(→ p.3-6)。 注意

#### 将稿件扫描到存储器中用于定时发送

请按照如下步骤将稿件扫描到传真机的存储器用于定时发送:

- 1 将稿件正面朝下装入ADF(→ p.4-3)。
	- 若要调整分辨率和对比度, 请参见 pp.7-2, 7-3。
	- 当已占用的存储器空间接近100%时,可能 无法发送。若要腾出传真机存储器空间: 请打印、发送或删除不需要继续保存在存 储器内的任何稿件(→ p.9-5)。
- **2** 打开单触式快速拨号面板。
- **3** 按"定时发送"。
- 4 按"设定"。
- 5 用数字键输入希望发送稿件的具体时间。<br>• 请按照24小时制输入时间(如午后11:30输 入为23:30),并在一位数前面加零。
- **6** 按"设定"。

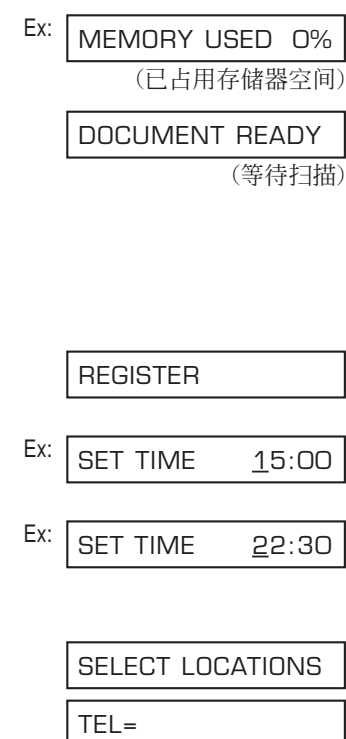

- **7** 可用下列任何方法最多输入125个想发 送稿件的传真号码:
	- 单触式快速拨号: 按所需要的单触式快速拨号键。
	- ■编码快速拨号: 按"编码拨号",然后用数字键输入 所需要的两位数编码。对其它编码重 复上述步骤。
		- 输入每个编码之前请务必先按 "编码拨号"。
	- ■一般拨号: 用数字键输入所需要的传真号码,然后 Ex: 按"设定"。
		- 只能输入一个用这种拨号方式拨号的传 真号码。
		- 一个•如果输入了错误的目的地,请按
		- "清除",然后再输入正确的目的 地。 注意
			- 若已输入多个传真号码,用▼或▲ 可在各号码中滚动并查看所输入 的目的地。
- **8** 请按"启动/复印"开始将稿件扫描到 传真机的存储器。
	- 当达到预设的时间时,传真机会将该稿件 发送到在步骤7中指定的目的地。
- 最多可登记20种不同的定时发送操作。
	- <sup>1</sup> 当正在扫描稿件时如果存储器已满,将在LCD上显示"MEMORY FULL"。发生这种情况时,将 无法在预定时间发送该稿件。请从ADF中取出剩余稿件(为此,可能需要打开操作面板)。 注意
		- 由于本传真机拥有多任务处理功能,即使在传真机上设定了定时发送,仍可执行其他任务。

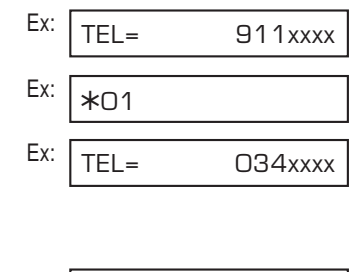

288xxxx

## 打印设定为定时发送的稿件

请按照如下步骤打印保存在存储器中并设定为定时发送的稿件:

/ 1 当按照如下步骤打印保存在存储器中并设定为定时发送的稿件时,打印输出被缩小到稿件的 90%。 注意

- **1** 打开单触式快速拨号面板。
- **2** 按"定时发送"。
- 3 利用▼或▲洗择PRINT。
- 4 按"设定"。
- **5** 利用▼或▲洗择想打印稿件的处理号码  $(TX/RX NO.)$ .
	- 如果无法确认处理号码 $(TX/RX NO.)$ , 打印DOC.MEMORY LIST $(\rightarrow p.9-5)$ 。
	- 处理号码(TX/RX NO.)前面的"#"表示 稿件此时正在被发送,因此不能选择。
	- 用< 或>显示处理的细节(例如目的地)
- **6** 按"设定"。

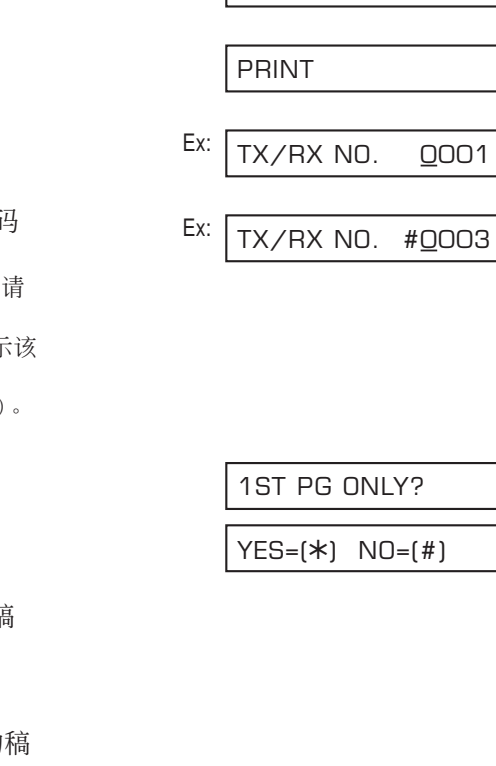

REGISTER

7 按X则仅打印首页,而按#则打印该和 件的所有页。 • 传真机开始打印该稿件。

8 若要继续打印其它设定为定时发送的 件,请重复从步骤5开始的操作。 -或-按"停止"返回到待机模式。 Ex: 15:00 FaxOnly

### 删除设定为定时发送的稿件

请按照如下步骤删除保存在存储器中并设定为定时发送的稿件:

- **1** 打开单触式快速拨号面板。
- **2** 按"定时发送"。
- 3 利用▼或▲洗择DELETE FILE。
- 4 按"设定"。
- 5 利用▼或▲洗择想删除稿件的处理号码 (TX/RX NO.)。
	- 如果无法确认处理号码(TX/RX NO.),请 打印DOC.MEMORY  $LIST(→ p.9-5)$ 。
	- 处理号码(TX/RX NO.)前面的"#"表示该 稿件此时正在被发送。若想删除正在发送 的稿件,请按照LCD上显示的说明操作。
	- 用<或▶显示处理的细节(例如目的地)。
- **6** 按"设定"。
- 7 按<del>X</del>则删除稿件。 • 如果改变主意,想继续将稿件保留在存储 器并用于定时发送,请按#。
- **8** 若要继续删除其它设定为定时发送的稿 件,请重复从步骤5开始的操作。  $-\overline{q}\overline{y}-$

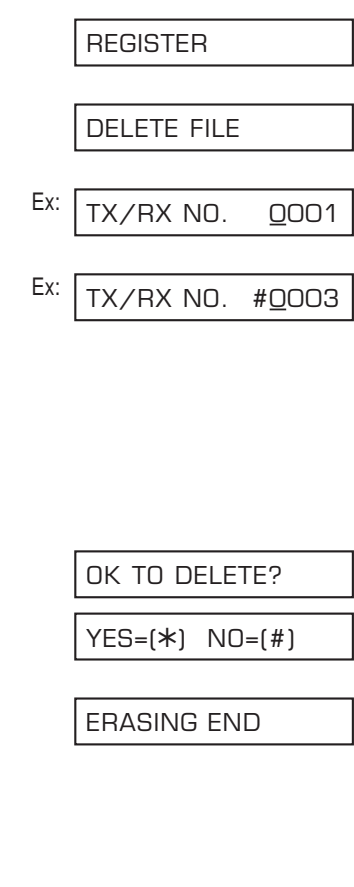

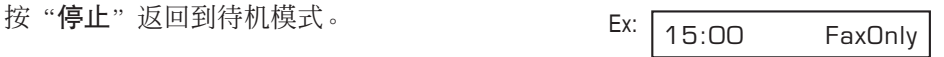

# 

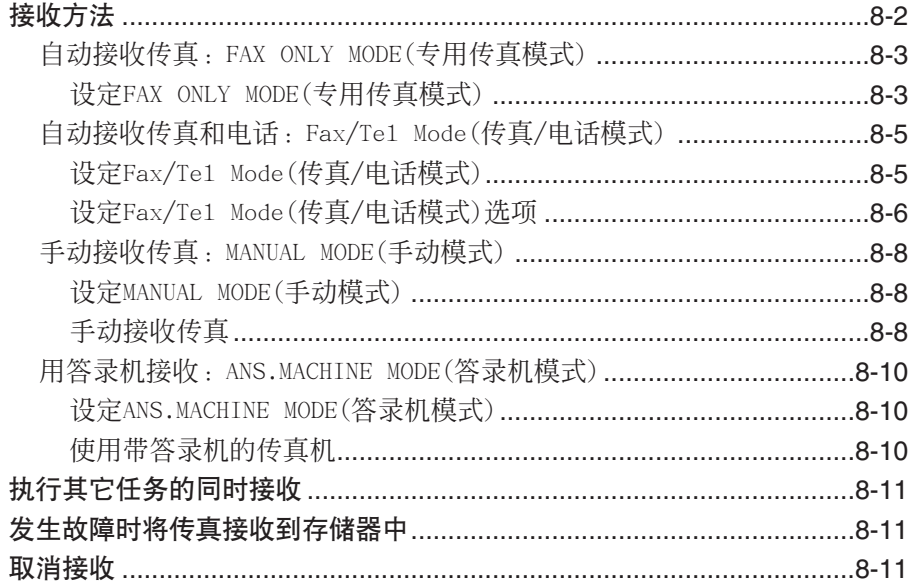

本传真机可提供几种传真接收模式。为了确定何种模式最适合您的要求,请参考下表:

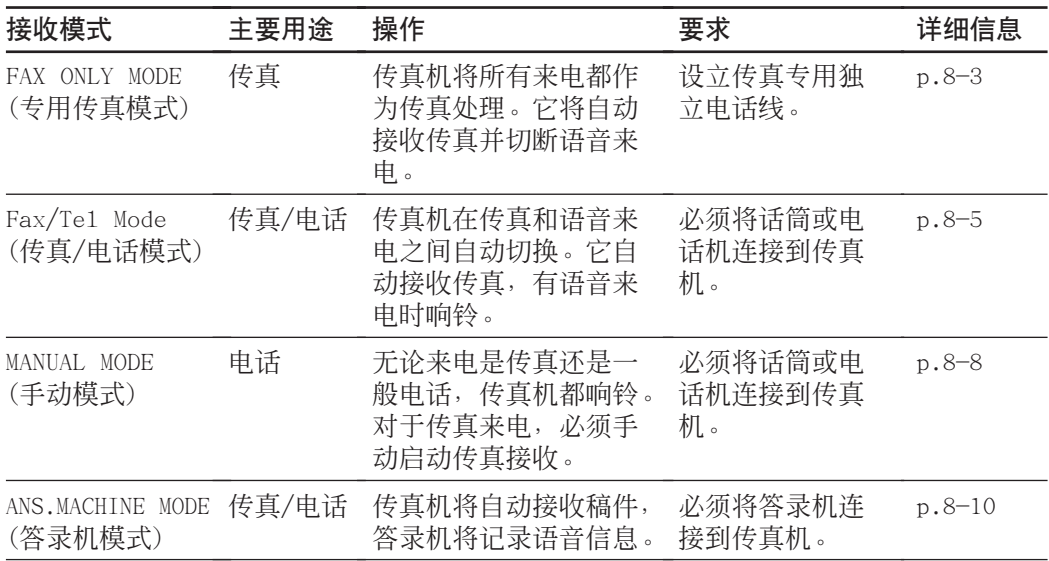

一旦决定适合要求的模式后,请按本章说明设定为该模式。可随时改变所设定的模式。

#### 自动接收传真:FAX ONLY MODE(专用传真模式)

如果设有独立的传真机专用电话线,请将传真机接到该电话线上,并设定为FAX ONLY MODE。 传真机将所有来电都作为传真处理。

#### 设定FAX ONLY MODE(专用传真模式)

- **1** 按"接收方式"选择FAX ONLY MODE。
	- 几秒钟后,LCD将变为如下显示: Ex:

当按"接收方式"时如果在LCD上未显示FAX ONLY MODE,请按照如下步骤设定该模式:

- **1** 打开单触式快速拨号面板。
- **2** 按"数据登记"。
- **3** 按"设定"。
- 4 利用▼或▲洗择RX SETTINGS。
- **5** 按"设定"。
- **6** 利用▼或▲洗择RX MODE。
- **7** 按"设定"。 Ex:
- **8** 利用▼或▲洗择FAX ONLY MODE。
- **9** 按"设定"。

10 按"停止"返回到待机模式。 <br>
Ex: 15:00 FaxOnly

DATA REGSTRATION

15:00 FaxOnly

FAX ONLY MODE

USER SETTINGS

RX SETTINGS

ECM RX

RX MODE

FAX/TEL AUTO SW

FAX ONLY MODE

INCOMING RING

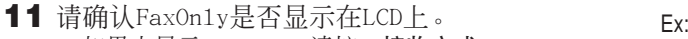

• 如果未显示FaxOn1y,请按"**接收方式**" 选择FAX ONLY MODE。几秒钟后, LCD将 返回到待机模式。

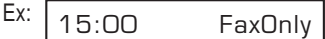

传真机将所有来电都作为传真处理。它将自动接收传真并切断语音来电。

当接收到传真来电时,传真机不响铃。当希望传真机接收到传真时响铃提醒时,请将话筒或 ご 电话机接到传真机上,并激活INCOMING RING设置(→ p.14-7)。也可选择传真机应答之前的 响铃次数 $(→$  RING COUNT,  $p.14-7)$ .

┑

# 自动接收传真和电话:Fax/Tel Mode(传真/电话模式)

当只有一根电话线兼作传真和电话并希望传真机在传真和语音来电之间自动切换时,请设 定该模式。

∠2 若要使用该模式, 必须将话筒或电话机连接到传真机上(→ P.2-6)。 注意

#### 设定Fax/Tel Mode(传真/电话模式)

请按照如下步骤将接收模式设定为FAX/TEL AUTO SW (Fax/Tel Mode):

- **1** 打开单触式快速拨号面板。
- **2** 按"数据登记"。
- **3** 按"设定"。
- 4 利用▼或▲洗择RX SETTINGS。
- **5** 按"设定"。
- 6 利用▼或▲洗择RX MODE。
- 7 按"设定"。
- 8 利用▼或▲洗择FAX/TEL AUTO SW。
- **9** 按"设定"。
	- 若要设定FAX/TEL AUTO SW (Fax/Tel Mode)的各选项,请参见以下各页。

10 按"停止"返回到待机模式。

11 请确认FaxTe1是否显示在LCD上。 • 如果未显示FaxTe1, 请按"接收方式"选 择Fax/Tel Mode。几秒钟后,LCD将返回 到待机模式。

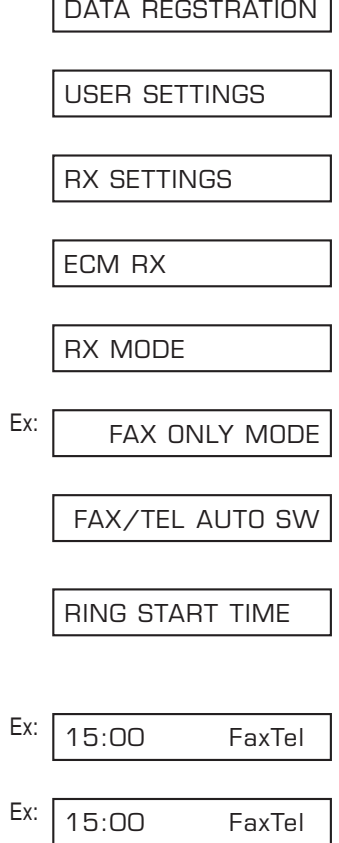

#### 设定Fax/Tel Mode的各选项

若设定Fax/Tel Mode, 通过调整如下设置, 可精确控制传直机如何处理来电;

- RING START TIME设置:调整传真机判断来电是来自传真机还是来自普通电话的时间(默认 设置:8秒)。
- F/T RING TIME设置:调整当来电是来自一般电话时传真机响铃的时间长度(默认设置:22 秒)。
- DEFAULT ACTION设置:设定当在F/T RING TIME中设定的时间过后,传真机是切换到接收 模式还是切断来电(默认设置:切换到接收模式)。

#### ■ 当选择了Fax/Tel Mode传真机如何动作

当传真机接收到来电时,根据来电类型传真机动作如下:

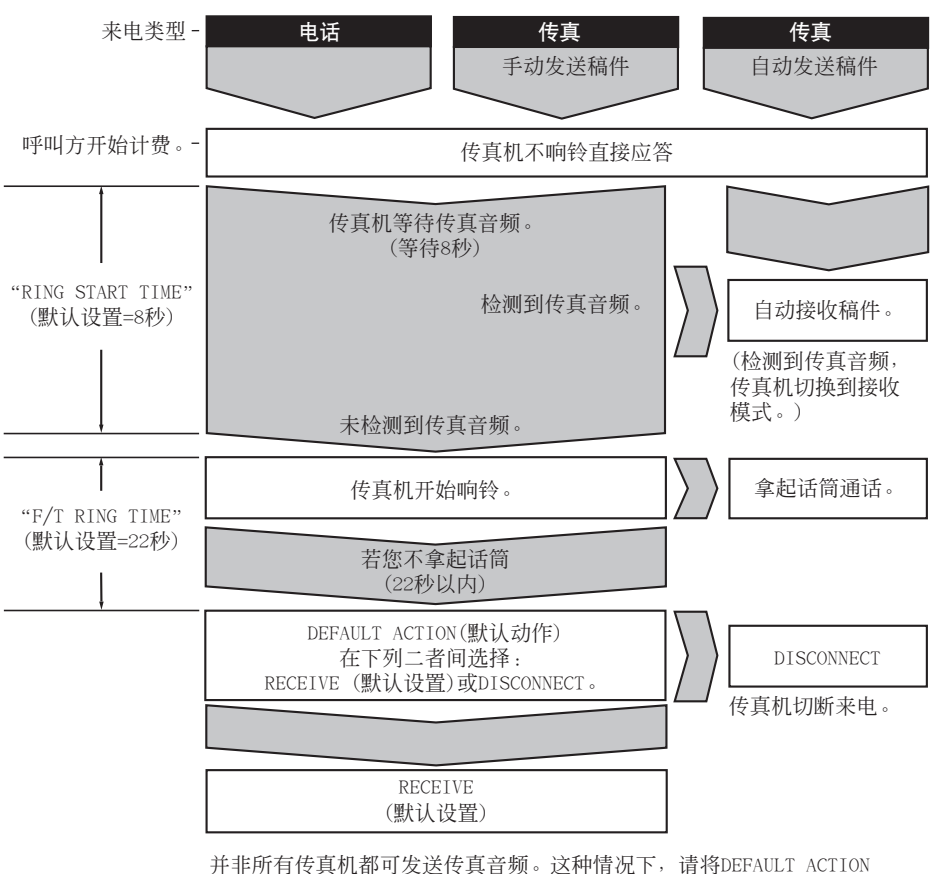

(默认动作)设定为RECEIVE(接收),使传真机自动切换到接收模式并开始 接收稿件。如果没有稿件进来,约40秒钟后将自动切断来电。

请按照如下步骤设定Fax/Tel Mode选项:

- **1** 按照第8-5页的步骤1至9操作。
- 2 按"设定"。
- 3 利用数字键输入RING START TIME。<br>• 可从0至30秒中选择。
	- 关于本设置的细节请参见前一页。
- **4** 按2次"设定"。
- 5 利用数字键输入F/T RING TIME。
	- 可从1至99秒中选择。
	- 关于本设置的细节请参见前一页。
- **6** 按2次"设定"。
- 7 利用▼或▲选择所需要的DEFAULT ACTION 设置。
	- 可从如下设置中选择:
		- RECEIVE (切换到接收模式)
		- DISCONNECT (切断来电)
	- 关于本设置的细节请参见前一页。
- **8** 按"设定"。
- **9** 按"停止"返回到待机模式。  $EX:$

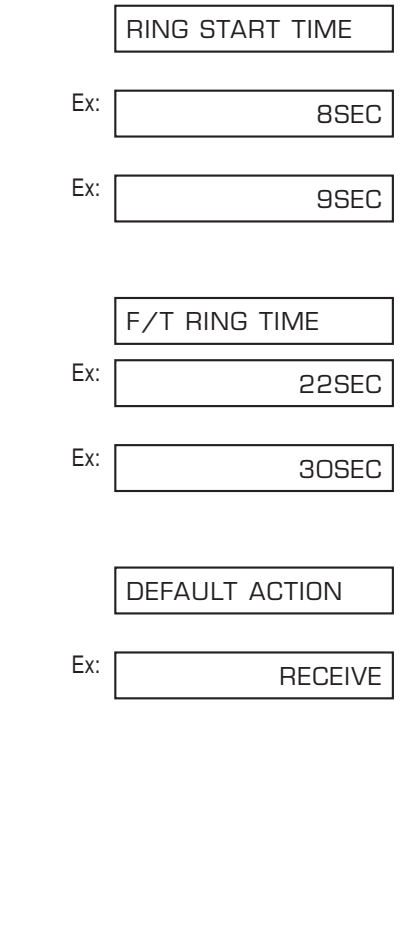

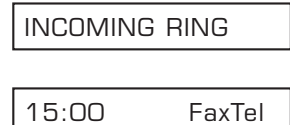

#### 手动接收传真:MANUAL MODE(手动模式)

当只有一根电话线并主要用来接听语音来电,偶尔用来接收传真时,请设定该模式。

为了可使用该模式,必须将话筒或电话机接到传真机上以便能接听语音来电或手动启动稿 件的接收。您可直接在传真机上启动传真接收,或当您的电话机远离传真机时,可从电话 机上拨打远程接收ID启动传真接收(这又称为远程接收)。

#### 设定MANUAL MODE(手动模式)

请按照如下步骤将接收模式设定为MANUAL MODE:

**1** 按"接收方式"选择

MANUAL MODE。

• 几秒钟后, LCD将变为如下显示:

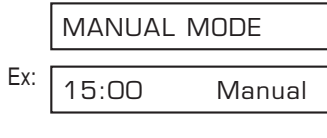

#### 手动接收传真

请按照如下步骤手动接收传真:

- **1** 请确认Manual是否显示在LCD上。 Ex:
- **2** 请确认已将话筒或电话机连接到传真机  $\vdash (\rightarrow p.2-6)$ .
- **3** 当听见话筒或电话机响铃时请拿起话 筒。

15:00 Manual

#### ■ 如果听见蜂鸣音或静音:

- **4** 表示某人正在向您发送传真。 请按传真机上"启动/复印"键,并挂 上话筒,开始接收传真。
	- 当您正在远离传真机的地方使用电话机, 请在电话机上拨25(默认的远程接收ID)然 后挂机。

#### ■ 如果听见声音:

注意

- **4** 开始通话。如果来电者通话后想发送传 真, 计他按传真机上的启动键。
- **5** 当您听见一蜂鸣音时,请按传真机上 "**启动/复印**"键,并挂上话筒,开始接 收传真。
	- 当您正在远离传真机的地方使用电话机, 请在电话机上拨25(默认的远程接收ID)然 后挂机。
- / 7 · 当使用话筒时, 按了传真机上的"启动/复印"后请务必挂上话筒, 否则呼叫将被断开。
	- 若话筒未挂好,传真机将发出蜂鸣提示音。请务必将话筒稳固挂在话筒座上。如果不希望 传真机发出蜂鸣声, 请关闭OFFHOOK ALARM设置(→ p.14-4)。
	- 如果无法从电话机上启动传真接收, 请检查是否启动REMOTE RX设置(→ p.14-7)。
	- 可改变远程接收ID (→ REMOTE RX ID, p.14-7), 或关闭远程接收(→ REMOTE RX, p.14-7)。
	- 如果传真机上连接有可进行远程控制操作(从远程电话机上控制答录机)的答录机, 该功能 的密码可能与传真机的远程接收ID相同。如果的确如此,请务必变更传真机的远程接收ID 以便与答录机密码区别开来(→ REMOTE RX ID, p.14-7)。

#### 用答录机接收:ANS.MACHINE MODE(答录机模式)

若将答录机连接到传真机上,当您外出时,也可接收传真或电话信息。

在ANS.MACHINE MODE(答录机模式),传真机可通过答录机应答来电,并识别传真音频,当 检测到传真音频时将自动接收传真。

#### 设定ANS.MACHINE MODE(答录机模式)

∠1 若要使用该模式, 必须将答录机或带答录机的电话机连接到传真机上(→ P.2-6)。 注意

请按照如下步骤将接收模式设定为ANS.MACHINE MODE:

**1** 按"接收方式"选择

ANS.MACHINE MODE。

• 几秒钟后, LCD将变为如下显示: Exericance of Formula Posterior Department Department Department Department Department Dep

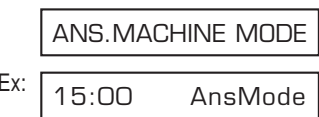

#### 使用带答录机的传真机

当使用带答录机的传真机时请按照如下说明操作:

- 通过设定使答录机在第一次或第二次响铃时应答来电。
- 当在答录机上录制应答(发出)信息时,整个信息不得超过15秒钟。 例如:
	- "喂,您好!我现在无法接听您的电话,请在蜂鸣音后留言。谢谢!"

接收传真

# 执行其它任务的同时接收

本传真机是具有多任务处理功能的设备,当您正在执行其他任务时也可接收传真和语音电 话。

如果由于正在执行的任务使得传真机无法打印所接收的传真,该传真将被接收到存储器中。 然后,当完成其他任务后,传真机将自动从存储器打印输出所收到的传真。

# 发生故障时将传真接收到存储器中

当传真机在接收传真过程中遇到故障时,会自动将传真的未打印部分保存在传真机的存储 器中。同时将在LCD上显示"REC'D IN MEMORY"以及一个或多个其他信息。例如,关于信 息的说明以及需要采取操作的细节,请参见p.13-8。

- 传真机的存储器最多可保存约256页\*信息。
	- 可通过设定使传真机在接收传真过程中当发生故障时不将所收到的传真保存在存储器中  $(\rightarrow$  MEMORY RX, p.14-7) 注意
		- 一旦故障排出后,传真机将打印一份接收报告,并将传真从存储器中删除。
		- 当传真机正在将传真接收到存储器中时,若存储器变满,将无法接收剩余的页。此时请与 对方联系,让他重新发送剩下的传真部分。

# 取消接收

在传真接收完成之前若想通停止接收,请按照如下步骤操作:

**1** 按"停止"。

2 按<del>X</del>则取消接收。

• 传真机将请您确认是否想取消接收。

• 在按\*之前, 接收不会被取消。

 $YES=(*) NO=(#)$ 

CANCEL? \*YES #NO

TX/RX CANCELLED

Ex: • 如果改变主意,想继续接收,请按#。 TX/RX NO. 5003

\*根据佳能传真机标准测试表No.1在标准模式下测试的结果。

# 第9章

# 特殊功能

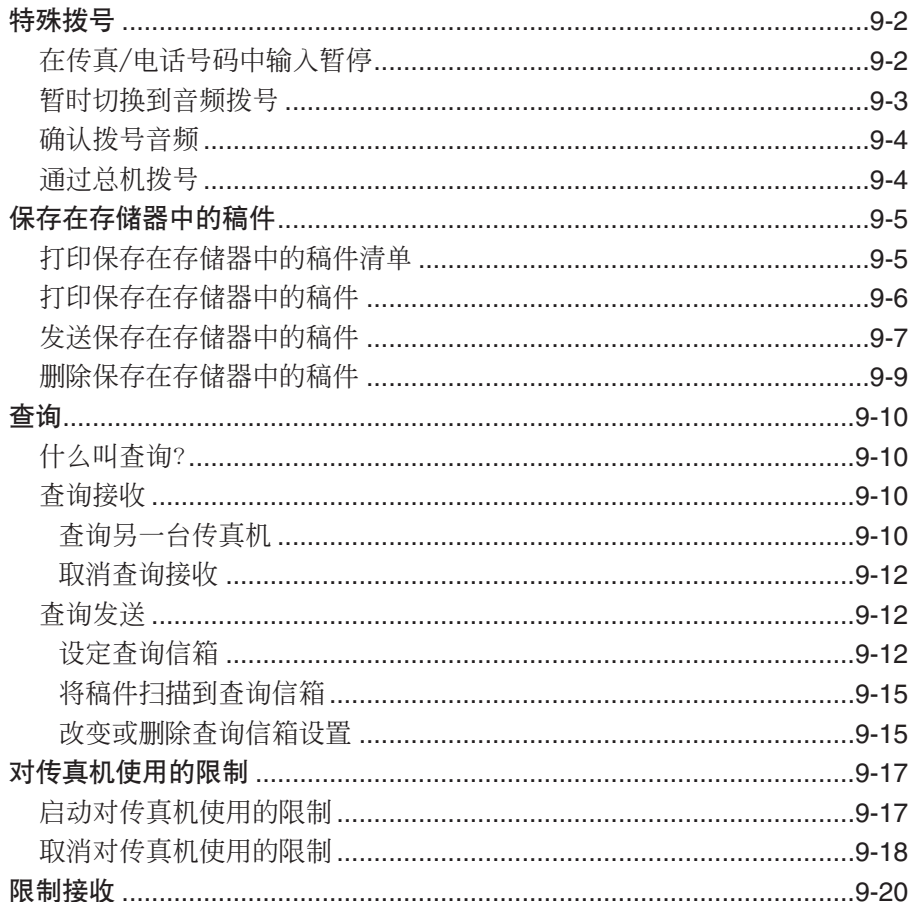

#### 在传真/电话号码中输入暂停

在下列情况下您可能需要在传真/电话号码中输入暂停:

–当拨打或登记海外号码时。暂停的位置和时间长短根据贵公司电话系统不同而不同。 –当传真机连接在总机上时。详细情况请参见p.3-9。

在一般拨号过程中或登记快速拨号时,请按照如下操作步骤输入暂停:

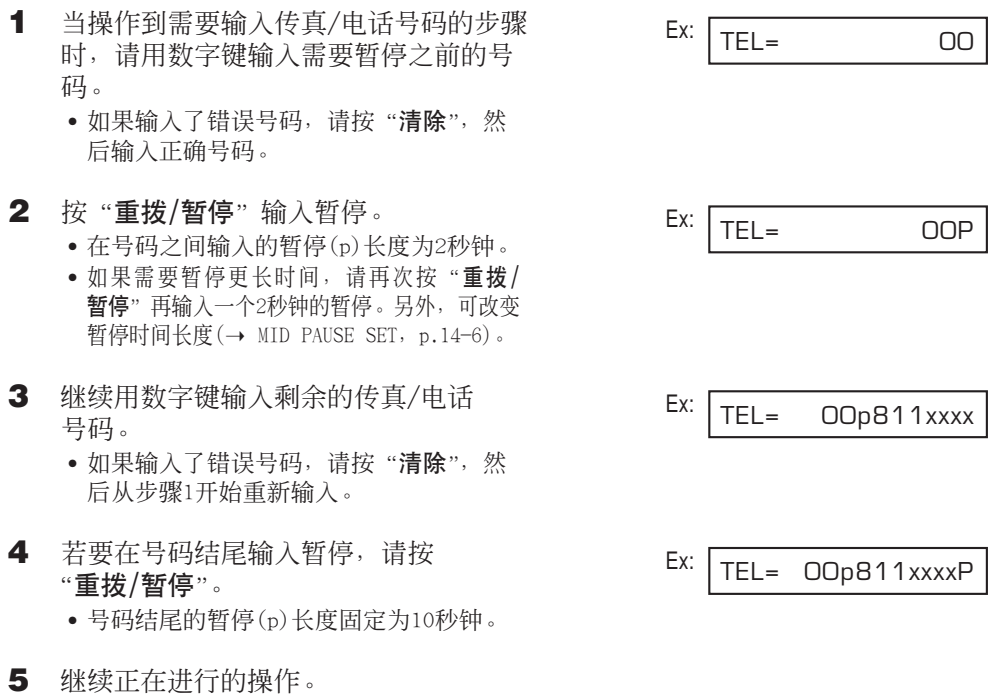
许多信息服务如银行、机票预订、宾馆预订等需要音频拨号才能享受这些服务。如果您的 传真机被设定为脉冲拨号(→ p.3-8),请按照如下步骤将它暂时设定为音频拨号:

若要与对方通话, 必须将话筒或电话机连接到传真机上(→ p.2-6)。  $\sqrt{\phantom{a}}$ 注意

- **1** 按"挂机"。 • 若不按"挂机", 也可拿起话筒。
- 2 利用数字键拨打信息服务的电话号码。 **Ex:** • 传真机将用所连接的电话线要求的脉冲信 号连接。
- 3 当信息服务录音信息开始应答时, 按 **Ex:** T**(**T**)**切换到音频拨号。
	- 按T**(**T**)**后,将在LCD上显示"T"。
	- 若在步骤1中按了"挂机", 且需要与对方 通话时, 此时可拿起话筒。
- 4 利用数字键输入信息服务所要求的号码。 **Ex:** • 按T**(**T**)**后输入的号码将按使用音频拨号 进行拨号。
- 5 完成后, 请按"挂机"切断通话。
	- 如果正在使用话筒,请挂上话筒切断通 话。
	- 当切断通话后音频拨号被取消。

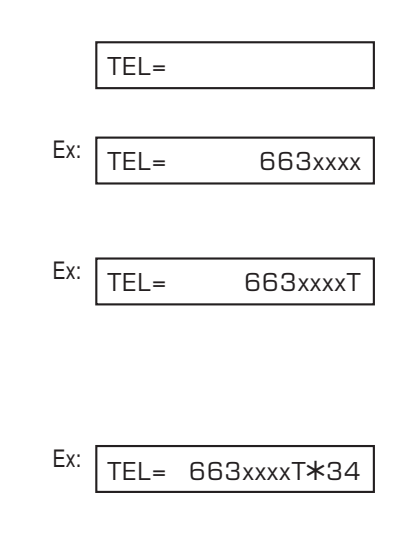

#### 确认拨号音频

利用该功能可设定传真机在拨打剩余号码之前监听并检测传真/电话号码中间的拨号音频。 这被称为拨号音频检测。

在一般拨号过程中或登记快速拨号时,请按照如下操作步骤进行拨号音频检测:

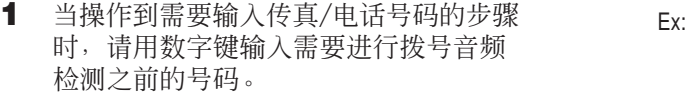

- 2 打开单触式快速拨号面板, 按D.T.进行 拨号音频检测。
	- 小圆点将指示传真机等待拨号音频的位 置。
- 3 继续用数字键输入剩余的传真/电话 号码。
	- 如果输入了错误号码, 请按"清除", 然 后从步骤1开始重新输入。
- **4** 继续正在进行的操作。

#### 通过总机拨号

关于通过总机拨号的详细情况,请参见p.3-9。

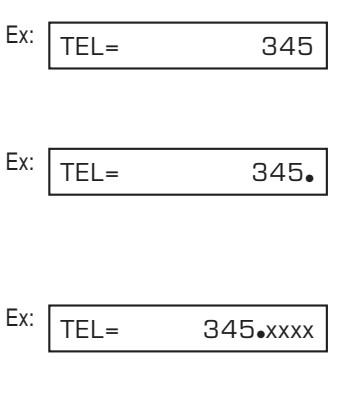

# 保存在存储器中的稿件

本节将如何操作处理保存在存储器中的稿件。将具体说明如何打印保存在存储器中稿件清 单,以及关于打印、发送和删除存储器中稿件的操作步骤。

#### 打印保存在存储器中的稿件清单

传真机可打印存储器中稿件的清单以及每个稿件的处理号码(TX/RX NO.)。 一旦知道存储 器中每个稿件的处理号码,即可进行打印、发送或删除。有关操作步骤参见以下各页。

请按照如下步骤打印保存在存储器中的稿件清单:

- **1** 打开单触式快速拨号面板。
- **2** 按"存储查询"。
- **3** 按"设定"。
	- 传真机开始打印DOC. MEMORY LIST。 PRINTING REPORT

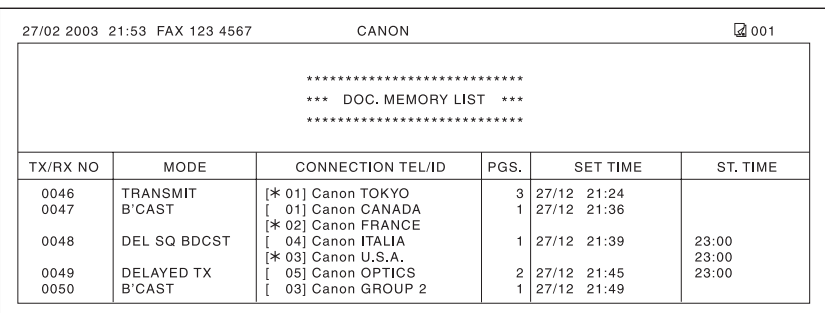

DOC. MEMORY LIST

#### 打印保存在存储器中的稿件

请按照如下步骤打印保存在存储器中的稿件:

当按照如下步骤打印保存在存储器中的稿件时,打印输出被缩小到稿件的90%。  $\sqrt{\ell}$ 注意

- **1** 打开单触式快速拨号面板。
- **2** 按"存储查询"。
- 3 利用▼或▲洗择PRINT DOCUMENT。
- 4 按"设定"。
- 5 利用▼或▲选择想打印稿件的处理号码 (TX/RX NO.)。
	- 如果无法确认处理号码(TX/RX NO.),请 打印DOC. MEMORY LIST(→  $p.9-5$ )。
	- 处理号码(TX/RX NO.)前面有"#"表示该 稿件此时正在发送,因此不能选择。
	- 利用<或>显示处理细节(例如目的地)。
- **6** 按"设定"。

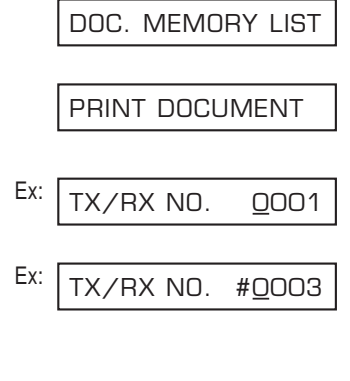

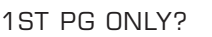

 $YES=(*) NO=(#)$ 

- 7 按X仅打印首页, 或按#打印该稿件的 所有页。
	- 传真机开始打印该稿件。
- **8** 若要继续打印存储器内的其它稿件,请 重复从步骤5开始的操作。 -或-按"停止"返回到待机模式。 Ex: 15:00 FaxOnly

#### 发送保存在存储器中的稿件

请按照如下步骤发送接收在存储器中的稿件:

- **1** 打开单触式快速拨号面板。
- **2** 按"存储查询"。
- 3 利用▼或▲洗择RESEND DOCUMENT。
- 4 按"设定"。
- 5 利用▼或▲选择想发送稿件的处理号码  $(TX/RX NO.)$ .
	- 如果无法确认处理号码(TX/RX NO.),请 打印DOC. MEMORY LIST(→  $p.9-5$ )。
	- 处理号码(TX/RX NO.)前面有"#"表示该 稿件此时正在发送或打印,因此不能选 择。
	- 利用<或>显示处理细节(例如目的地)。
- **6** 按"设定"。
- **7** 可用下列任何方法最多输入125个想发 送该稿件的传真号码:
	- 单触式快速拨号: 按所需要的单触式快速拨号键。
	- ■编码快速拨号: 按"编码拨号",然后用数字键输入 所需要的两位数编码。对其它编码重 复上述步骤。
		- 输入每个编码之前请务必先按"编码拨号"。

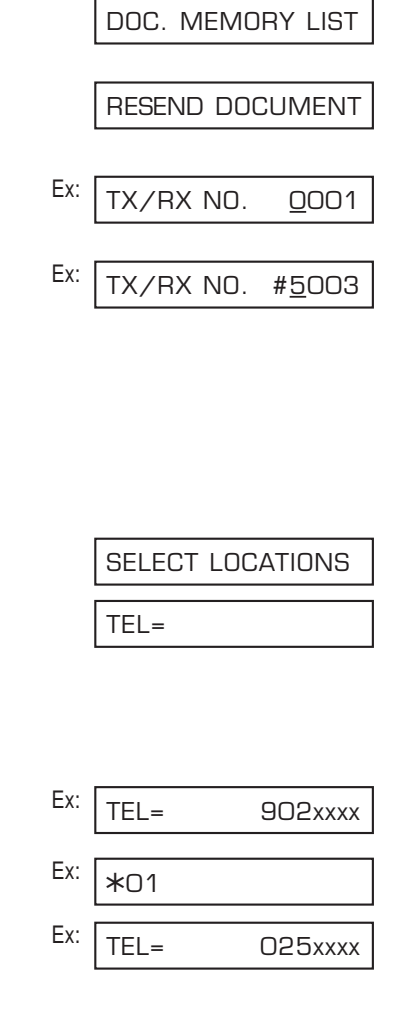

■一般拨号:

利用数字键输入所需要的传真号码, Ex: 然后按"设定"。

- 只能输入一个用这种拨号方式拨号的传 真号码。
- (7) 如果输入了错误的目的地, 请按
- "清除",然后再输入正确的目的 地。 注意
	- 若要查看所输入的目的地, 利用▼ 或▲可在各号码中滚动。

#### **8** 按"设定"开始发送。

• 当已经开始拨号后若要取消发送,请按 "停止",然后按<del>X</del>。向所有在步骤7中指 定目的地的发送都将被取消。(不能仅取 消一个目的地。)

#### TEL= 288xxxx

#### 删除保存在存储器中的稿件

请按照如下步骤删除保存在存储器中的稿件:

- **1** 打开单触式快速拨号面板。
- **2** 按"存储查询"。
- 3 利用▼或▲洗择DELETE DOCUMENT。
- 4 按"设定"。
- 5 利用▼或▲选择想删除稿件的处理号码  $(TX/RX NO.)$ .
	- 如果无法确认处理号码(TX/RX NO.),请 打印DOC. MEMORY LIST(→  $p.9-5$ )。
	- 处理号码(TX/RX NO.)前面的"#"表示该 稿件此时正在被发送。若想删除正在发送 的稿件,请按照LCD上显示的说明操作。.
	- 利用<br />
	显示处理细节(例如目的地)。
- **6** 按"设定"。
	- 如果想删除保存在查询信箱(→ p.9-12) 中的稿件,请输入限制进入查询信箱设置 的密码,然后按"设定"。
- 7 按<del>X</del>删除稿件。
	- 如果改变主意,想继续将稿件保留在存储 器中,请按#。
- 8 若要继续删除存储器内的其它稿件, 请 重复从步骤5开始的操作。 -或-按"停止"返回到待机模式。 Ex: 15:00 FaxOnly

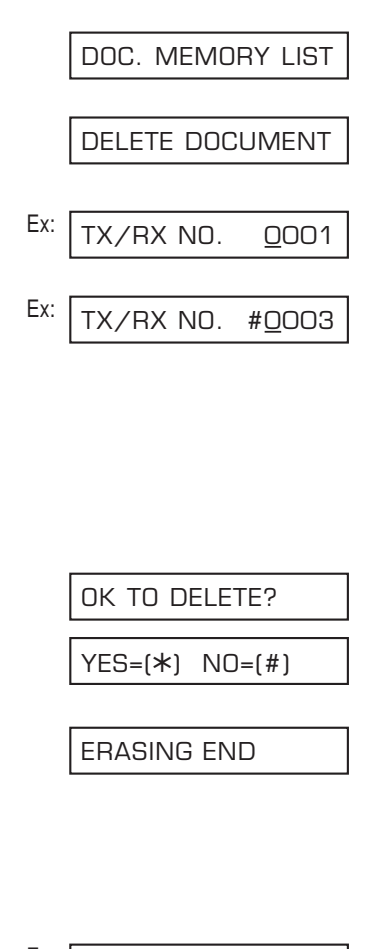

### 查询

#### 什么叫查询?

在一般传真中,由一台传真机将稿件发送到另一台传真机。进行查询时,即一台传真机呼 叫另一台传真机并请求对方将稿件发送给自己;换言之,它首先查询另一台传真机。

本传真机具有两种方式工作的功能;它可以查询另一台传真机并在该传真机中检索稿件 (查询接收),也可将某稿件保存在自己的查询信箱中以便另一台传真机可以查询您的传真 机并检索您的稿件(查询发送)。

#### 查询接收

进行查询接收时,您的传真机呼叫另一台传真机并请求对方将对方保存的稿件发送过来。 在下列情况下,查询接收功能非常有用:

–当您想在某机构如银行或咨询服务机构检索某稿件时。

–当您想在自己方便的时候在另一台传真机中检索某稿件时。

–当您想承担接收某稿件的发送费用时。

#### 查询另一台传真机

查询另一台传真机之前,请务必先阅读如下内容:

- 本传真机只能查询支持查询功能的传真机。
- 对方传真机必需已将您想检索的稿件准备就绪、可供查询。根据需要打电话让对方检查 确认。
- 打电话给对方并确认,在对方传真机中检索稿件是否需要子地址及/或密码。如果需要, 请记下并与已登记为快速拨号的传真号码(→ 第6章)登记在一起。只能通过快速拨号方 式使用子地址/密码进行查询。如果不需要子地址/密码,则不必输入这些号码即可检索 稿件。
- 如果对方使用佳能传真机且对方传真机不支持子地址/密码处理,请对方将其传真机上 的查询ID设定为255或二进制的11111111。
- 可通过一次操作查询几台传真机。每次查询操作最多可在125台传真机中检索稿件。
- 上述子地址/密码必须是ITU-T标准子地址/密码。

特殊功能

请按照如下步骤查询一台或多台传真机:

- **1** 打开单触式快速拨号面板。
- **2** 按"查询"。
- 3 利用▼或▲选择POLLING RX。
- **4** 按"设定"。
- **5** 可用下列任何方法最多输入125个想查询 的传真号码:
	- 单触式快速拨号: 按所需要的单触式快速拨号键。
	- 编码快速拨号: 按"编码拨号",然后用数字键输入 所需要的两位数编码。对其它编码重复 上述步骤。
		- 输入每个编码之前请务必先按 "编码拨号"。
	- 一般拨号: 用数字键输入所需要的传真号码, 然后 按"设定"。
		- 只能输入一个用这种拨号方式拨号的传 真号码。
		- $\sqrt{\mathscr{M}}$ · 如果输入了错误的目的地, 请按 "清除",然后再输入正确的目的 地。 注意
			- 对于一般拨号方式,不能输入子 地址/密码。如果查询时需要子地 址/密码,请将它们与已登记为快 速拨号的传真号码(→ 第6章)登 记在一起。
			- 若要杳看所输入的目的地, 利用▼ 或▲可在各号码中滚动。
- **6** 请按"启动/复印"开始查询有关传真 机。

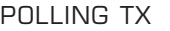

POLLING RX

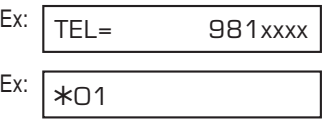

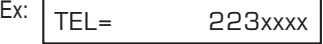

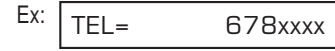

#### 取消查询接收

若要取消杳询接收, 请按照与取消接收同样的步骤(→ p.8-11)。

#### 查询发送

进行查询发送时,您的传真机首先将稿件保存在其查询信箱中以便对方传真机可检索到该 稿件。

- 在下列情况下,查询发送功能非常有用:
- –公司某部门可能将某稿件保存在传真机中以便其他部门需要时可随时检索该稿件。
- –当您希望对方在方便的时候检索保存在您的传真机中的稿件时。
- –当您希望对方承担接收某稿件的发送费用时。

#### 设定查询信箱

本节将说明如何设定信箱以便将某稿件扫描进该信箱,并让其他传真机随时检索该稿件。

在设定查询信箱之前,请务必先阅读如下内容:

- 可为查询信箱设定ITU-T标准密码,使得只有拥有该密码的传真机才能查询该信箱(参见 如下说明)。请务必将您的密码通知给相关的对方。如果对方传真机不支持密码处理, 请勿设定密码。
- 通过设定, 可使您的传真机一直保留某稿件直到被另一台传真机查询为止, 或使之继续 保留该稿件以便让多台传真机可检索该稿件(详细情况请参见下列内容)。

请按如下步骤设定查询信箱:

- **1** 打开单触式快速拨号面板。
- **2** 按"数据登记"。
- **3** 按"设定"。
- **4** 利用▼或▲选择POLLING BOX。 POLLING BOX

DATA REGSTRATION

USER SETTINGS

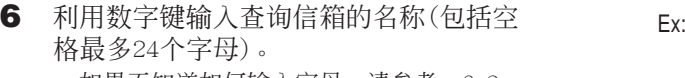

- 如果不知道如何输入字母,请参考p.3-2。
- **7** 按2次"设定"。

8 利用数字键输入四位数密码。 • 该密码可防止未经授权者进入该查询信箱 设置。每当希望改变或删除查询信箱设置 时,都必须输入该密码。如果不想输入密 码,请忽略该步骤。

- **9** 按2次"设定"。
- 10 利用数字键输入密码(包括\*、#和空格 最多20位数)。
	- 其他传真机为了能够检索该稿件,必须获 取并登记该密码。
	- 如果不想登记密码,请忽略该步骤。

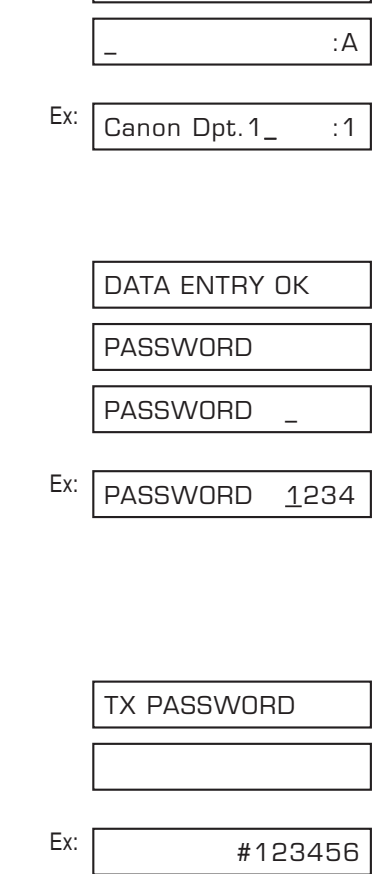

FILE NAME

SETUP FILE

#### **11** 按2次"设定"。

- 12 利用▼或▲洗择当该稿件被杳询后是否 仍保留在传真机的存储器中。
	- 可从如下设置中选择:
		- $-$  ON

当查询信箱中的稿件被一台传真机检索 后即被删除。

 $-$  OFF 查询信箱中的稿件继续保留在查询信箱 中以便让无数量限制的更多传真机检 索。

**13** 按"设定"。

14 按"停止"返回到待机模式。 **Ex:** 

一旦设定查询信箱后,即可将想让其它传真机检索的稿件扫描进该信箱。

ERASE AFTER TX

Ex:

ON

CHANGE DATA

15:00 FaxOnly

#### 将稿件扫描到查询信箱

请按照如下步骤将稿件保存在查询信箱中以便其他传真机可检索到该稿件:

在将某稿件扫描到查询信箱之前, 必须首先设定该查询信箱(→ p.9-12)。  $\sqrt{\phantom{a}}$ 注意

- **1** 将稿件正面朝下装入ADF(→ p.4-3)。 Ex:
	- ●若要调整分辨率和对比度,请参见 (已占用存储器空间) pp.7-2, 7-3。
	- 当已占用的存储器(如LCD显示)空间接近 100%时,可能无法扫描。若要腾出传真机 (准备扫描) 存储器空间:请打印、发送或删除不需要 继续保存在存储器内的任何稿件(→ p.9-5)。
- **2** 打开单触式快速拨号面板。
- **3** 按"查询"。
- **4** 按"设定"。
	- 传真机开始将稿件扫描到查询信箱。

当另一台传真机查询您的传真机时,必须满足如下条件:

• 如果您已经在查询信箱中登记了密码,其他传真机必须使用完全一样的密码才能检索该 稿件。

POLLING TX

DOCUMENT READY

MEMORY USED 0%

• 如果您在查询信箱中没有登记密码,当其他传真机使用某密码在您的传真机中检索稿件, 将无法检索到该稿件。

#### 改变或删除查询信箱设置

请按如下步骤改变或删除查询信箱设置:

╱ 方如果已将某稿件扫描到查询信箱(参见上述说明), 将无法删除该查询信箱设置。在执行下列 操作之前请首先从存储器中删除稿件(→ p.9-9)。 注意

**1** 打开单触式快速拨号面板。

- **2** 按"数据登记"。
- **3** 按"设定"。
- 4 利用▼或▲选择POLLING BOX。
- **5** 按"设定"。
- 6 利用▼或▲选择所需要的设置。
	- 可从如下设置中选择: – CHANGE DATA(改变数据) 当希望改变查询信箱设置时请选择该设 置。
		- DELETE FILE(删除文件) 当希望删除查询信箱设置时请选择该设 置。
- 如果在步骤6中选择了CHANGE DATA:
- **7** 按"设定"。
	- 当已经为防止未经授权进入查询信箱设置 而登记了密码,请用数字键输入该密码, 然后按"设定"。
- 8 按"设定"。
- **9** 若要改变查询信箱设置,请从p.9-13中 步骤6开始操作。
- 如果在步骤6中选择了DELETE FILE:
- **7** 按"设定"。
	- 当已经为防止未经授权擅自进入查询信箱 设置而登记了密码,请用数字键输入该密 码,然后按"设定"。
	- 于是查询信箱设置被删除。

**<sup>8</sup>** 按"停止"返回到待机模式。 Ex: 15:00 FaxOnly

DATA REGSTRATION

USER SETTINGS

POLLING BOX

SETUP FILE

FILE NAME

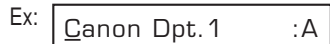

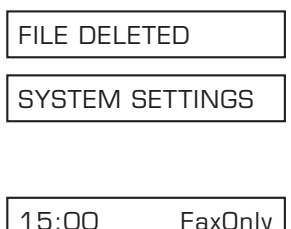

# 特殊功能

# 对传真机使用的限制

通过启动该功能,可防止未经授权者擅自使用您的传真机拨打电话和发送传真。

#### 启动对传真机使用的限制

请按照如下步骤启动对传真机使用的限制:

- **1** 打开单触式快速拨号面板。
- **2** 按"数据登记"。
- **3** 按"设定"。
- 4 利用▼或▲洗择SYSTEM SETTINGS。
- **5** 按3次"设定"。
- 6 利用▼或▲洗择ON。
- **7** 按2次"设定"。
- 8 利用数字键输入四位数密码。 **Ex:** • 该密码可防止未经授权者进入LOCK PHONE设置,该设置可启动或取消对传真 机使用的限制。如果不想输入密码,请 忽略该步骤。
- **9** 按"设定"。

Ex: Ex: PASSWORD 1234 **PASSWORD** PASSWORD ON OFF LOCK PHONE UN/LOCK PHONE SYSTEM SETTINGS USER SETTINGS DATA REGSTRATION

RX RESTRICTION

15:00 FaxOnly

至此已启动对传真机使用的限制任何人都无法拨打电话或发送传真。(该设置不限制来电 电话或传真。)

#### 取消对传真机使用的限制

请按照如下步骤取消对传真机使用的限制:

- **1** 打开单触式快速拨号面板。
- **2** 按"数据登记"。
- **3** 按"设定"。
- 4 利用▼或▲洗择SYSTEM SETTINGS。
- **5** 按2次"设定"。
- **6** 利用数字键输入启动限制功能时所登记 的四位数密码。 • 如果没有登记密码,请忽略该步骤。
- **7** 按2次"设定"。

8 利用▼或▲洗择OFF。

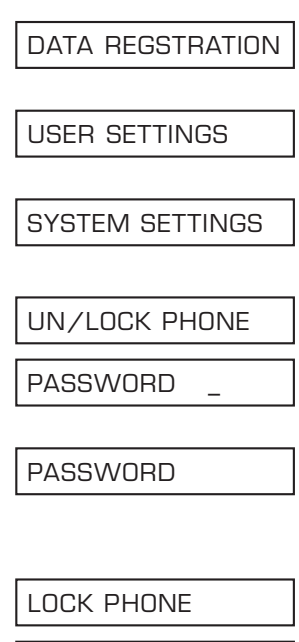

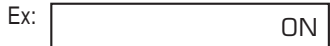

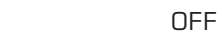

PASSWORD

**10** 按"停止"返回到待机模式。 <br>
Ex: 15:00 FaxOnly

至此已取消传真机使用的限制。任何人都可以拨打电话或发送传真。

## 限制接收

通过启动该功能,可使本传真机只能接收来自本传真机上登记为快速拨号的传真号码的传 真。当向阻止非法传真(如垃圾传真)的接收时,本功能非常有用。

请按照如下步骤启动接收限制:

- **1** 打开单触式快速拨号面板。
- **2** 按"数据登记"。
- **3** 按"设定"。
- 4 利用▼或▲洗择SYSTEM SETTINGS。
- **5** 按"设定"。
- **6** 利用▼或▲选择RX RESTRICTION。
- **7** 按"设定"。 Ex:

DATA REGSTRATION

USER SETTINGS

SYSTEM SETTINGS

UN/LOCK PHONE

RX RESTRICTION

OFF

- 8 利用▼或▲洗择所需要的设置。 • 可从如下设置中选择:
	- ON(启动限制) – OFF(取消限制)
- 如果在步骤8中选择了ON:
- **9** 按2次"设定"。

RX CONDITION

Ex: REGISTERED SENDR

- 10 利用▼或▲选择所需要的限制类型设置。
	- 可从如下设置中选择: – REGISTERED SENDR 该设置允许接收来自登记为快速拨号的 传真号码的传真。
		- WITH SENDER INFO 该设置只允许接收来电者提供电话号码 的传真。

**11** 按"设定"。

12 按 "停止"返回到待机模式。 **Ex:** 

■ 如果在步骤8中选择了OFF: **9** 按"设定"。

15:00 FaxOnly

DATE SETUP

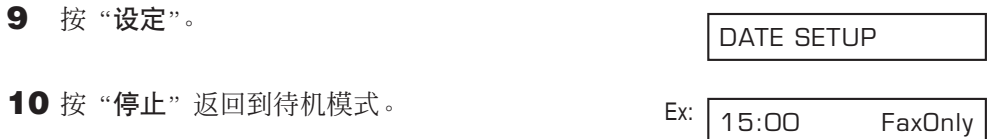

# 第10章 复印

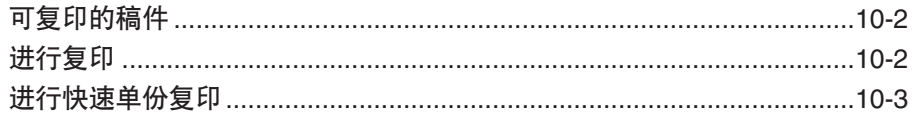

可复印的稿件

关于可复印的稿件、对稿件要求、装入稿件的详细情况请参见第4章。

### 进行复印

请按照如下步骤进行复印:

- **1** 根据需要调整纸张输出选择开关  $(\rightarrow p.5-4)$ .
- **2** 将稿件正面朝下装入ADF(→ p.4-3)。 Ex: • 若要调整对比度,请参见p.7-3。
	- (当前使用的存储器) MEMORY USED 0%

DOCUMENT READY

(等待扫描)

- **3** 按"启动/复印"。
- 4 按"分辨率"选择所需要的分辨率 Ex: 设置。
	- 可从如下设置中选择: – TEXT 适合绝大多数纯文本稿件。 – PHOTO
		- 适合含有图片的稿件。
- **5** 打开单触式快速拨号面板。
- 6 若要缩小打印稿件, 利用▼或▲选择所需要 Ex: 的百分比。
	- 可从如下百分比中选择:
		- $-70%$
		- $-80%$
		- 90%
		- $-100%$

COPY 100% 01

PHOTO

COPY 80% 01

- 最多可以复印99份。
- 传真机以400×300dpi的分辨率进行单
- 份复印,以200×300dpi的分辨率进行 多份复印。为了获得最佳质量的输出, 请每次复印1份。 注意
- **8** 按"启动/复印"开始复印。 • 若要取消复印,请按"停止"。可能需要 打开操作面板将稿件从ADF中取出  $(\rightarrow p.13-2)$ .

若在LCD上显示有"MEMORY FULL",将无法进行多份复印。请打印、发送或删除一些保存在  $\mathcal{L}$ 存储器中稿件腾出传真机的存储器空间(→ p.9-5),然后重新开始复印。另外, 若要复印含 有许多图片的多页稿件,请将稿件分成几份页数更少的组,然后每次复印所需要的份数。

### 进行快速单份复印

注意

若要快速复印单份稿件而不调整分辨率、对比度和尺寸,请按照如下步骤操作:

**1** 将稿件正面朝下装入ADF(→ p.4-3)。 Ex:

(已占用存储器空间) MEMORY USED 0%

DOCUMENT READY

(等待扫描)

复印

COPY 100% 01

#### **2** 按2次"启动/复印"开始复印。

• 若要取消复印, 请按"停止"。 可能需要打 开操作面板将稿件从ADF中取出(→ p.13-2)。 COPYING

COPYING

COPY 80% 05

# 第11章 报告和清单

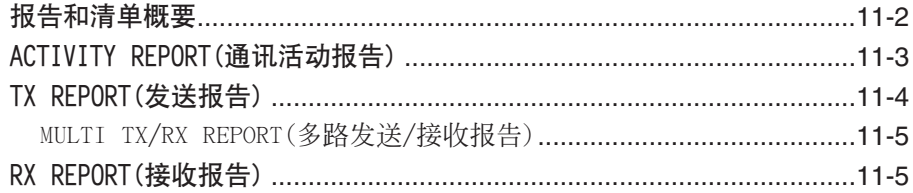

### 报告和清单概要

下表列出了可从传真机打印的清单和报告。详细情况请参见有关页。

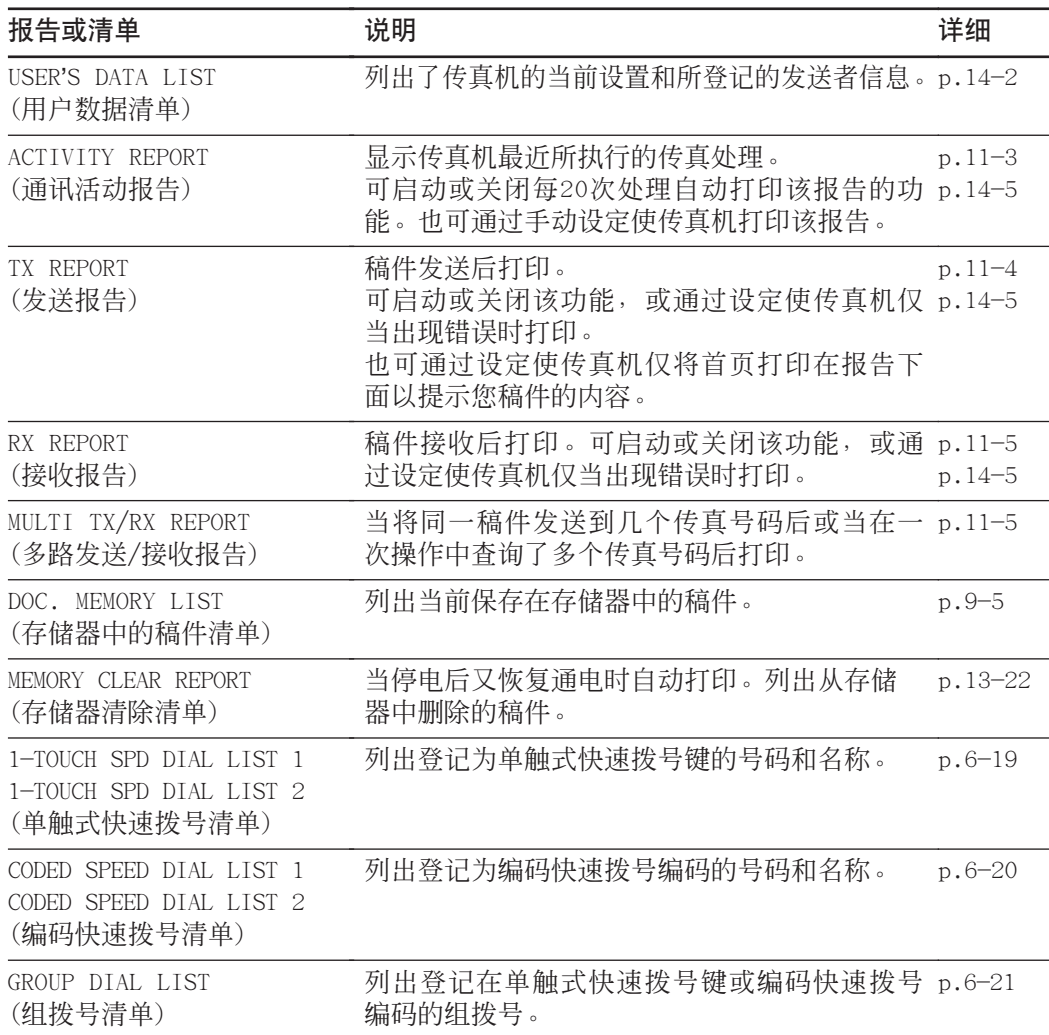

# ACTIVITY REPORT(通讯活动报告)

传真机的出厂默认设置为每进行20次处理即自动打印ACTIVITY REPORT。若要在自动打印 ACTIVITY REPORT之前打印该报告,请按照如下步骤操作:

- **1** 打开单触式快速拨号面板。
- **2** 按"报告"。

ACTIVITY REPORT

PRINTING REPORT

**3** 按"设定"。 • 传真机开始打印ACTIVITY REPORT。

ACTIVITY REPORT中的处理记录是按时间顺序排列的。

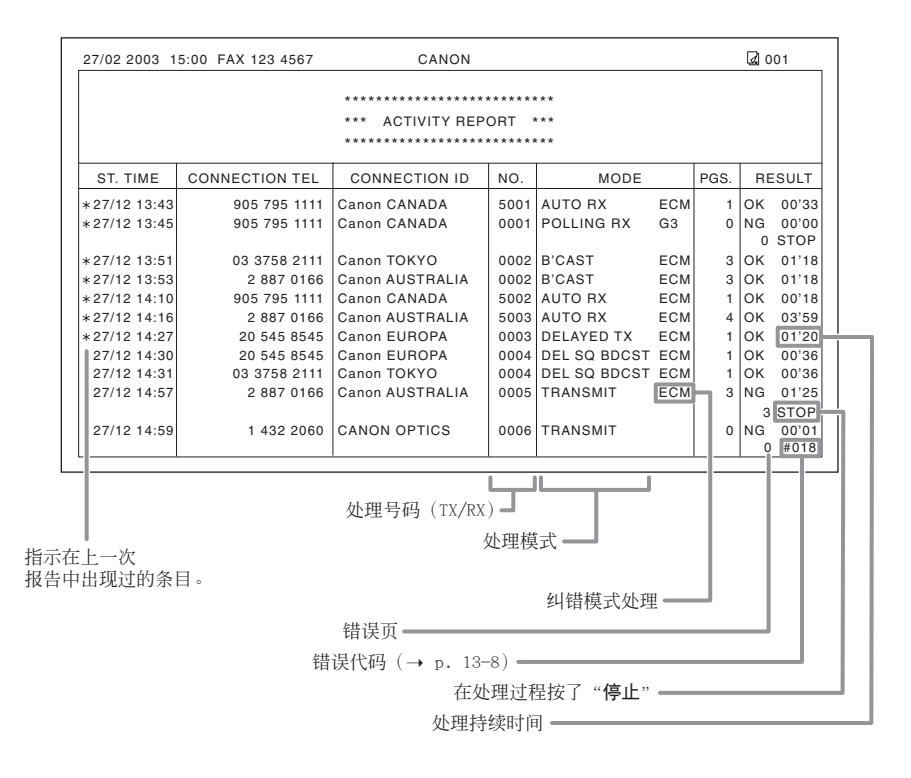

- 如果不希望传真机在经过20次处理后打印ACTIVITY REPORT,请关闭ACTIVITY REPORT设置  $\sum_{\pm \equiv 0}$  ( $\rightarrow p.14-5$ ).
	- 请注意当在一次操作中将某稿件发送给几个传真号码时仅赋予一个处理号  $(TX/RX NO.)$

# TX REPORT(发送报告)

传真机的出厂默认设置为仅当发送过程中出错时打印TX REPORT。若要改变该设置,请参 见p.14-5TX REPORT。

若设定传真机打印报告,则根据所选择的具体设置,将打印出类似下图所示的TX REPORT 或ERROR(未成功) TX REPORT。

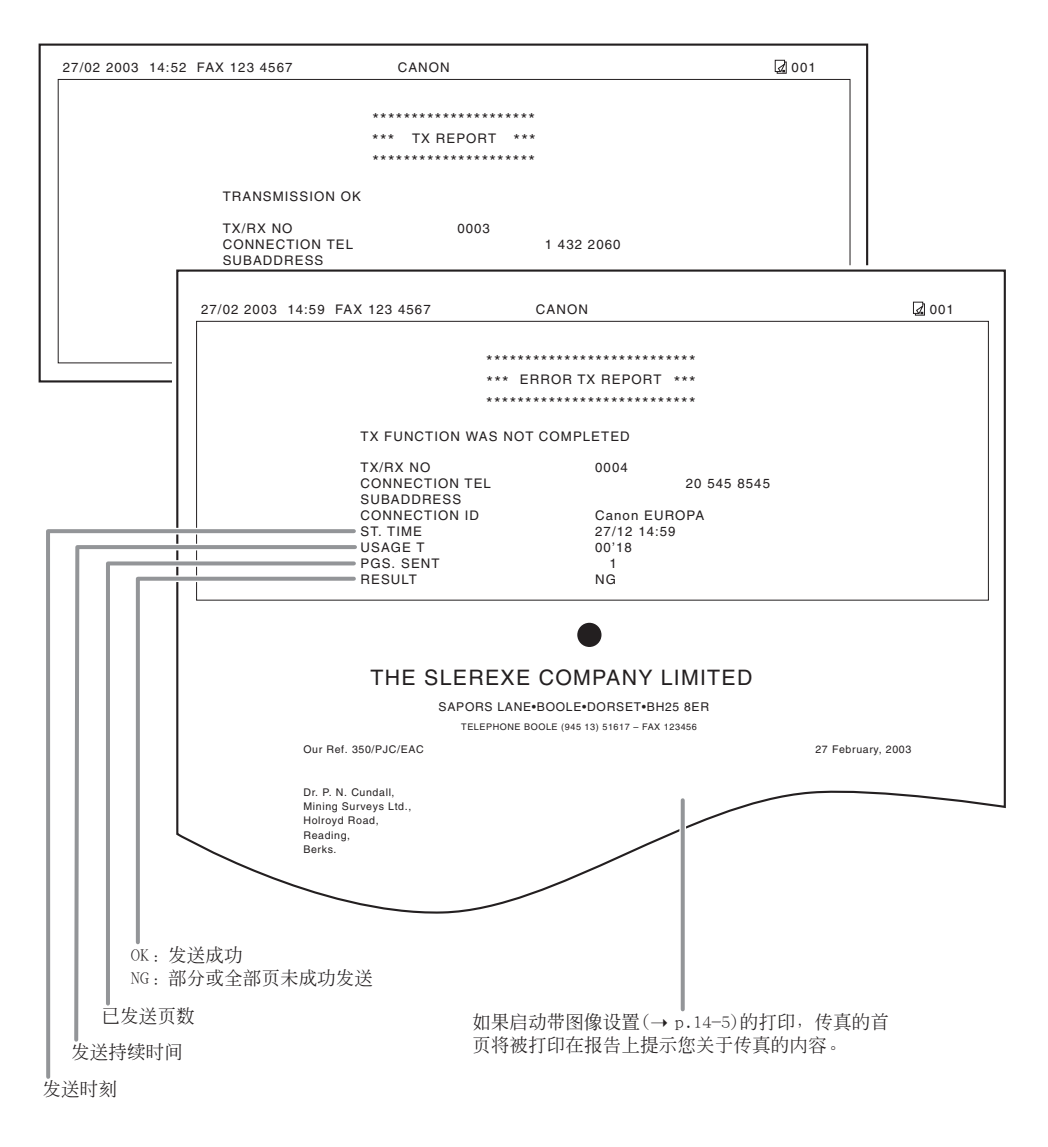

#### MULTI TX/RX REPORT(多路发送/接收报告)

当将同一稿件发送到几个传真号码或在一次操作中查询多个传真号码时,将打印出类似下 图所示的MULTI TX/RX REPORT。

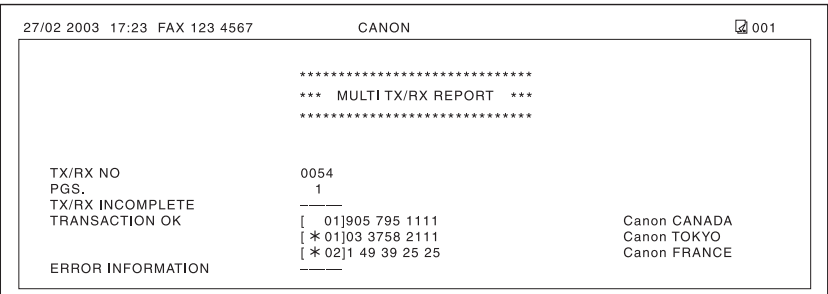

# RX REPORT(接收报告)

传真机的出厂默认设置为仅当接收过程中出错时打印RX REPORT。若要改变该设置,请参 见p.14-5 RX REPORT。

若设定传真机打印报告,将打印出类似下图所示的RX REPORT。

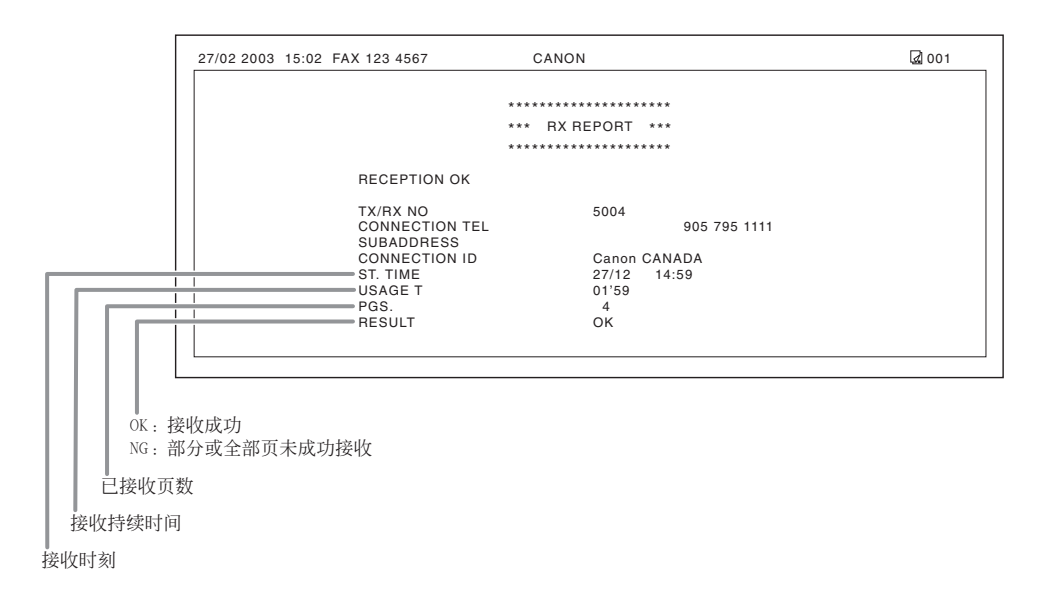

# 第12章

# 维修保养

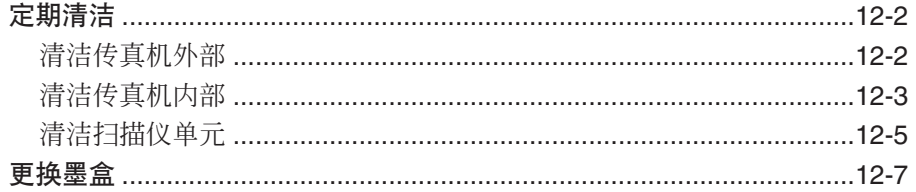

# 定期清洁

本节将说明传真机所必需的清洁操作步骤。清洁传真机之前请注意如下要点:

- 清洁传真机之前请务必断开电源线。由于当断开电源线时,存储器内的稿件将被清除, 因此断开电源线之前请打印或发送保存在存储器中的任何稿件(→ p.9-5)。
- 请勿使用卫生纸、纸巾或类似材料清洁传真机;否则可能会粘在零部件上或产生静电。

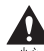

切勿使用稀释剂、苯、丙酮等挥发性液体或其他化学清洁剂来清洁传真机内部;否则可能会 损坏传真机的零部件。

#### 清洁传真机外部

请按照如下步骤清洁传真机外壳:

- **1** 从传真机上断开电源线。
- **2** 将干净、柔软、无绒毛的布用水或稀释 的碗碟洗涤剂湿润后擦拭传真机外部。
- **3** 清洁结束后,重新接上电源线。

#### 清洁传真机内部

为了避免墨粉或纸屑累积在传真机内部影响打印质量,请定期清洁传真机的打印区域。 请按照如下步骤清洁传真机内部:

- **1** 从传真机上断开电源线。
- **2** 提起释放锁打开前盖。 提起释放锁之前请勿打开前盖,否则 Λ 可能会损坏传真机。

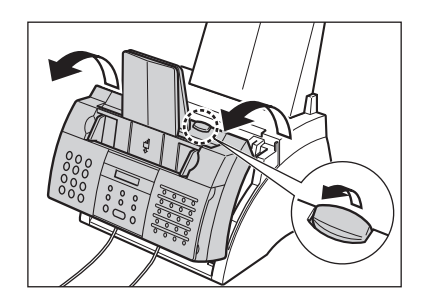

**3** 抓住墨盒把柄将它从传真机中取出。 • 为了避免墨盒曝光,请将它放在原来 的保护袋中或用厚布包起来。

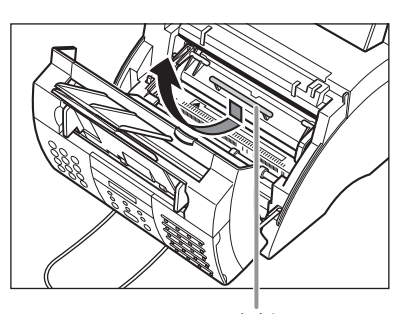

把柄

**4** 用干净、柔软、干燥、无绒毛的布将任 何墨粉或纸屑从传真机内部清除(如图 所示的阴影区域)。

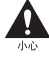

- **•** 在传真机使用过程中,定影组件会 变得特别烫。小心别触碰该部位以 免烫伤。
- **•** 小心不要触碰黑色的转换充电轴轮, 否则可能会影响打印质量。

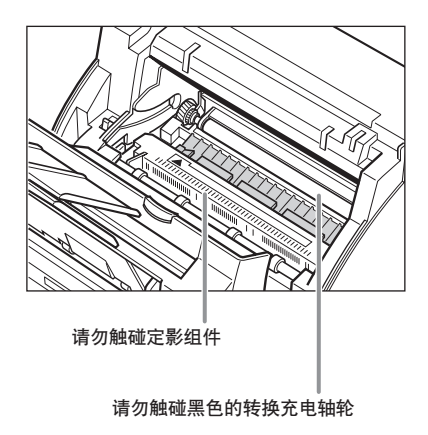

- **5** 清洁结束后,请重新插入墨盒。握住墨 盒把柄将它插入传真机直到插不动为止, 请务必使其凸缘与传真机内部的导轨对 齐。
	- 拿墨盒时只能抓住其把柄。

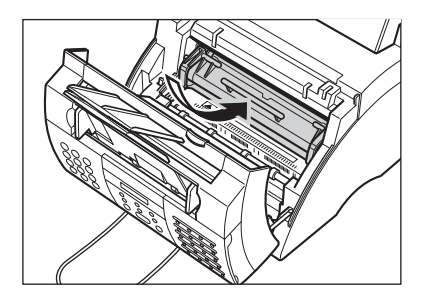

**6** 用双手关闭传真机前盖。

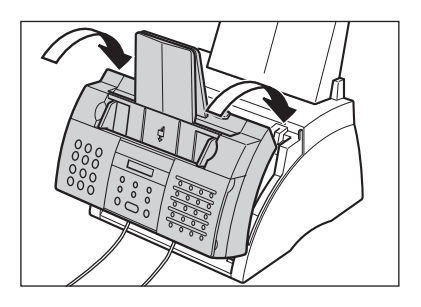

**7** 重新连接电源线。

#### 清洁扫描仪单元

请按照如下步骤定期检查和清洁扫描仪单元:

- **1** 从传真机上断开电源线。
- **2** 用双手轻轻打开操作面板。 • 不能完全打开。
- **3** 一边用手扶着半开的操作面板,一边清 洁其零部件:
	- 分离导向装置和分离辊: 用干净柔软无绒毛的干布擦拭。
	- 白板和扫描玻璃: 将干净、柔软、无绒毛的布用水湿润 后擦拭, 然后用干净、柔软、干燥、 无绒毛的布擦拭。
		- 如果扫描仪单元变脏,所发送  $\begin{array}{c|c|c|c|c} \hline \mathbf{r} & \mathbf{r} & \mathbf{p} & \mathbf{p} \end{array}$  , the contribution of  $\begin{array}{c|c|c|c} \hline \mathbf{r} & \mathbf{r} & \mathbf{p} & \mathbf{p} & \mathbf{p} \end{array}$ 
			- 请务必使用柔软的布进行擦拭以 免擦伤各零部件。
			- 请勿使用卫生纸、纸巾或类似 材料清洁传真机;否则可能会 粘在零部件上或产生静电。
- **4** 清洁操作面板的下面(如图所示的阴影 区域)。
	- 积累在操作面板下面的污物或灰尘颗粒会 影响复印或发送的稿件质量。

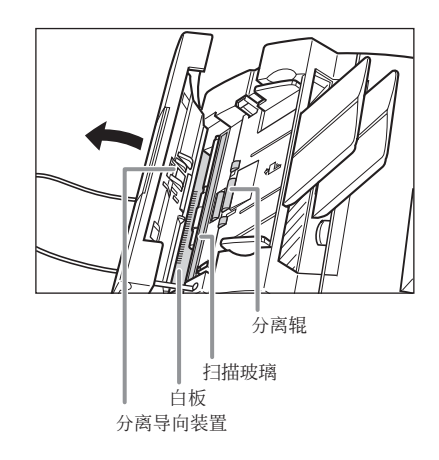

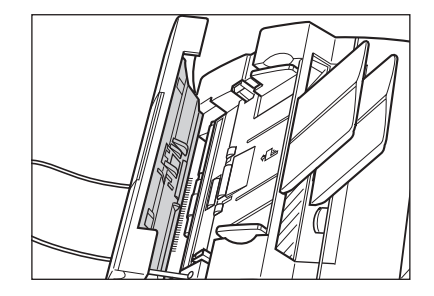

**5** 用干净、柔软、干燥、无绒毛的布将任 何纸屑从分离辊周围区域清除(如图所 示的阴影区域)。

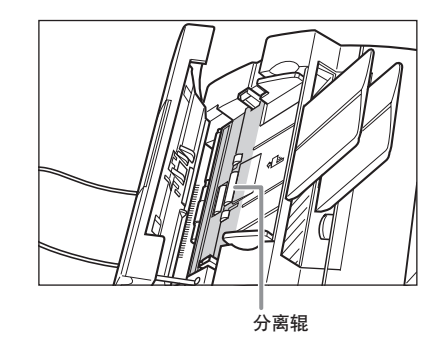

- **6** 清洁完成后,按操作面板中央部位关闭 操作面板。
	- 请务必将操作面板关闭到位,否则传真机 将无法正常工作。
- **7** 重新连接电源线。
### 更换墨盒

传真机中唯一需要更换的单元即为FX-3墨盒。虽然佳能公司生产许多种墨盒,但FX-3是为 本传真机专门设计的唯一墨盒。若要购买该墨盒,请与当地佳能公司的授权代理商或佳能 帮助热线联系。

当 "CHANGE CARTRIDGE"显示在LCD上时,表示您可能需要更换墨盒。但是,也可能只是 表示墨盒内的墨粉分布不均匀。更换墨盒之前,请按照如下步骤让墨粉分布均匀:

- **1** 将墨盒从传真机中取出(→ 参见下述步 骤1至4)。
- **2** 轻轻侧向摇动几次墨盒,使内部墨粉均 匀分布。
	- 如果内部墨粉未均匀分布,可能导致低劣 的打印质量。

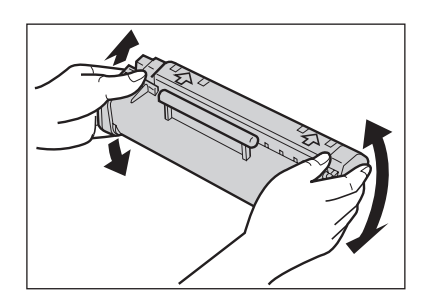

3 将墨盒重新插入传真机(→ 参见 p.12-9,步骤8至9)。

若经过上述步骤后, "CHANGE CARTRIDGE"仍然显示在LCD上或打印质量未改善, 请按照如 下步骤更换墨盒:

- **1** 从传真机中取出任何稿件和打印输出文件。
- **2** 确认传真机已插入电源。

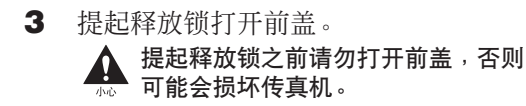

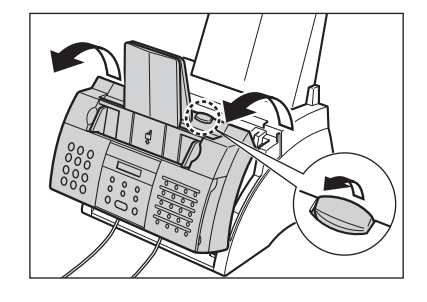

- **4** 抓住墨盒把柄将它从传真机中取出。
	- 请根据当地关于耗材处理的有关法规及时 处理废弃的旧墨盒。若想回收使用过的墨 盒,只要遵照FX-3新墨盒中说明即可。

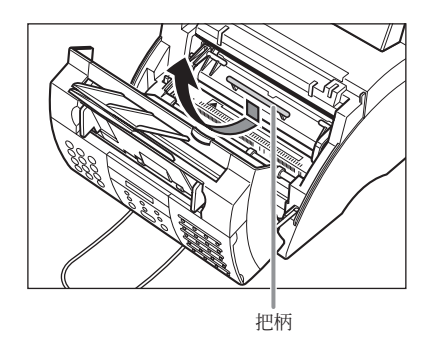

- **5** 将FX-3墨盒从保护袋内取出。
	- 请妥善保存墨盒保护袋,以便将来需要重 新包装墨盒时使用。
- **6** 轻轻侧向摇动几次墨盒,使内部墨粉均 匀分布。
	- 如果内部墨粉未均匀分布,可能导致低劣 的打印质量。

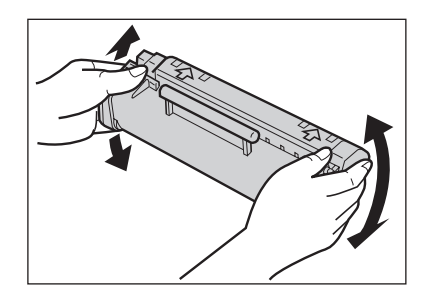

- **7** 将墨盒放置在平坦、干净的平面上,然 后轻轻拉塑料拉片,撕下塑料密封。
	- 请平稳均匀地拉扯以免撕破塑料密封。

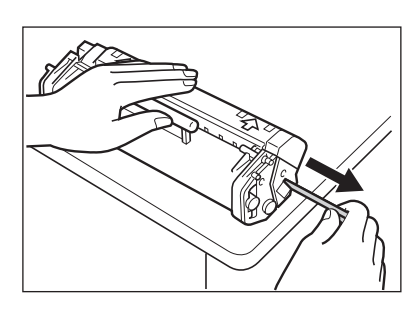

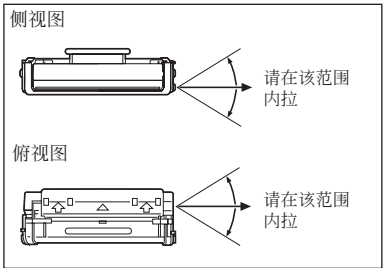

**8** 握住墨盒把柄将它插入传真机直到插不 动为止,请务必使其凸缘与传真机内部 的导轨对齐。

• 拿墨盒时只能抓住其把柄。

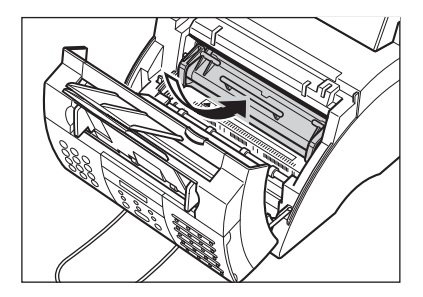

**9** 用双手关闭传真机前盖。

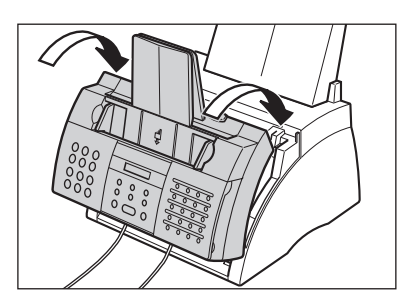

# 第13章

# 故障排除

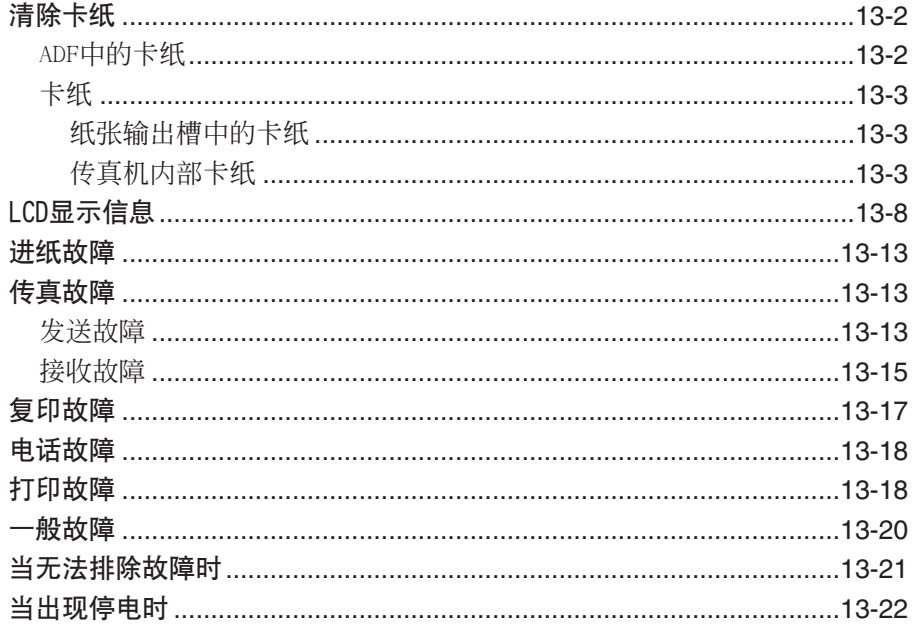

### 清除卡纸

ADF中的卡纸

当ADF中的出现卡纸或进纸故障时,LCD上将显示"CHECK DOCUMENT"。

请按照如下步骤清除稿件卡纸:

 $\Box$ 当清除卡纸时,不必拔出传真机机电源。 注意

- **1** 按"停止"。
- **2** 用双手轻轻打开操作面板。
	- 不能完全打开。
	- 未打开操作面板之前请勿强行拉稿件, 否则可能导致撕碎或弄脏稿件。

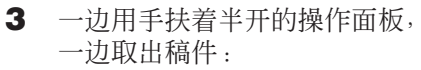

- 请在某方向轻轻拉。
- 如果装入了多页稿件,请从ADF中取出所 有稿件。

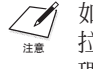

- 如果无法轻易拉出稿件,请勿强行 拉扯。请与当地佳能公司的授权代 理商或佳能帮助热线联系。
- **4** 清洁完成后,按操作面板中央部位关闭 操作面板。
	- 请务必将操作面板关闭到位,否则传真机 将无法正常工作。

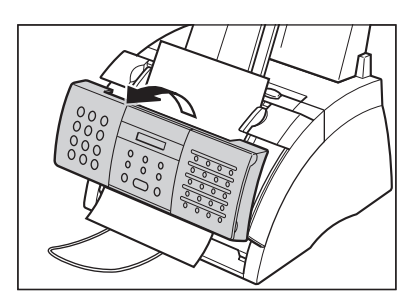

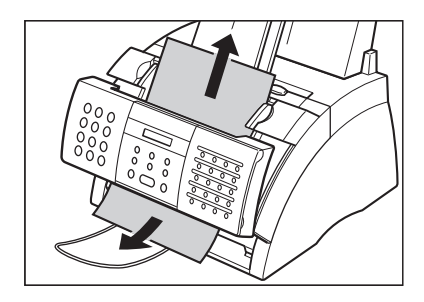

### 卡纸

当纸张卡在传真机中时,LCD上将显示"CLEAR PAPER JAM"。请按照如下步骤清除纸张输 出槽中的卡纸。如果通过这些步骤无法清除卡纸,请按照"传真机内部的卡纸"章节介绍 的步骤操作。

#### 纸张输出槽中的卡纸

请按照如下步骤清除纸张输出槽中的卡纸:

当清除卡纸时,不必拔出传真机电源。  $\sqrt{\phantom{a}}$ 注意

**1** 如图所示轻轻从传真机中拉出卡纸。

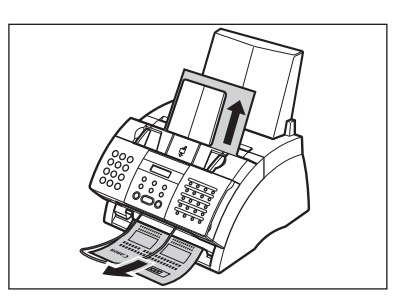

**2** 将纸摞从多用途纸盘取出,然后重新装  $\lambda$  ( $\rightarrow$  p.2-14).

当传真机正将收到的传真接到存储器时若发生卡纸,卡纸被清除后传真机将自动开始打印。  $\Box$ 注意

### 传真机内部卡纸

请按照如下步骤清除传真机内部的卡纸:

当清除卡纸时,不必拔出传真机电源。 注意

**1** 提起释放锁,打开前盖。 提起释放锁之前,请勿打开前盖,否 则可能会损坏传真机。

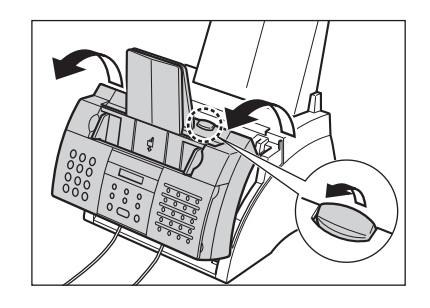

**2** 抓住墨盒把柄,将它从传真机中取出。 • 为了避免墨盒曝光,请将它放在原来的保 护袋中或用厚布包起来。

**3** 向后移动纸张释放杆。

- **▲ •** 在传真机使用过程中,定影组件会 变得特别烫。小心别触碰该部位, 以免烫伤。
	- **•** 小心不要触碰黑色的转换充电轴轮, 否则可能会影响打印质量。

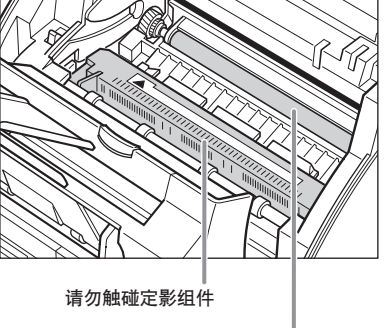

把柄

请勿触碰黑色的转换充电轴轮

**4** 按照以下各页说明确定卡纸位置并清除 卡纸。

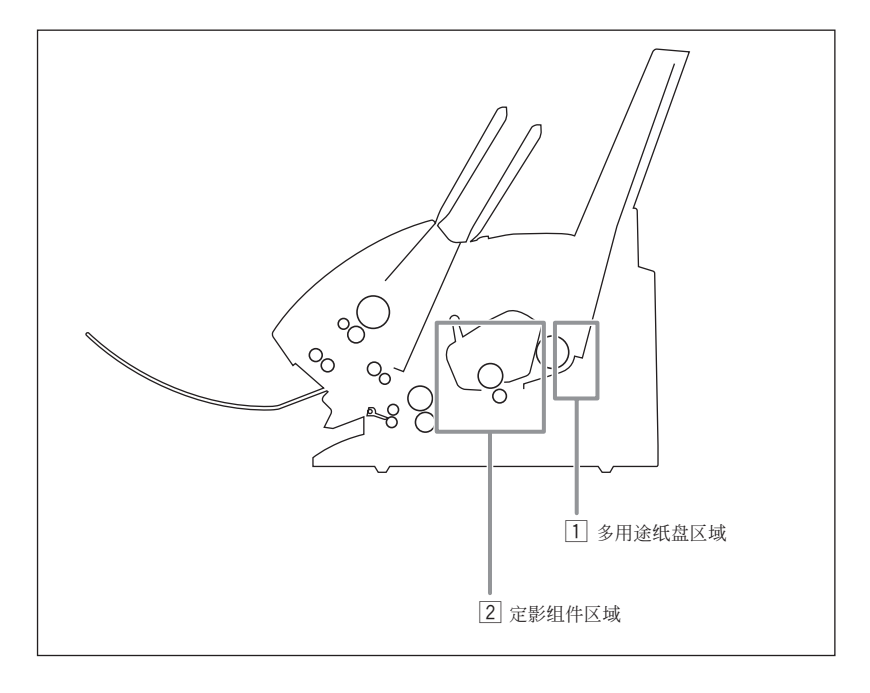

### 1 多用途纸盘区域:

牢牢把住传真机,然后沿直线方向 小心将卡纸拉出。

- 操作时请务必小心以免撕碎纸张。若万一 撕碎纸张,请务必清除所有碎纸屑,否则 这些碎纸屑会再次引起卡纸。
- 纸张上的墨粉尚未完全定影,因此取出卡 纸时要小心以免墨粉弄脏传真机内部。将 墨粉散落在传真机内部可能会影响打印质 量。
- 散开的墨粉可能会弄脏任何表面;请注意 保持自己和工作区域的清洁。万一身上或 衣服上粘有墨粉,请立即用冷水除去。

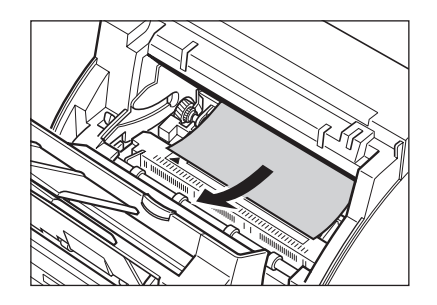

故障排除

#### 2 定影组件区域:

定影组件中卡纸的前边缘: 将卡纸推回 ①, 然后小心向近前拉出 ②。 在传真机使用过程中,定影组件会变 得特别烫。小心别触碰该部位,以免 烫伤。

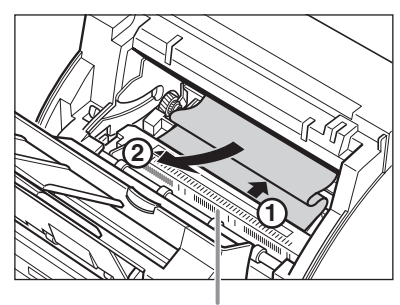

请勿触碰定影组件

#### 卡纸的前边缘已通过定影组件:

让卡纸穿入辊的下面。

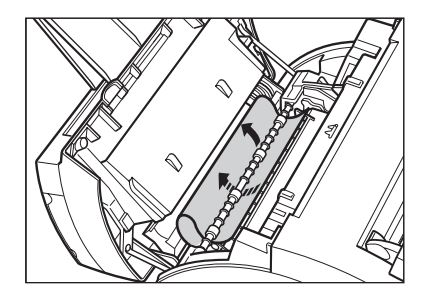

#### 用双手轻轻拉出卡纸。

• 操作时请务必小心以免撕碎纸张。若万一 撕碎纸张,请务必清除所有碎纸屑,否则 这些碎纸屑会再次引起卡纸。

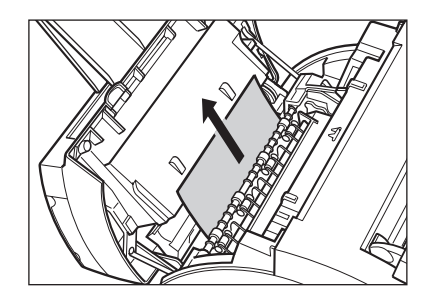

- **5** 清洁结束后,请重新插入墨盒。握住 墨盒把柄将它插入传真机直到插不动 为止,请务必使其凸缘与传真机内部 的导轨对齐。
	- 拿墨盒时只能抓住其把柄。

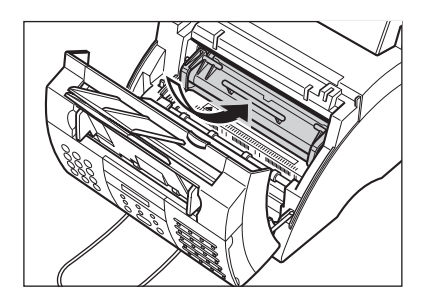

- **6** 向前移动纸张释放杆。
- **7** 用双手关闭传真机前盖。

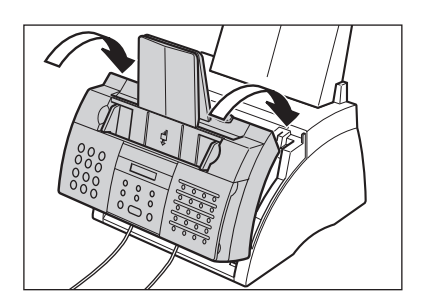

- **8** 将纸张重新装入多用途纸盘  $(\rightarrow p.2-14)$ .
- / 方如果频繁出现卡纸,可能是由于所使用的纸张引起的: 注意
	- 将纸张装入多用途纸盘前,请在平坦的表面上将纸摞顿齐。
		- –确认所使用的纸张是否满足本传真机对纸张的要求(→ p.5-2)。
		- 请务必将传真机内的所有纸屑彻底清除干净。否则可能会再次引起卡纸。

## LCD显示信息

当传真机正在执行任务时或出现错误时,将在LCD上显示如下信息。错误代码将出现在通 讯活动报告中 $(→ p.11-3)$ 。

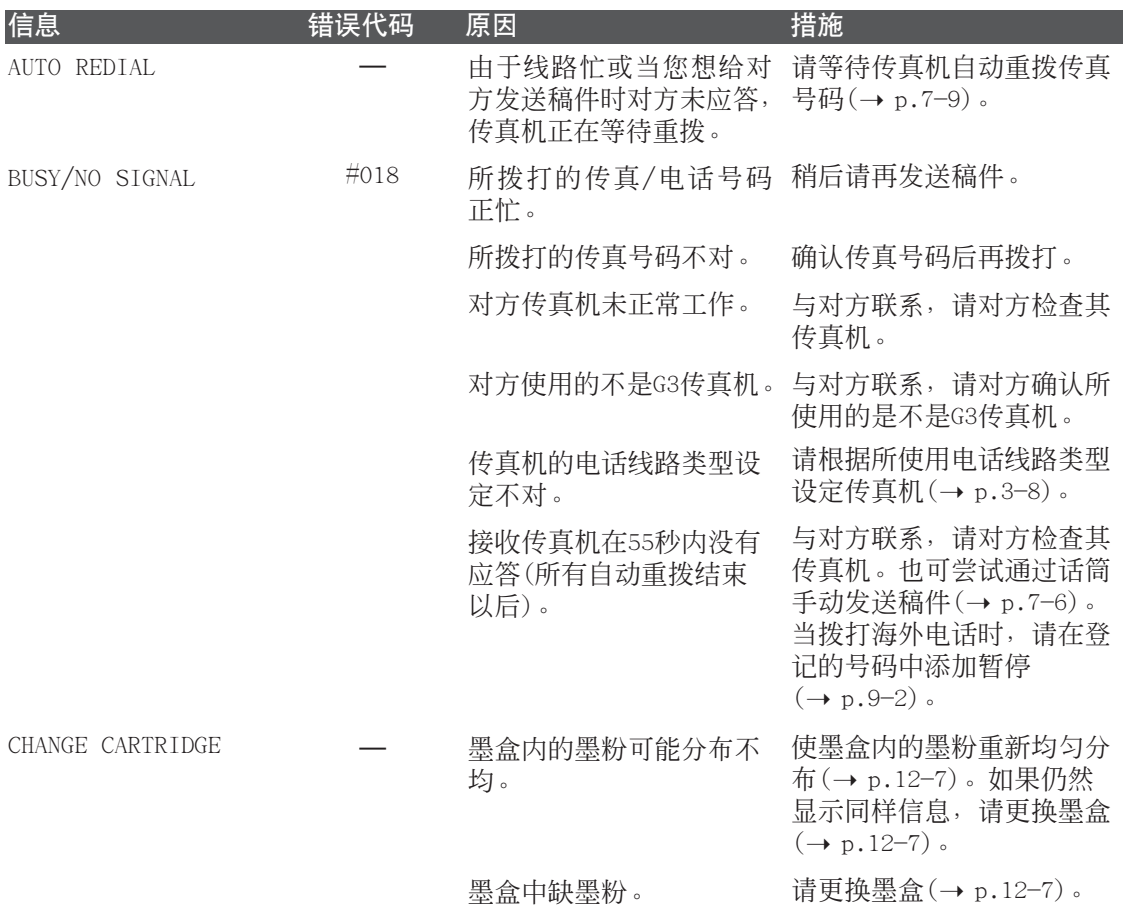

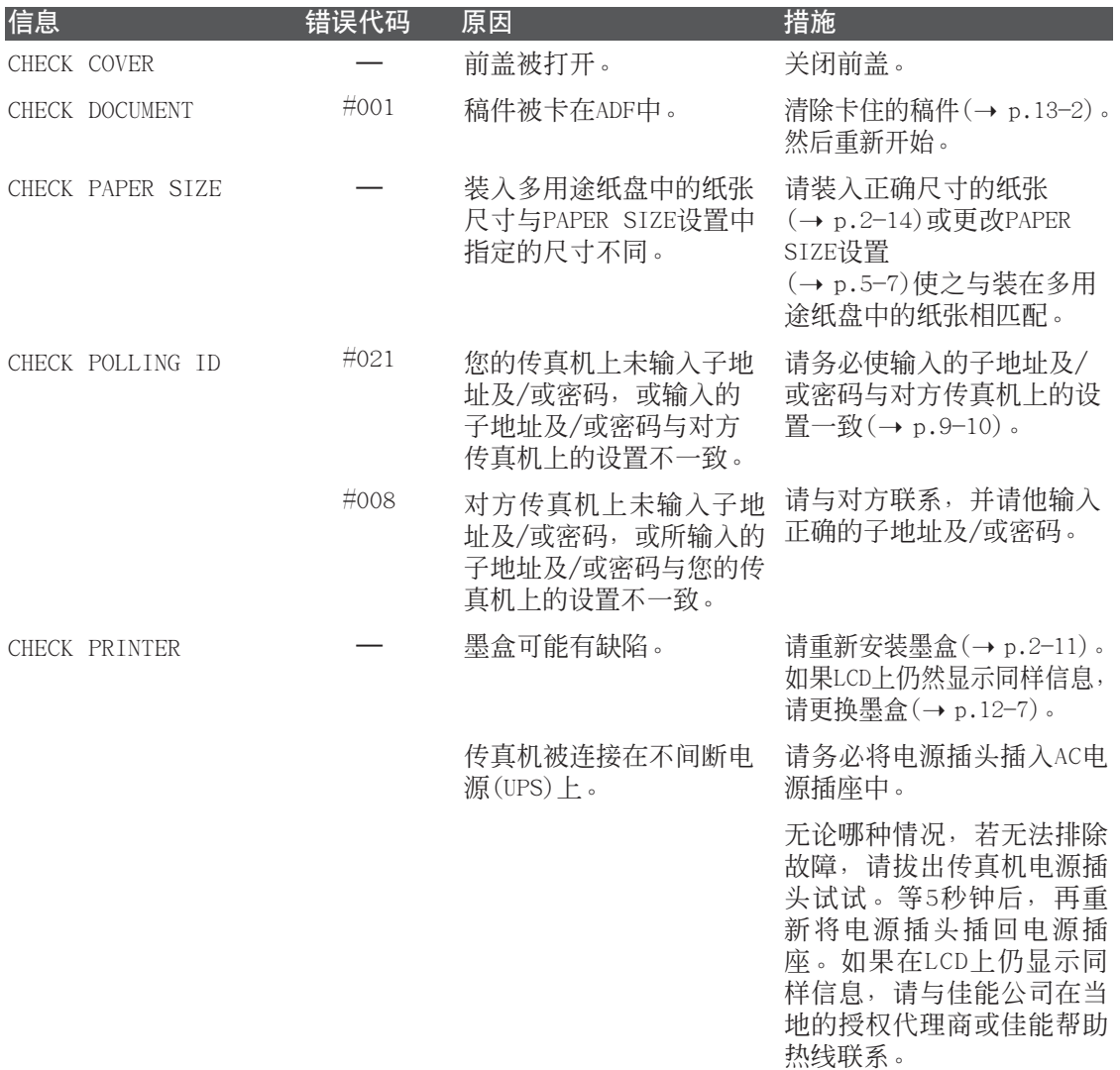

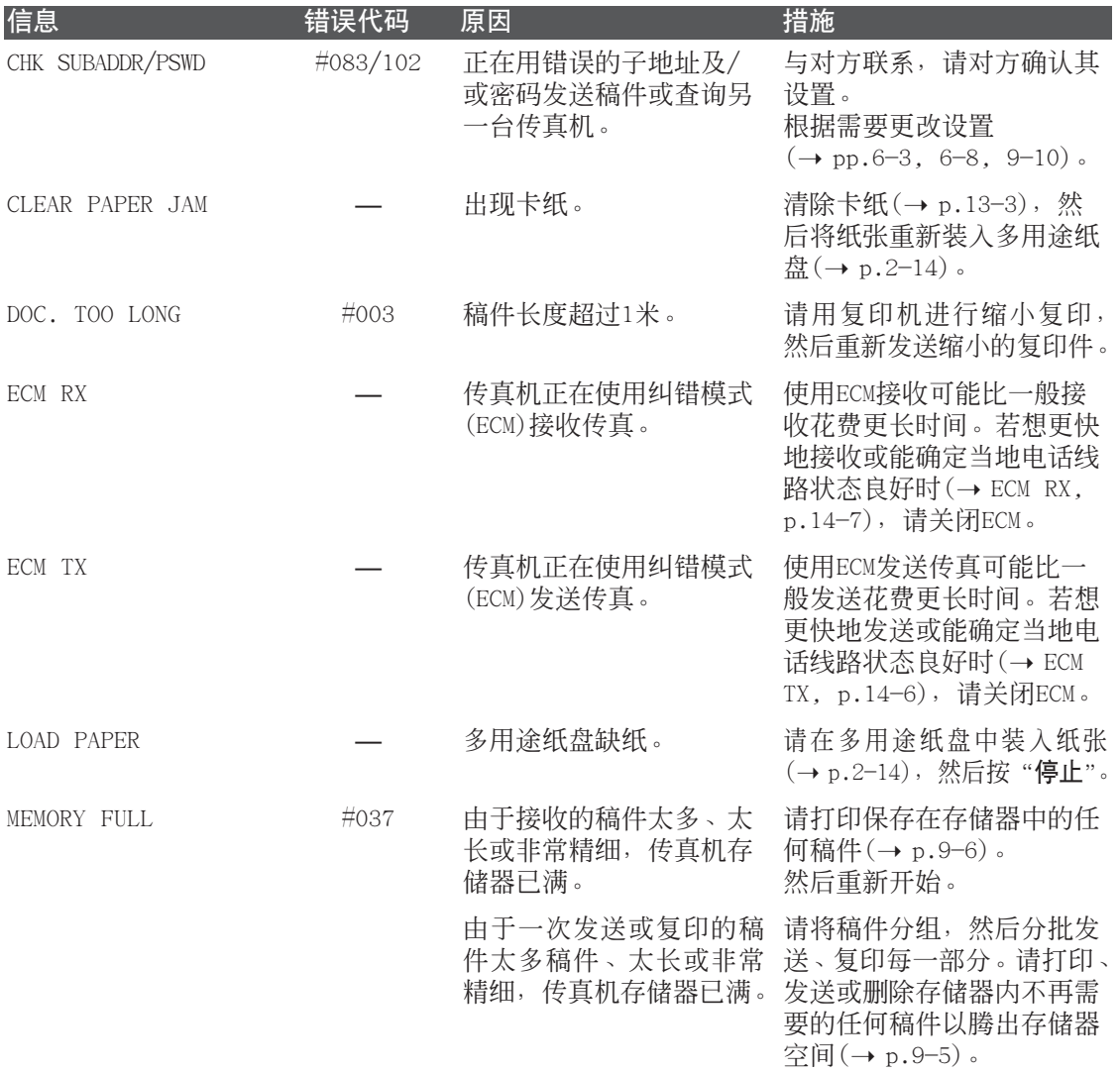

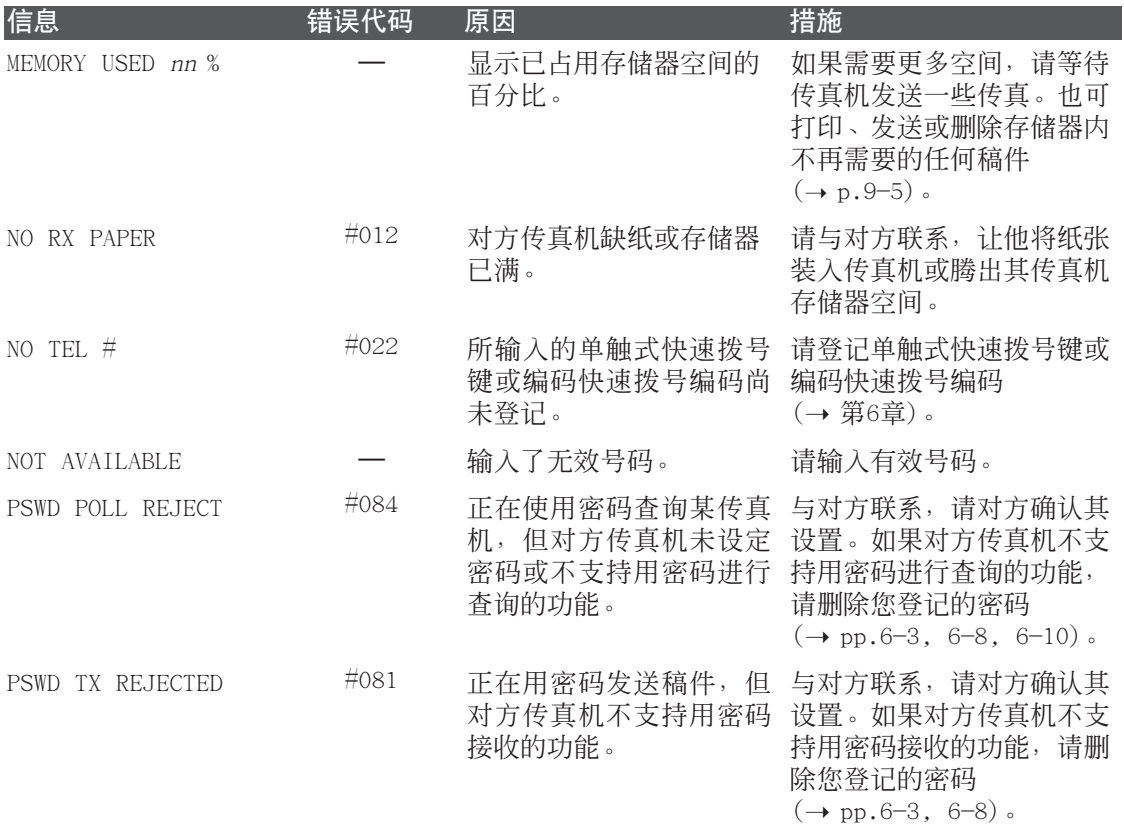

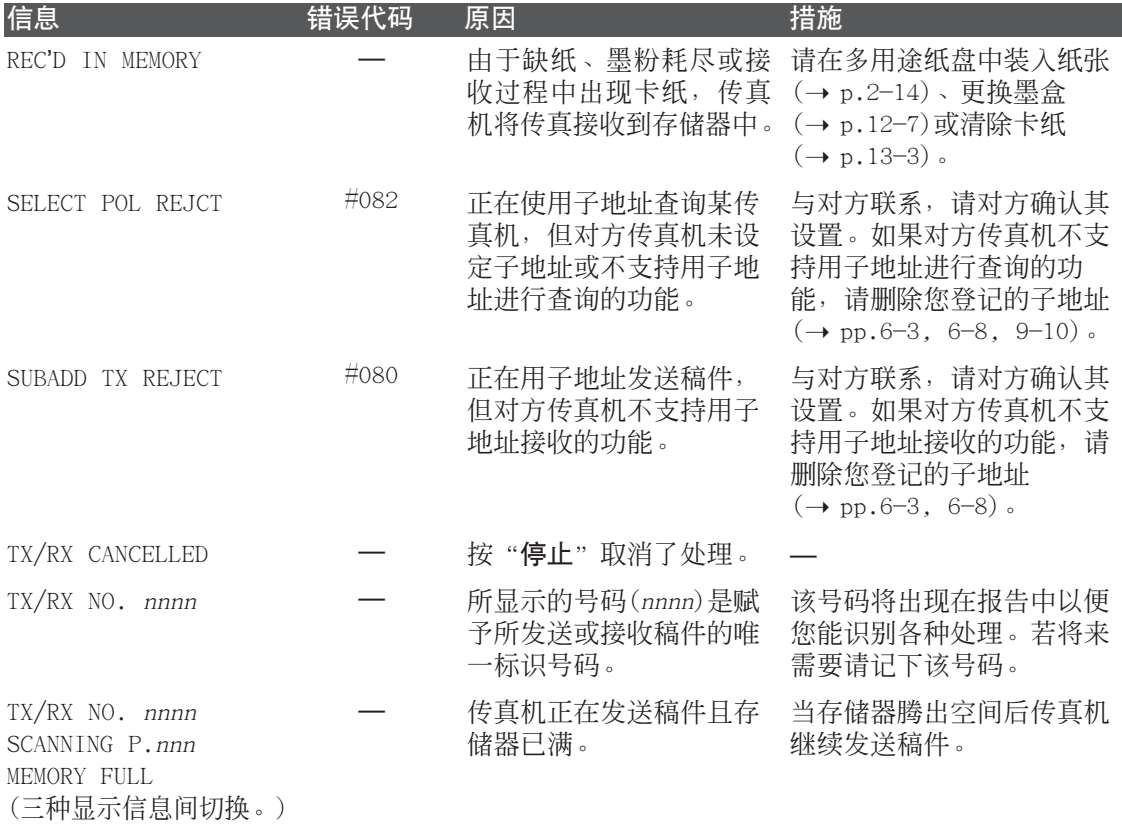

### 进纸故障

- 无法正常进纸。
	- 多用途纸盘中装入的纸张可能太多。
	- 请务必装入正确数量的纸张(→ p.5-2)。

#### 纸张可能没有正确装入。

• 请将纸摞正确装入多用途纸盘(→ p.2-14)。

#### ■ 将多张纸一起装入传真机。

#### 纸张可能没有正确装入。

• 请将纸摞正确装入多用途纸盘(→ p.2-14)。

#### 多用途纸盘中装入的纸张可能太多。

• 请务必装入正确数量的纸张(→ p.5-2)。

#### 可能在多用途纸盘中装入了不同类型的纸张。

- 请只装入一种纸张。
- 请务必装入符合传真机要求的纸张(→ p.5-2)。
- 等多用途纸盘中的纸张用完后再添加纸张。请勿直接将添加的纸张与装入的纸张混合。

#### ■ 反复出现的卡纸

#### 可能是由于所使用的纸张导致的卡纸。

• 请务必装入符合传真机要求的纸张(→ p.5-2)。

### 传真故障

### 发送故障

#### ■ 无法发送传真。

#### 传真机的电话线路类型设置可能不正确。

• 请务必正确设定传真机的电话线路类型(→ p.3-8)。

#### 稿件可能没有正确装入。

- 请务必将稿件正确装入ADF $( \rightarrow p.4-3)$ 。
- 请务必关闭操作面板。

#### 所输入的单触式快速拨号键或编码快速拨号键可能未正确登记。

• 请确认快谏拨号设置是否正确登记(→ 第6章)。

#### 拨打的号码或所提供的号码不对。

• 请重新拨号,或确认获得的号码是否正确。

#### 对方传真机可能缺纸。

• 与对方联系,并请对方确认是否已将纸张装入传真机。

#### 可能其它稿件正在从存储器发送。

• 请稍候,让这些稿件发送完。

#### 发送过程中可能出错。

• 请打印 "ACTIVITY REPORT" 并检查错误代码(→ p.11-3)。

#### 电话线路可能不正常。

• 请确认当按"挂机"或当拿起任何连接在传真机上的外接设备的话筒时是否有拨号音。 如果没有拨号音,请与当地电话局联系。

#### 接收方传真机可能不是G3传真机。

• 请确认接收方传真机是否与您的传真机兼容(即G3传真机)。

#### 子地址及/或密码不正确。

• 若将子地址及/或密码登记为快速拨号键或编码,请确认与对方设置是否匹配。

#### ■ 从本传真机发送的传真有黑点或很脏。

#### 可能接收方传真机工作不正常。

• 通过复印检杳本传真机(→ p.10-2)。如果复印件清晰,可能问题出在接收方传真机。  $m = \frac{1}{2}$ 知件有里占或很脏, 请清洁扫描单元(→ p.12-5)。

#### 稿件可能没有正确装入。

• 请务必将稿件正确装入ADF $(\rightarrow p.4-3)$ 。

#### ■ 无法使用纠错模式(ECM)发送传真。

#### 对方传真机可能不支持ECM。

• 如果属这种情况,请使用非ECM模式发送传真。

#### ECM可能被关闭。

- 请务必启动本传真机的ECM( $\rightarrow$  ECM TX, p.14-6)。
- 与对方联系,请他确认其传真机是否启动ECM模式。

#### ■ 当发送时经常出错。

电话线状态可能不佳或连接不良。

• 请降低发送速度 $( \rightarrow$  TX START SPEED, p.14-10)。

△ 如果这些措施都不解决问题, 请拔出传真机电源线并等待至少5秒钟。然后将它插回, 并重试  $^\prime$  发送。如果仍然无法发送,请与当地佳能公司的授权代理商或佳能帮助热线联系。 注意

### 接收故障

#### ■ 无法自动接收传真。

#### 可能未将传真机设定为自动接收。

• 为了让传真机自动接收传真,必须将接收模式设定为FAX ONLY MODE、Fax/Tel Mode或 ANS.MACHINE MODE。如果已设定为"ANS.MACHINE MODE",请确认是否已将答录机连接 到传真机, 录制好自动应答录音并处于打开状态(→ p.8-10)。

#### 传真机存储器中存有稿件,且仅剩少量或没有可用空间。

• 请打印、发送或删除保存在存储器中的稿件(→ p.9-5)。

#### 可能在接收过程中出错。

- 请检査LCD显示的错误信息(→ p.13-8)。
- 请打印 "ACTIVITY REPORT" 并检查错误代码(→ p.11-3)。

#### 多用途纸盘可能缺纸。

• 请确认已将纸张装入多用涂纸盘(→p.2-14)。

#### 电话线可能未正确连接。

• 请务必正确连接电话线(→ p.2-6)。

#### ■ 无法在电话接收和传真接收之间自动切换。

#### 可能未将传真机设定为在电话接收和传真接收之间自动切换。

• 为了让传真机自动切换,必须将接收模式设定为Fax/Tel Mode或ANS.MACHINE MODE。如 果已设定为"ANS.MACHINE MODE", 请确认是否已将答录机连接到传真机, 录制好自动 应答录音并处于打开状态(→ p.8-10)。

#### 传真机存储器中存有稿件,且仅剩少量或没有可用空间。

• 请打印、发送或删除保存在存储器中的任何稿件(→ p.9-5)。

#### 可能在接收过程中出错。

- 请检查LCD显示的错误信息 $( \rightarrow p.13-8)$ 。
- 请打印 "ACTIVITY REPORT" 并检查错误代码(→ p.11-3)。

#### 多用途纸盘可能缺纸。

• 请确认已将纸张装入多用途纸盘(→ p.2-14)。

#### 对方传真机可能未向您的传真机发送CNG信号通知您的传真机来电为传真呼叫。

• 某些传真机不能发送这种信号。这种情况下, 必须手动接收该传真(→ p.8-8)。

#### ■ 无法手动接收稿件。

#### 可能在挂机之后按了"启动/复印"或拨打了远程接收ID而将来电切断了。

• 请务必在挂机*之前*按"**启动/复印**"或拨打远程接收ID。 否则将会切断来电(→ p.8-8)。

#### ■ 打印质量很差

#### 所使用的纸张可能不正确。

• 请务必装入符合传直机要求的纸张(→ p.5-2)。

#### 对方传真机可能工作不正常。

• 一般由发送方传真机决定传真的质量。与对方联系,请对方检查其传真机扫描仪单元是 否干净。

#### 纠错模式(ECM)可能被关闭。

• 请务必启动ECM $(\rightarrow$  ECM RX, p.14-7)。

#### ■ 传真机不打印。

#### 墨盒可能未正确安装。

• 请务必正确安装墨盒 $( \rightarrow p.2-11)$ 。

#### 墨盒可能需要更换。

• 请更换墨盒 $( \rightarrow p.12-7)$ 。

#### ■ 接收的传真打印输出有污迹或不均匀。

#### 电话线状态可能不佳或连接不良。

• 纠错模式(ECM)发送/接收将会消除这类问题。 但是若电话线路状态不佳,您可能需要重试一次。

#### 对方传真机可能工作不正常。

• 一般由发送方传真机决定传真的质量。与对方联系,请对方检查其传真机扫描仪单元是 否干净。

#### 墨粉可能所剩无几或分布不均匀。

- 使墨盒内的墨粉重新均匀分布(→ p.12-7)。如果问题仍然存在, 请更换墨盒 (→ p.12-7)。
- 无法使用纠错模式(ECM)接收传真。

#### 对方传真机可能不支持ECM。

• 如果属这种情况,请使用非ECM模式接收传真。

#### ECM可能被关闭。

- 请务必启动本传真机的ECM  $(\rightarrow$  ECM RX, p.14-7)。
- 与对方联系, 请他确认其传真机是否启动ECM模式。

#### ■ 当接收时经常出错。

#### 电话线状态可能不佳或连接不良。

• 请降低接收速度(→ RX START SPEED, p.14-10)。

#### 对方传真机可能工作不正常。

• 与对方联系, 请对方检查其传真机是否工作正常。

### 复印故障

#### ■ 无法复印。

#### 稿件可能没有正确装入。

- 请务必将稿件正确装入ADF $(-)$  p.4-3)。
- 请务必关闭操作面板。

#### 稿件可能不符合本传真机的要求。

- 请务必装入符合传真机要求的稿件(→ p.4-2)。
- 当进行多份复印时在LCD上显示"MEMORY FULL"。

#### 传真机存储器已满。

●请打印、发送或删除一些保存在存储器中稿件(→p.9-5)腾出传直机的存储器空间,然 后重新开始复印。

#### 所要复印的稿件中含有太多图片。

• 若要复印多页,请将稿件分成几组。否则,请根据需要每次复印一份。

 $\sqrt{ }$ 对于其他故障排除, 请参见"打印故障", p.13-18。 注意

## 电话故障

■ 无法拨号。

#### 电话线可能未正确连接。

• 请务必正确连接电话线(→ p.2-6)。

#### 电源线可能未插紧。

• 请确认电源线是否牢固地插入传真机和电源插座(→ p.2-8)。如果传真机被插入接线板, 请务必将接线板插入电源插座并打开其电源开关。

#### 传真机的电话线路类型设置可能不正确。

- 请务必正确设定传真机的电话线路类型(→ p.3-8)。
- 通话过程中话筒或电话断开了。

#### 电源线可能未插紧。

• 请确认电源线是否牢固地插入传真机和电源插座(→ p.2-8)。如果传真机被插入接线板, 请务必将接线板插入电源插座并打开其电源开关。

#### 话筒或电话线可能有缺陷。

• 换上其他电线以检验其是否正常。

## 打印故障

■ 打印过程中警告指示灯亮灯且传真机发出蜂鸣器信号。

#### 传真机可能出现卡纸。

- 请清除卡纸 $( \rightarrow p.13-3)$ 。
- 如果传真机没有卡纸,拔出电源线,5秒钟后再插回。如果警告指示灯仍亮灯,请与当 地佳能公司的授权代理商或帮助热线联系。

#### ■ 不打印。

#### 电源线可能未插紧。

• 请确认电源线是否牢固地插入传真机和电源插座(→ p.2-8)。如果传真机被插入接线板, 请务必将接线板插入电源插座并打开其电源开关。

#### 可能未撕去墨盒的塑料密封。

• 请务必正确安装墨盒 $( \rightarrow p.2-11)$ 。

#### 墨盒可能需要更换。

• 请更换墨盒 $( \rightarrow p.12-7)$ 。

#### ■ 打印输出与纸张尺寸不匹配。

#### 纸张可能没有正确装入。

• 请务必将纸摞正确装入多用途纸盘(→ p.2-14)。

#### ■ 打印输出出现歪斜。

#### 纸张可能没有正确装入。

- 请务必将纸摞正确装入多用途纸盘(→ p.2-14)。
- 请让纸张输出槽保持干净。

#### ■ 出现卡纸。

#### 可能选用的纸张输出槽不正确。

• 请选择正确的纸张输出槽(→ p.5-4)。

#### ■ 打印输出不清晰。

#### 所使用的纸张类型可能不对。

• 请务必装入符合传真机要求的纸张(→ p.5-2)。

#### 可能打印在纸张的背面。

• 有些纸张有正反面之分。如果打印质量不尽如意,请将纸面反过来试试。

#### ■ 打印输出出现垂直条纹 。

#### 墨粉可能所剩无几或分布不均匀。

• 使墨盒内的墨粉重新均匀分布(→ p.12-7)。如果问题仍然存在, 请更换墨盒(→ p.12-7)。

### 一般故障

#### ■ 传真机没有电源。

电源线可能未插紧。

• 请确认电源线是否牢固地插入传真机和电源插座(→ p.2-8)。如果传真机被插入接线板, 请务必将接线板插入电源插座并打开其电源开关。

可能电源线中未通电。

• 请换一根电源线或用电压表检查一下电源线是否断线。

#### ■ LCD上上没有任何显示。

#### 电源线可能未插紧。

• 请确认电源线是否牢固地插入传真机和电源插座(→ p.2-8)。如果传真机被插入接线板, 请务必将接线板插入电源插座并打开其电源开关。如果LCD一直为空白,拔出电源线,5 秒钟后再插回。如果LCD仍为空白,请与当地佳能公司的授权代理商或帮助热线联系。

## 当无法排除故障时

若根据本章说明采取措施后仍无法排除故障,请与当地佳能公司的授权代理商或佳能帮助 热线联系。

佳能公司的服务支持人员经过佳能产品服务支持的专门培训,可帮您解决问题。

若擅自修理本传真机可能使您丧失享受有限保修的权利。 注意

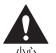

如果传真机发出异常声音、冒烟或气味,请立即拔出电源插头,并与当地佳能公司的授权代 理商或佳能帮助热线联系。切勿擅自拆卸并修理本传真机。

如果认为必须直接与佳能公司联系,请准备好如下信息:

**•** 产品名

FAX-L240

**•** 序列号

序列号在传真机背面的标签上。

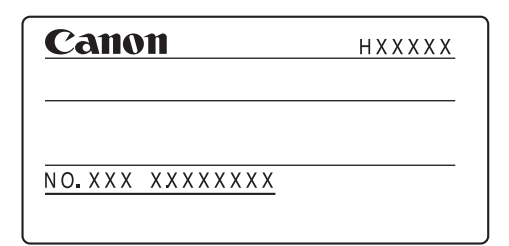

- **•** 购买地点
- **•** 问题的性质
- **•** 已经采取过的措施及其结果

# 当出现停电时

当由于切断电源或意外拔出电源插头,内置电池将保持传真机的设置。但是,保存在存储 器中的稿件将全部丢失。

切断电源后,可执行的功能将受到如下限制:

- 无法通过话筒拨打电话。另外,根据电话的情况,也可能无法拨打电话。
- 无法发送、接收或复印稿件。
- 可通过连接在传真机上的话筒或电话接收电话。

当电源恢复时,传真机将自动打印MEMORY CLEAR REPORT(存储器清除清单)列出由于断电而 被清除的稿件。

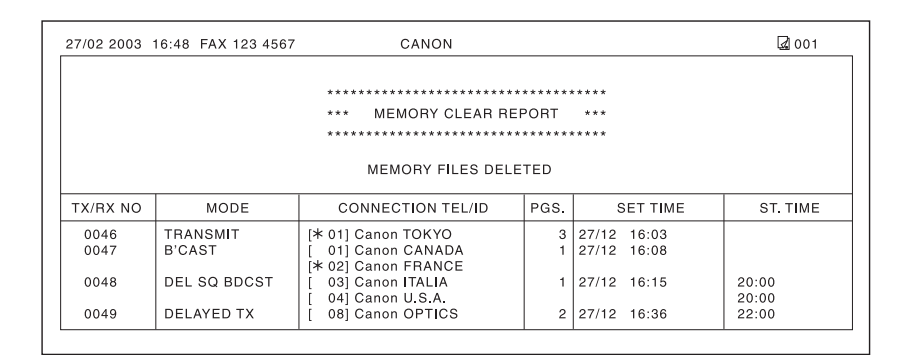

当恢复电源时,若墨盒缺墨粉或多用途纸盘中缺纸,将在LCD上显示"CHANGE CARTRIDGE"或 "LOAD PAPER"。在这些情况下,即使更换了墨盒或装入纸张后,也不会打印输出MEMORY CLEAR REPORT。 注意

# 第14章

# 设置概要

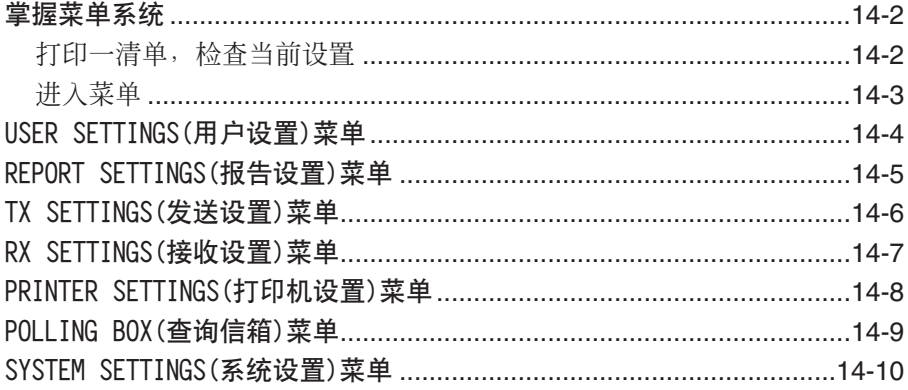

## 掌握菜单系统

利用传真机菜单系统可自定义传真机的工作方式。它包含7个菜单,每个菜单控制传真机 的不同功能。

调整任何设置之前,可能需要打印一份USER'S DATA LIST(用户数据清单)检查当前的设置 (→ 如下图所示)。

### 打印一清单,检查当前设置

可打印USER'S DATA LIST检查传真机的当前设置和所登记的发送者信息, (→ p.3-5)。 请按照如下步骤打印USER'S DATA LIST:

- **1** 打开单触式快速拨号面板。
- **2** 按"报告"。
- 3 利用▼或▲洗择USER DATA LIST。
- **4** 按"设定"。
	- 传真机开始打印USER'S DATA LIST。

发送者信息显示在清单的最前面。随后是传真机的当前设置。

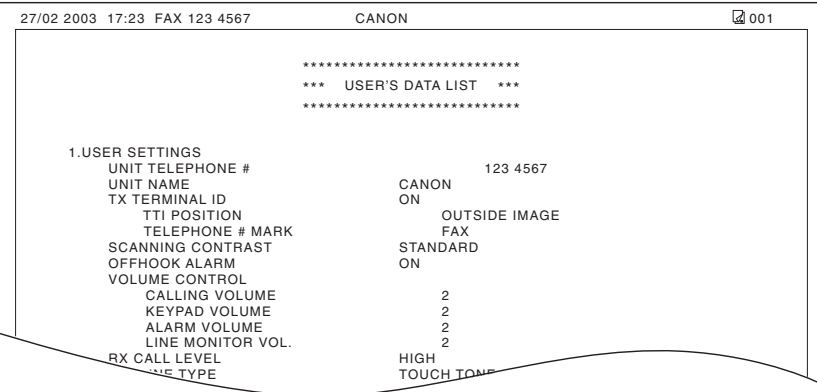

ACTIVITY REPORT

USER DATA LIST

PRINTING REPORT

### 进入菜单

请按如下步骤进入设置:

- **1** 打开单触式快速拨号面板。
- **2** 按"数据登记"。
- **3** 按"设定"。
- 4 利用▼或▲洗择所需要的菜单。
	- 可从如下菜单中选择:
		- $-$  USER SETTINGS ( $\rightarrow$  p.14-4)
		- $-$  REPORT SETTINGS ( $\rightarrow$  p.14-5)
		- $TX SETTINGS (\rightarrow p.14-6)$
		- $-$  RX SETTINGS ( $\rightarrow$  p.14-7)
		- $-$  PRINTER SETTINGS ( $\rightarrow$  p.14-8)
		- $-$  POLLING BOX $(\rightarrow p.14-9)$
		- $-$  SYSTEM SETTINGS ( $\rightarrow$  p.14-10)
- 5 按"**设定**"进入所选菜单的设置。 Ex:
- **6** 参考相应的表(→下一页)并使用表中 的说明选择并登记设置:
	- ■利用▼或▲在设置之间滚动。
	- 若要登记某设置或进入子设置, 请按 "设定"。
	- 若要返回到前一个层次, 请按"数据 登记"。
		- 为了登记所作的设置,进行某选择或输 入信息后请务必按"设定"。
		- 在任何阶段,若想返回到待机模式,请 按"停止"。
		- 进入某菜单后若闲置60秒钟以上没有任 何操作,传真机将自动返回到待机模式。
- 7 完成设置后,请按"**停止**"返回到待机 Ex:<br>模式。 模式。 FaxOnly<br>模式。

DATA REGSTRATION

USER SETTINGS

ECM RX

# USER SETTINGS(用户设置)菜单

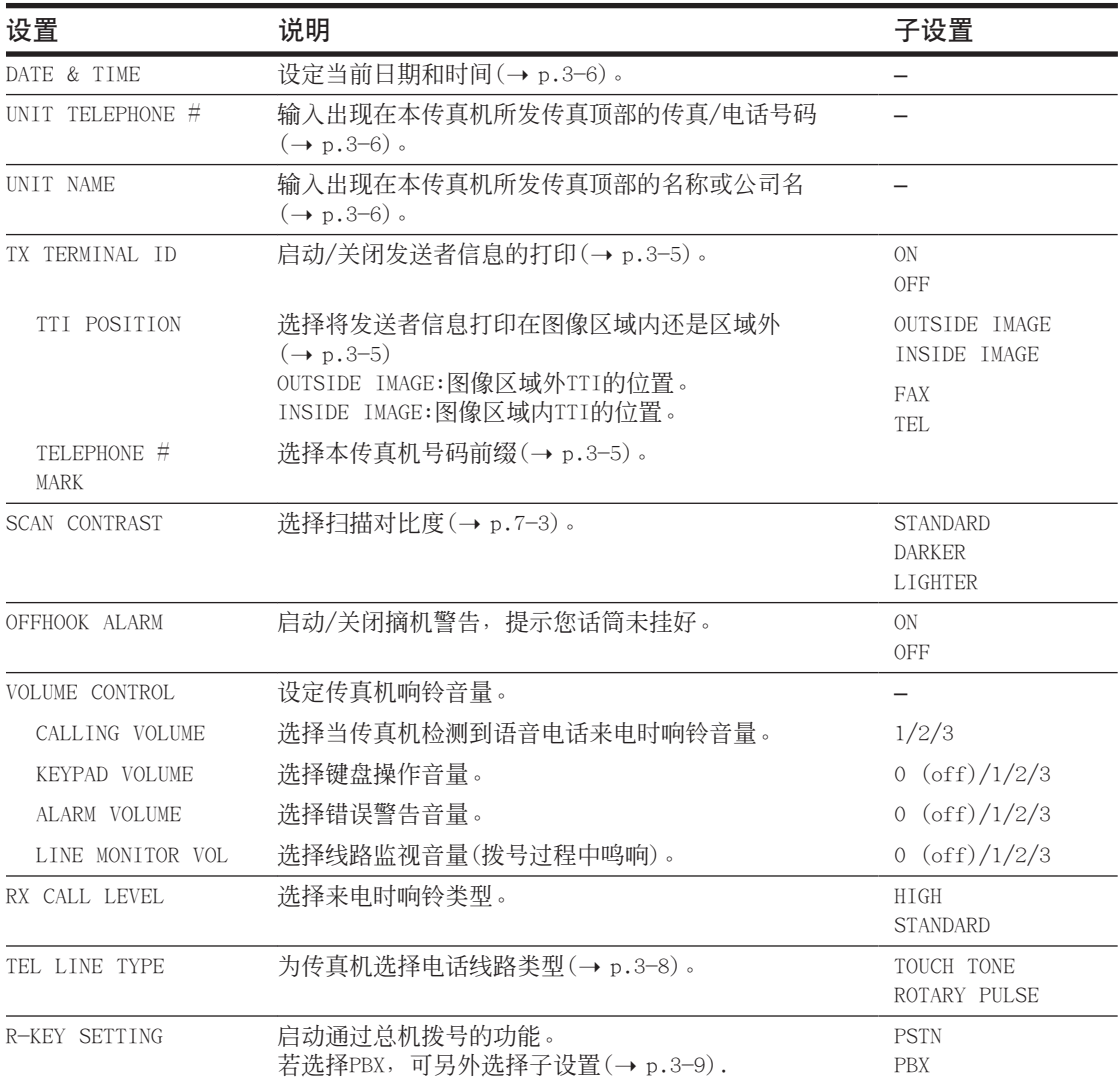

# REPORT SETTINGS(报告设置)菜单

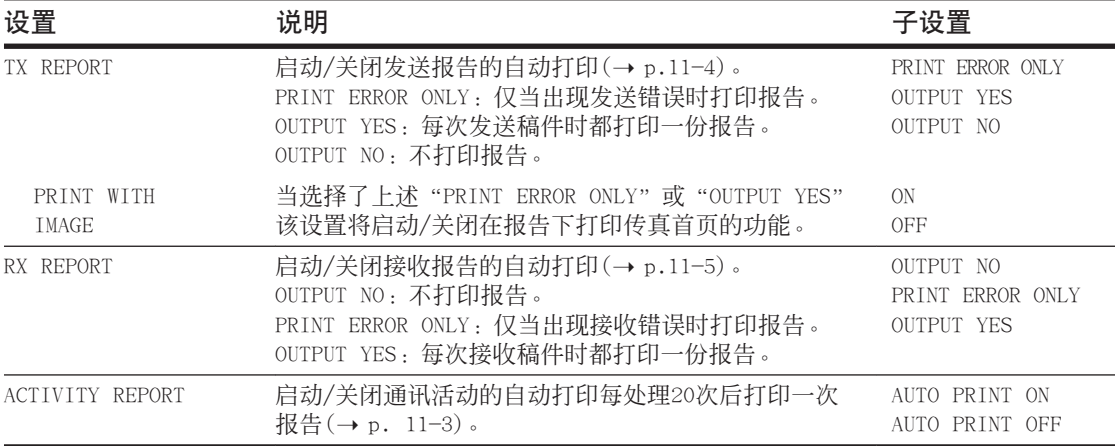

# TX SETTINGS(发送设置)菜单

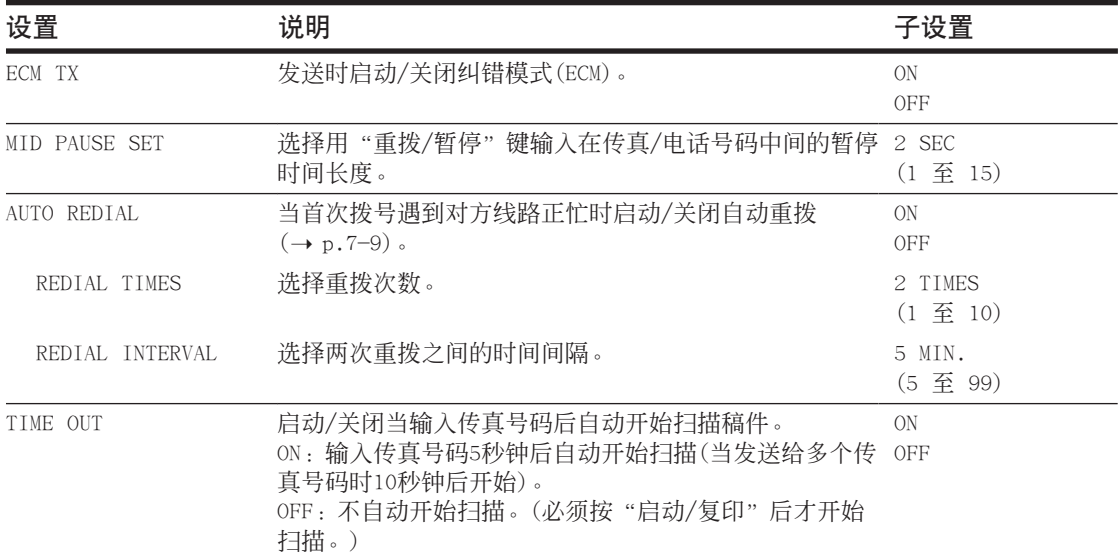

# RX SETTINGS(接收设置)菜单

关于如何进入如下设置的详细情况,请参见p.14-3。

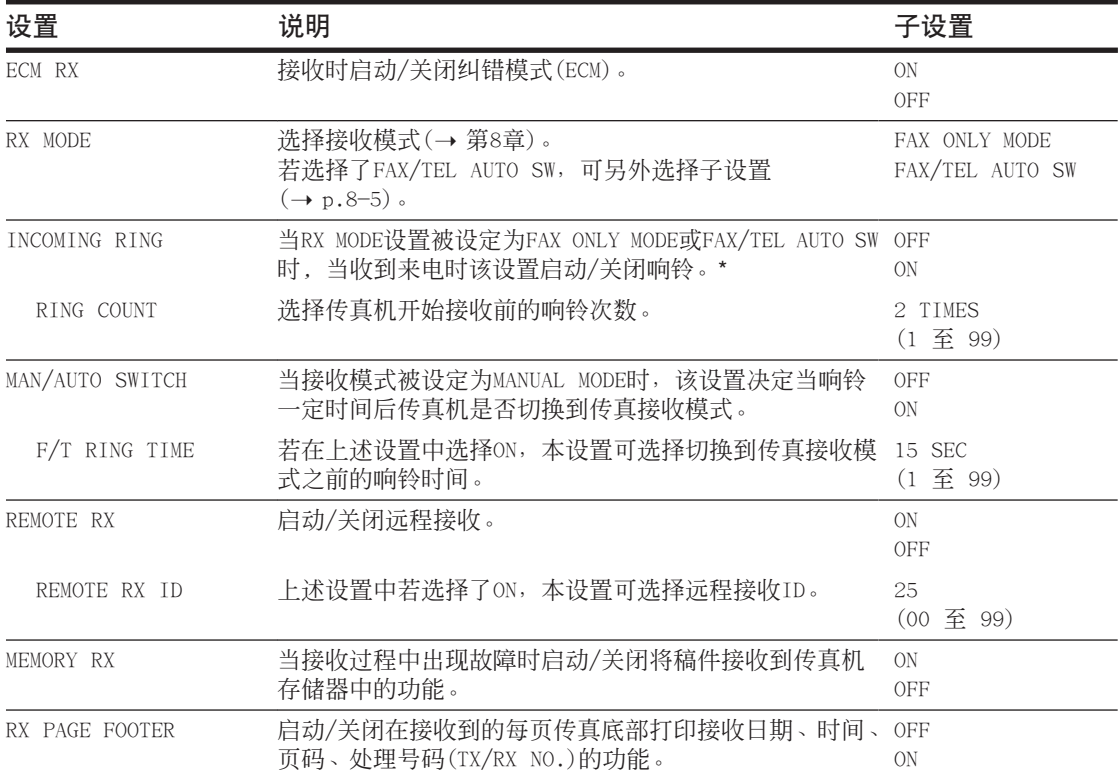

设置概要

\* 即使将INCOMING RING设定为ON,仅当已将话筒或电话机连接在传真机上时才响铃。

# PRINTER SETTINGS(打印机设置)菜单

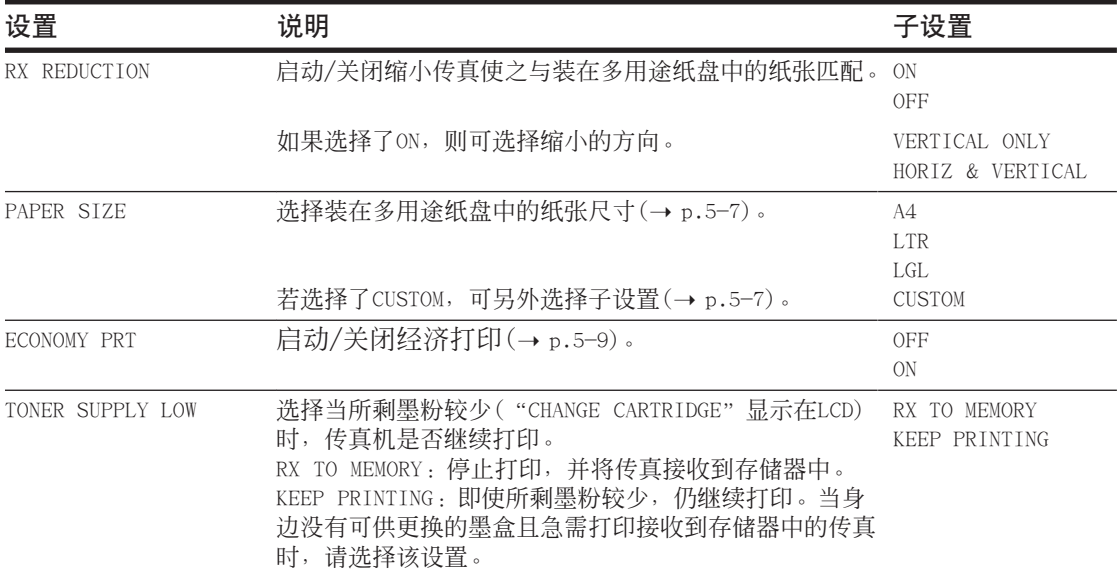

# POLLING BOX(查询信箱)菜单

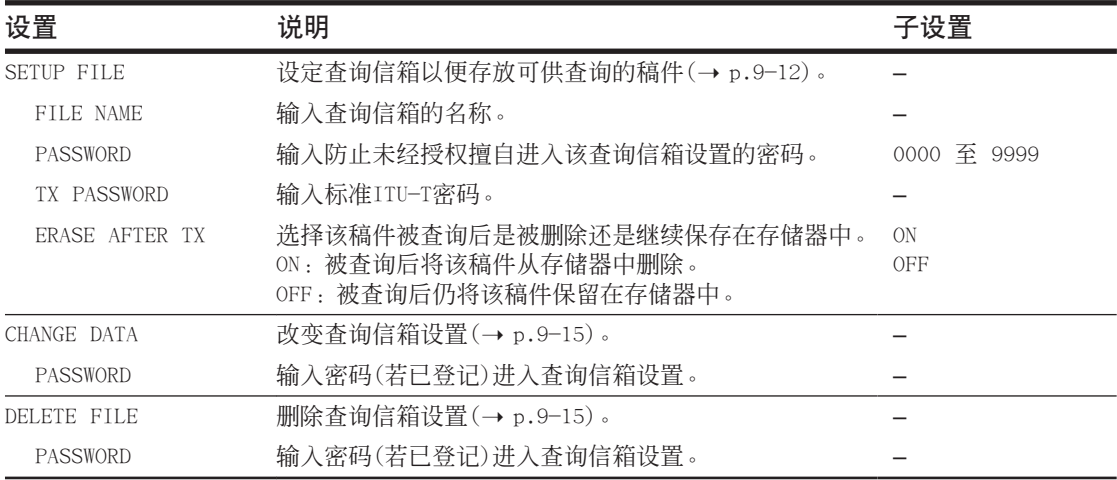

## SYSTEM SETTINGS(系统设置)菜单

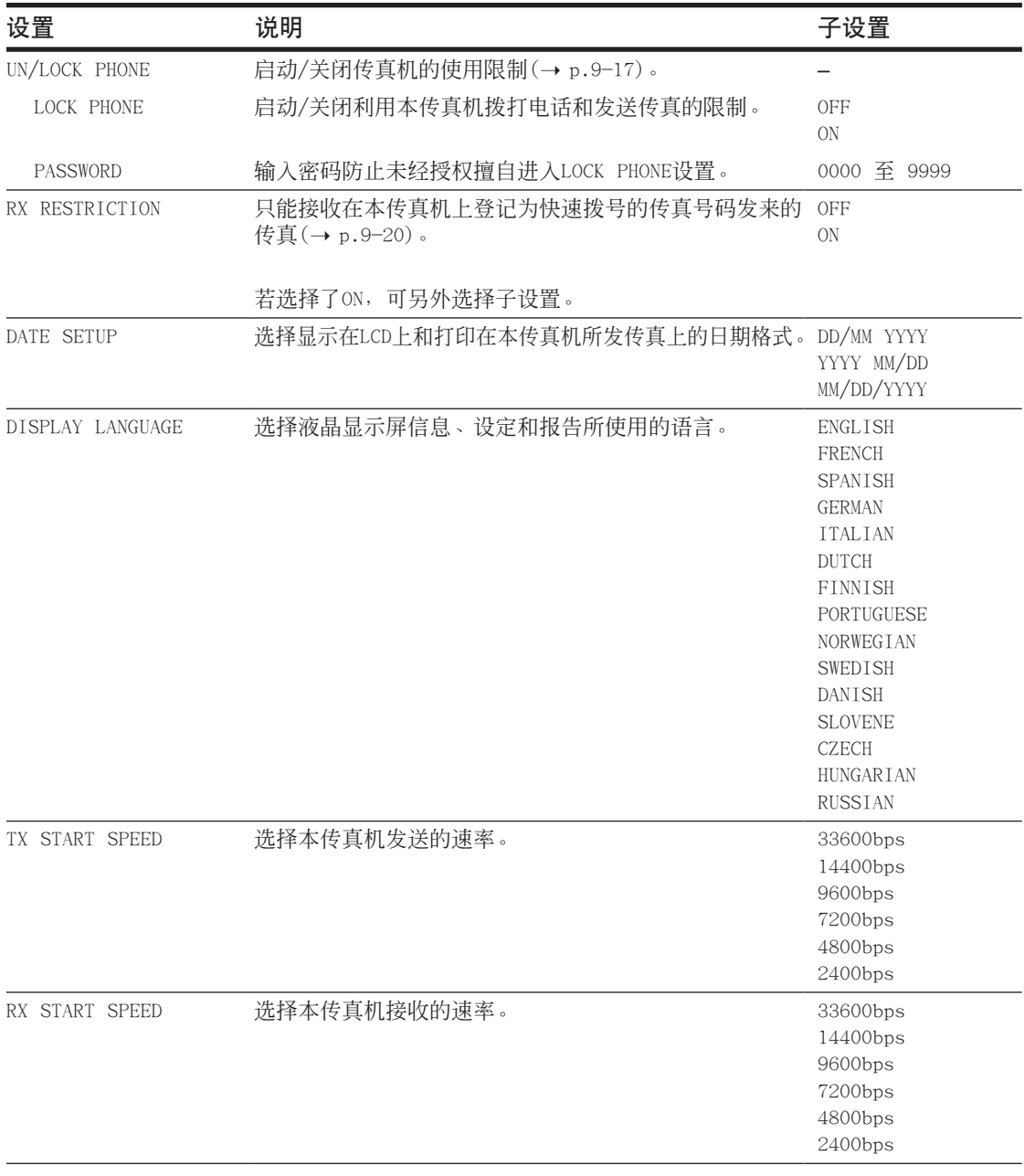
# 附录A 规格

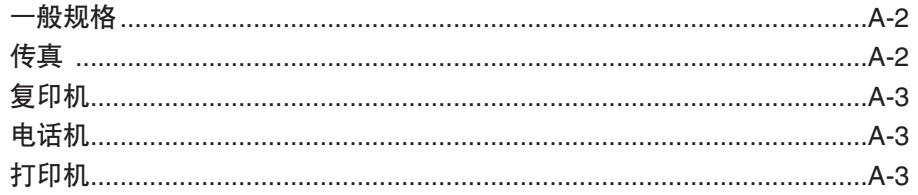

一般规格

### 电源

 $- 200 - 240 V$  $-50/60$  Hz

### 功率消耗

- 最大:500W

- 待机:约3.5W

### 重量

约10kg(包括配件)

尺寸

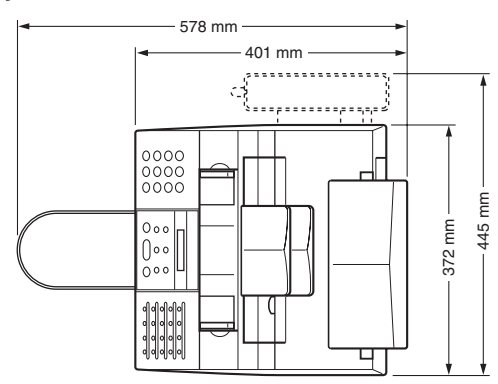

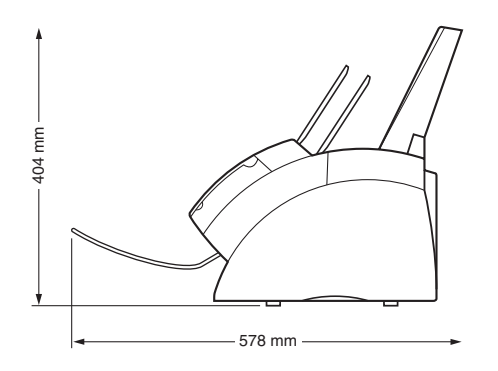

### 环境条件

- 温度:10°-32.5℃ - 湿度:20%-80%RH

### 液晶显示屏(LCD)

16×1

### 适用标准

- 电气安全:GS

- 辐射:CISPR Pub 22 B类
- 其它:PTT、符合节能之星标准

### ADF容量

 $\rightarrow$  p.4-2

### 多用途纸盘容量

 $\rightarrow$  p.5-2

### 可打印区域

 $\rightarrow$  p.5-3

扫描区域

 $\rightarrow$  p.4-2

### 传真

可使用电话线 公共电话交换网(PSTN)

### 兼容性

G3

### 数据压缩系统

MH, MR, MMR

### 调制解调器类型 传真用调制解调器

### 调制解调器速度

33600/31200/28800/26400/24000/21600/19200/ 16800/14400/12000/9600/7200/4800/2400 bps 自动备份

#### 发送速度

以33.6 Kbps的速度, 约3秒/页\* ECM-MMR,从存储器发送

#### 扫描图像处理

- 超高画质(UHQTM)图像处理
- 半色调:64级灰色调
- 浓度调整 3档

### 发送/接收存储器 约256页\*

传真扫描速度

### 约7.7秒/页\*

\*根据佳能传真机标准测试表No.1,在标准模式下测试 的结果。

### 传真分辨率

- FAX 标准:8像素/mm×3.85线/mm - FAX 精细:8像素/mm×7.7线/mm - FAX 图片:8像素/mm×7.7线/mm,带半色调 - 超精细:8像素/mm×15.4线/mm

### 拨号

- 自动拨号 单触式快速拨号(24个目的地) 编码快速拨号(100个目的地) 组拨号(最多123个目的地)

- 一般拨号(用数字键)
- 自动重拨
- 手动重拨
- 暂停键
- 重拨键
- D.T.键

### 网络

- 顺序播发(最多125个目的地)
- 自动接收
- 自动传真/电话切换
- 定时发送(最多125个目的地)
- 查询发送
- 查询接收
- 通过电话机远程接收(默认ID:25)
- 无铃声接收
- ECM关闭
- 通讯活动报告(每20次处理)
- 发送失败报告
- TTI(发送终端识别)

# 复印机

扫描分辨率 - 直接复印:400×300dpi - 从存储器复印:200×300dpi

打印分辨率 600×600dpi

缩小 70%, 80%, 90%

### 复印速度

约6页/分钟

复印份数

最多99份

## 电话机

### 连接

- 话筒/电话机

- 其他电话机/答录机(CNG检测信号)/数据调制解调 器

### 打印机

打印方法 激光束打印

纸张处理 自动进纸

纸张尺寸和重量  $\rightarrow$  p.5-2

推荐纸张

 $\rightarrow$  p.5-3

打印速度\* 约6页/分钟

打印宽度 最大206mm

分辨率 600×600 dpi

墨盒 FX-3墨盒

省墨粉设置 可节约30%至40%的墨粉消耗

\*根据佳能传真机标准测试表No.1,在标准模式下测试 的结果。

# 附录B

话筒

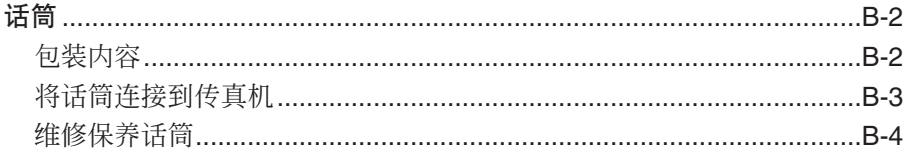

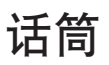

请注意您实际购买的话筒形状可能与本节图示话筒略有不同。但是,其功能和性能是完全一 样的。 注意

## 包装内容

检查确认话筒包装中含有如下品目:

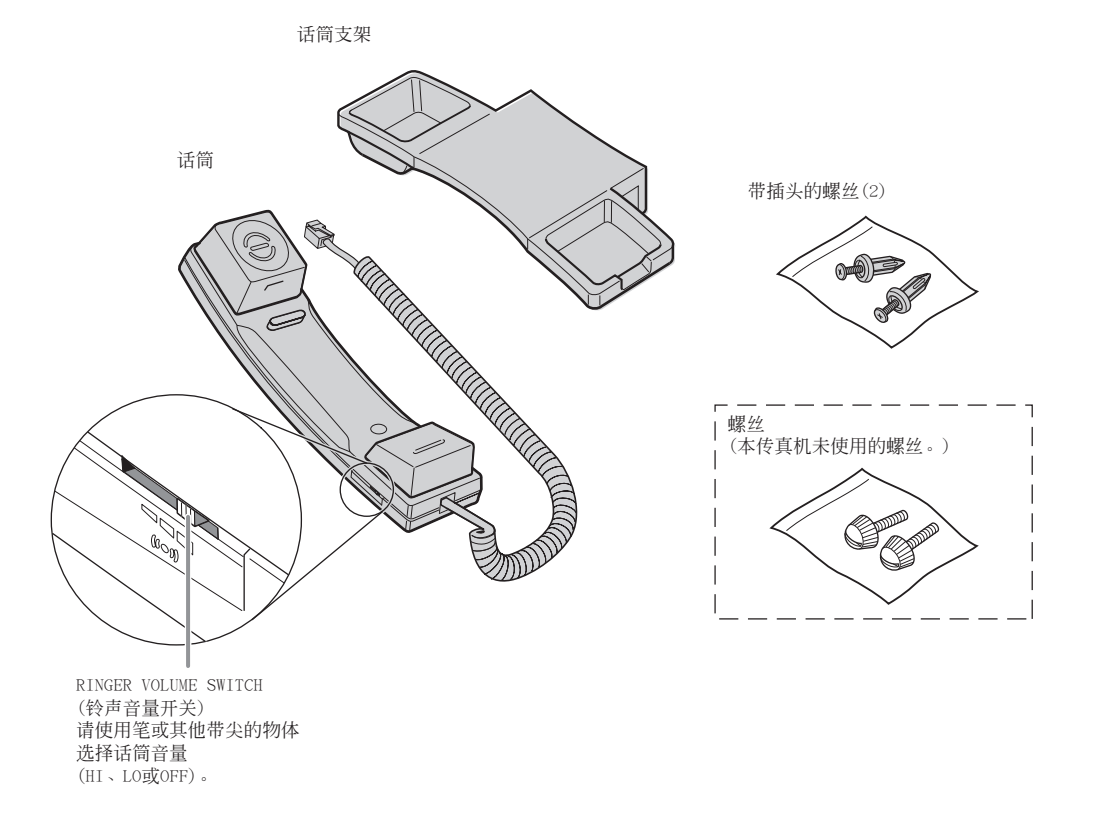

若发现包装中有任何品目损坏或缺失,请立即通知当地佳能公司的授权代理商或佳能帮助 热线联系。

# 将话筒连接到传真机

请按照如下步骤将话筒连接到传真机:

**1** 用螺丝刀卸下传真机左侧的两个盖子。

- **2** 从插头上卸下螺丝,然后将插头插入话 筒支架的孔内。
- 

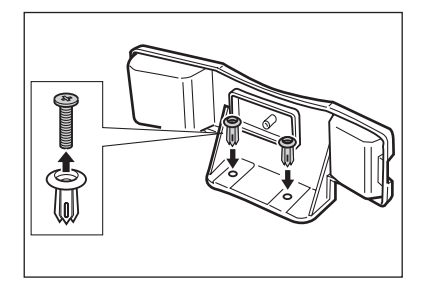

- **3** 将插头(连同话筒支架一起)插入传真机 本体的孔内。
	- 若无法插入插头,请转动传真机使其左侧 对着您,右侧对折墙壁。这样插入插头时 传真机就不会移动。

- **4** 用手指将推入插头。
	- 若无法推讲, 请用十字螺丝刀将螺丝一直 推入插头。(请勿旋入,否则螺丝可能会 断裂。)
	- 当插入螺丝时请务必把住传真机。
- **5** 将话筒放在话筒支架上,并将话筒线接 到图插口。

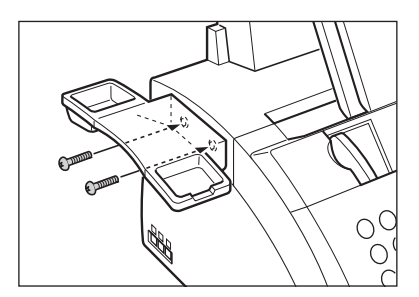

# 维修保养话筒

为了让话筒一直保持最佳工作状态,请务必遵守如下说明事项:

- 请勿将话筒置于阳光直射的环境中。
- 请勿将话筒安装在高温或潮湿的环境中。
- 请勿用喷雾器向话筒喷洒上光剂,否则上光剂可能进入话筒的孔内导致损坏。
- 请使用湿布清洁话筒。

# 索引

索引

+键 2-10、3-7<br>▼键 2-10、14-3<br>▶键 2-10、3-4<br>←键 2-10、3-3、3-4 ◆键 2-10、14-3  $(\rightarrow p.n-m)$ 、分辨率 1-2 1-TOUCH SPD DIAL LIST 1 打印 6-18 示例 6-19 说明 11-2 1-TOUCH SPD DIAL LIST 2 打印 6-18 示例 6-19 说明 11-2

### A

A4设置 5-2、5-7、14-8 ACTIVITY REPORT 打印 11-3 示例 11-3 设置 14-5 说明 11-2 ADF 2-9 分辨率 1-2 卡纸 13-2 容量 4-2 添加页 4-4 ALARM VOLUME设置 14-4 ANS.MACHINE MODE(答录机模式) 设置 8-10 说明 8-2 AnsMode设置。参见ANS.MACHINE MODE AUTO REDIAL 设置 7-10、14-6 信息 13-8 安全说明 1-4至1-6 安装、墨盒 2-11至2-13

### B

BUSY/NO SIGNAL信息 13-8 包装运输材料、清除 2-4 报告。参见各报告名称 概要 11-2 报告键 2-10、6-18、11-3、14-2 编码拨号键 2-10、6-2、6-16、6-17 编码快速拨号 6-2、7-4 登记 6-8至6-12 拨打电话 6-17 发送 6-16

标签 目的地 2-2、6-7、6-15 纸张装入警告 2-2、2-5 拨杆、纸张释放 2-9、13-4 拨号 编码快速拨号。参见编码快速拨号 单触式快速拨号。参见单触式快速拨号 快速。参见快速拨号 特殊 9-2至9-4 通过总机 3-9、3-10 一般拨号 7-4 暂时切换到音频拨号 9-3 组拨号。参见组拨号方法 7-4 拨号音频、确认 9-4 播发、顺序 7-12、7-13 部位、安全说明 1-5、1-6

### C

CALLING VOLUME设置 14-4 CHANGE CARTRIDGE信息 12-7、13-9 CHANGE DATA设置 9-16、14-9 CHECK COVER信息 13-9 CHECK DOCUMENT信息 13-2、13-9 CHECK PAPER SIZE信息 13-9 CHECK POLLING ID信息 13-9 CHECK PRINTER信息 13-9 CHK SUBADDR/PSWD信息 13-10 CLEAR PAPER JAM信息 13-3、13-10 CODED SPEED DIAL LIST 1 打印 6-18 示例 6-20 说明 11-2 CODED SPEED DIAL LIST 2 打印 6-18 示例 6-20 说明 11-2 CUSTOM1/LONG设置 5-2、5-8 CUSTOM2/SHORT设置 5-2、5-8 CUSTOM设置 5-7、14-8 菜单。参见各清单名称 进入 14-3 系统、掌握 14-2、14-3 操作处理、安全说明 1-4、1-5 操作面板 2-9、2-10 测试传真机 2-16 插口 2-6、2-7

查询 发送。参见查询发送 分辨率 9-10 键 2-10、9-11、9-15 接收。参见查询接收发送 另一个传真机 9-10、9-11 信箱。参见查询信箱 查询发送 改变查询信箱设置 9-15、9-16 将稿件扫描进查询信箱 9-15 删除查询信箱设置 9-15、9-16 设定查询信箱 9-12至9-14 查询接收 查询另一个传真机 9-10、9-11 取消 9-12 查询信箱 菜单 14-3、14-9 设置 9-12、9-16 查询信箱 改变设置 9-15、9-16 扫描稿件 9-15 删除设置 9-15、9-16 设定 9-12至9-14 尺寸 稿件 4-2 纸张 5-2、5-7、5-8 重拨 7-9至7-11 重拨/暂停键 2-10、7-9、9-2 传真、分辨率 1-2 传真/电话模式 设置 8-5 设置选项 8-6、8-7 说明 8-2 传真机 2-2 测试 2-16 打开包装 2-2至2-4 号码、登记 3-6、3-7 连接 2-6至2-8 零部件 2-9、2-10。参见各零部件名称 名称、登记 3-6、3-7 清洁 12-2至12-6 清除卡纸 13-2至13-7 限制使用 9-17至9-19 组装 2-5 存储器 存储器中的稿件 9-5至9-9 参考键 2-10、9-5、9-6、9-7,9-9 打印存储器中的稿件 9-6 打印存储器中的稿件清单 9-5 当发生故障时用存储器接收 8-11 发送存储器中的稿件 9-7、9-8 发送。参见存储器发送 将用于定时发送的稿件扫描到存储器 7-14、7-15 删除存储器中的稿件 9-9

存储器发送 7-5、7-6 取消 7-8 错误、纠错 3-4

### D

D.T.键 2-10、9-4 DATE & TIME设置 3-6、14-4 DATE SETUP设置 14-10 DEFAULT ACTION设置 8-6、8-7 DELETE FILE设置 9-16、14-9 DOC. MEMORY LIST 打印 9-5 设置 9-5 示例 9-5 说明 11-2 DOC. TOO LONG信息 13-10 答录机 连接 2-6、2-7 与传真机配套使用 8-10 打开包装、传真机 2-2至2-4 打印 报告。参见各报告名称 存储器中的稿件 9-6 故障 13-18、13-19 清单。参见各清单名称 区域 5-3 设定用来定时发送的稿件 7-16 打印设置的清单 14-2 大写字母模式 3-2、3-3 单触式快速拨号 6-2、7-4 登记 6-3至6-7 键 2-10、6-2、6-16、6-17 拨打电话 6-17 发送 6-16 单触式快速拨号面板 2-10 导向 稿件 2-9 纸张 2-9 电话机 故障 13-18 连接 2-6、2-7 利用快速拨号拨打电话 6-17 电话线 类型、设置 3-8 线 2-2、2-6 电源 电源、安全说明 1-6 开关 2-8 切断 13-22 线 2-2、2-8 定时发送 打印设定稿件 7-16 发送键 2-10、7-14、7-16、7-17 将稿件扫描到存储器 7-14、7-15 删除设定稿件 7-17 定影组件 2-9

对比度 发送、设置 7-3 复印、设置 7-3 多用途纸盘 2-9 盖 2-2、2-5、2-9 容量 5-2

### E

ECM RX 设置 14-7 信息 13-10 ECM TX 设置 14-6 信息 13-10 ECM、分辨率 1-2 ECONOMY PRT设置 5-9、14-8 ERASE AFTER TX设置 9-14、14-9 ERROR TX REPORT、示例 11-4 Ex:、分辨率 1-2

### F

F/T RING TIME设置 8-6、8-7、14-7 FAX ONLY MODE(专用传真模式) 设置 8-3、8-4、14-7 说明 8-2 FAX/TEL AUTO SW设置 8-5、14-7 FaxOnly设置。参见 FAX ONLY MODE FaxTel 设置。参见传真/电话模式 FILE NAME设置 9-13、14-9 FX-3。参见墨盒 发送 编码快速拨号 6-16 查询。参见查询发送 存储器 7-5、7-6 存储器中的稿件 9-7、9-8 单触式快速拨号 6-16 定时器。参见定时发送 对稿件的要求 4-2 方法 7-5至7-7 故障 13-13 至 13-15 快速拨号 6-16 取消 7-8 所设定的时刻。参见定时发送 通过话筒手动发送 7-6、7-7 相同稿件发往几个传真号码 7-12、7-13 延时。参见定时发送 组拨号 6-16 发送报告参见TX REPORT 发送者信息 登记 3-5至3-7 分辨率 3-5 示例 3-5 分辨率 发送、设置 7-2 复印、设置 10-2 键 2-10、7-2、10-2

符号、输入 3-2、3-4 复印 10-2、10-3 对稿件的要求 4-2 故障 13-17 快速 10-3

### G

G3、分辨率 1-2 GROUP DIAL LIST 打印 6-18 示例 6-21 说明 11-2 稿件 尺寸 4-2 多页传真故障 4-3 分辨率 1-2 导向 2-9 故障 4-2 厚度 4-2 数量 4-2 所扫描的区域 4-2 向ADF添加页 4-4 要求 4-2 支持 2-2、2-5、2-9 重量 4-2 装入 4-3、4-4 更换 墨盒 12-7至12-9 故障 打印 13-18、13-19 当接收到存储器 8-11 电话 13-18 多页稿件 4-3 发送 13-13至13-15 复印 13-17 稿件 4-2 接收 13-15至13-17 进纸 13-13 无法排除故障 13-21 一般 13-20 转换充电轴轮 2-9

### H

HOOKING设置 3-9、3-10 HORIZ & VERTICAL设置 14-8 号码 模式 3-2、3-3、3-4 输入 3-2、3-3、3-4 厚度、稿件 4-2 话筒 连接 2-6 通过话筒手动发送 7-6、7-7

INCOMING RING设置 14-7 INSIDE IMAGE设置 14-4 ITU-TS、分辨率 1-2

### J

键。参见各键名称 接收。参见各接收模式 查询。参见查询发送 当发生故障时接收到存储器中 8-11 当执行其它任务时 8-11 方法 8-2 故障 13-15至13-17 取消 8-11 限制 9-20 远程、分辨率 8-8 接收报告。参见RX REPORT 接收方式键 2-10 警告指示灯 2-10 转换充电轴轮 2-9 纠错 3-4

### K

KEEP PRINTING设置 14-8 KEYPAD VOLUME设置 14-4 卡纸 清洁 13-2至13-7 在ADF中 13-2 在传真机内 13-3至13-7 在纸张输出槽中 13-3 纸张 13-3至13-7 启动/复印键 2-10、10-2、10-3 空格键 2-10、3-3、3-4 快速拨号。参见各快速拨号方法 方法 6-2 分辨率 6-2 清单。参见快速拨号清单 拨打电话 6-17 发送稿件 6-16 用 6-16、6-17 快速拨号清单。参见各清单名称 打印 6-18至6-21 示例 6-19至6-21

### L

LCD 2-10 分辨率 1-2 信息 13-8至13-12。参见各信息名称 LGL设置 5-2、5-7、14-8 LINE MONITOR VOL设置 14-4 LOAD PAPER信息 13-10 LOCK PHONE设置 9-17、9-18、14-10 LTR设置 5-2、5-7、14-8

缆线 答录机 2-6、2-7 电话机 2-6、2-7 电话线 2-2、2-6 电源线 2-2、2-8 数据调制解调器 2-6、2-7 类型约定 1-2、1-3 连接 答录机 2-6、2-7 电话 2-6、2-7 电话线 2-6 电源线 2-8 话筒 2-6 数据调制解调器 2-6、2-7 外接设备 2-6、2-7 零部件、传真机 2-9、2-10。参见各零部件名称

### M

**I-4** 索引 I MAN/AUTO SWITCH设置 14-7 MANUAL MODE(手动模式) 设置 8-8、8-9 说明 8-2 MEMORY CLEAR REPORT 13-22 示例 13-22 说明 11-2 MEMORY FULL信息 13-10 MEMORY RX设置 14-7 MEMORY USED nn%信息 13-11 MID PAUSE SET设置 14-6 MULTI TX/RX REPORT 11-5 示例 11-5 说明 11-2 脉冲拨号 设置 3-8 暂时切换到音频拨号 9-3 密码 查询信箱、设置 9-12至9-14 登记为编码快速拨号 6-8至6-12 登记为单触式快速拨号 6-3至 6-7 用于查询接收 9-10 面板、单触式快速拨号 2-10 免提键 2-10、6-17、7-6、9-3 墨盒 2-2 安装 2-11至2-13 更换 12-7至12-9 放置处 2-9 墨盒。参见墨盒 默认、分辨率 1-2 目的地标签 2-2、6-7、6-17

### N

NO RX PAPER信息 13-11 NO TEL #信息 13-11

### $\Omega$

OFFHOOK ALARM设置 14-4 OUTPUT NO设置 14-5 OUTPUT YES设置 14-5 OUTSIDE IMAGE设置 14-4

### P

PASSWORD 设置 9-13、9-17、9-18、14-9、14-10 PBX 分辨率 3-9 设置 3-9、14-4 PREFIX设置 3-9、3-10 PRINT ERROR ONLY设置 14-5 PRINT WITH IMAGE设置 14-5 PRINTER SETTINGS菜单 14-3、14-5 PRINTER SETTINGS菜单 14-3、14-8 PSTN设置 3-9、14-4 PSWD POLL REJECT信息 13-11 PSWD TX REJECTED信息 13-11

### $\theta$

前盖 2-9 清除键 2-10、3-4 清单。参见各清单名称 概要 11-2 清洁 传真机内部 12-3、12-4 传真机外部 12-2 扫描仪单元 12-5、12-6 区域 稿件扫描区域 4-2 可打印 5-3 取消 查询接收 9-12 重拨 7-9、7-10 发送 7-8 接收 8-11 对传真机使用的限制 9-18、9-19

### R

REC'D IN MEMORY信息 8-11、13-12 REDIAL INTERVAL设置 7-11、14-6 REDIAL TIMES设置 7-11, 14-6 REMOTE RX ID设置 14-7 REMOTE RX设置 14-7 RING COUNT设置 14-7 RING START TIME设置 8-6、8-7 R-KEY SETTING 3-9、14-4 ROTARY PULSE设置 3-8、14-4 RX SETTINGS菜单 14-3、14-7 RX CALL LEVEL设置 14-4 RX MODE设置 8-3、8-5、14-7 RX PAGE FOOTER设置 14-7

RX REDUCTION设置 14-8 RX REPORT。参见RX REPORT设置 14-5 RX RESTRICTION设置 9-20、14-10 RX START SPEED设置 14-10 RX TO MEMORY设置 14-8 RX REPORT 11-5 示例 11-5 说明 11-2 RX、分辨率 1-2 R键 2-10 登记 3-9、3-10

### S

日期、输入 3-6

SCAN CONTRAST设置 7-3、14-4 SELECT POL REJCT信息 13-12 SETUP FILE设置 9-13、14-9 设定键 2-10、14-3 SUBADD TX REJECT信息 13-12 SYSTEM SETTINGS菜单 14-3、14-10 扫描 对比度、发送 7-3 对比度、复印 7-3 分辨率、发送 7-2 分辨率、复印 10-2 稿件区域 4-2 将用于定时发送的稿件扫描到存储器 7-14、7-15 扫描仪单元、清洁 12-5、12-6 删除 查询信箱设置 9-15、9-16 存储器中的稿件 9-9 设定用来定时发送的稿件 7-17 设置。参见各设置名称 省墨、墨粉消耗 5-9 省墨设置 5-9 时间 输入 3-6 在预定时间发送。参见定时发送 手动设置。参见MANUAL MODE 手动重拨 7-9 取消 7-9 输出、纸张。参见纸张输出 数据 登记键 2-10、14-3 调制解调器、连接 2-6、2-7 数量 稿件 4-2 纸张 5-2 数字键 2-10、3-2 顺序播发 7-12、7-13 锁扣 2-9

索引

**I-6** 索引 T T(<del>X</del>)键 9-3 TEL LINE TYPE设置 3-8、14-4 TELEPHONE # MARK设置 14-4 TIME OUT设置 14-6 TONER SUPPLY LOW设置 14-8 TOUCH TONE设置 3-8、14-4 TTI POSITION设置 14-4 TX SETTINGS菜单 14-3、14-6 TX PASSWORD设置 9-13、14-9 TX REPORT。参见TX REPORT 设置 14-5 TX START SPEED设置 14-10 TX TERMINAL ID设置 14-4 TX REPORT 11-4 示例 11-4 说明 11-2 TX,分辨率 1-2 TX/RX CANCELLED信息 13-12 TX/RX NO.nnnn信息 13-12 TX/RX NO.nnnn, SCANNING p.nnn, MEMORY FULL 信息 13-12 TX/RX NO.,分辨率 1-2 特殊功能键 2-9。参见各键名称 停止键 2-10、14-3 通过话筒手动发送 7-6、7-7 取消 7-8 稿件托盘、纸张 2-2、2-5、2-9

### U

UN/LOCK PHONE设置 9-17、9-18、14-10 UNIT NAME设置 3-7、14-4 UNIT TELEPHONE #设置 3-7、14-4 USER SETTINGS 菜单14-3、14-4 USER'S DATA LIST 打印 14-2 示例 14-2 说明 11-2

### V

VERTICAL ONLY设置 14-8 VOLUME CONTROL设置 14-4

### W

外接设备 连接 2-6、2-7 维修保养、安全说明 1-4、1-5 文件 2-2 文字模式 大写 3-2、3-3 小写 3-2、3-3 系列号、传真机 13-21 限制 传真机使用 9-17至9-19 接收 9-20

小写字母模式 3-2、3-3 信息。参见LCD显示信息 选择开关、纸张输出 2-9、5-5

### Y

音量 ALARM VOLUME设置 14-4 CALLING VOLUME设置 14-4 KEYPAD VOLUME设置 14-4 LINE MONITOR VOL设置 14-4 VOLUME CONTROL设置 14-4 音频拨号 设置 3-8 暂时切换到 9-3 用户支持 1-3 用户指南、类型约定 1-2, 1-3 远程接收、分辨率 8-8 约定、类型 1-2、1-3

### Z

暂停、输入 9-2 罩壳 多用途纸盘 2-2、2-5、2-9 前面 2-9 正面朝上输出 5-4、5-5、5-6 槽 2-9、5-4 正面朝下输出 5-4、5-5 槽 2-9、5-4 支持 稿件 2-2、2-5、2-9 用户 1-3 纸盘 2-2、2-5、2-9 纸盘 多用途纸盘 2-9 多用途纸盘、盖 2-2、2-5、2-9 支持 2-2、2-5、2-9 纸张 尺寸设置 5-2、5-7、5-8 导向 2-9 进纸故障 13-13 卡纸 13-3至13-7 可打印区域 5-3 路径 5-4 释放拨杆 2-9、13-4 输出。参见纸张输出 数量 5-2 稿件托盘 2-2、2-5、2-9 选择 5-3 要求 5-2、5-3 重量 5-2 装入 2-14至2-16 装入警告标签 2-2、2-5 纸张尺寸设置 5-7、14-8

纸张输出 槽、卡纸 13-3 选择 5-4至5-6 选择开关 2-9、5-5 正面朝上 5-4、5-5、5-6 正面朝下 5-4、5-5 指示灯、警告 2-10 重量 稿件 4-2 纸张 5-2 主机 1-5 装入 稿件 4-3、4-4 纸张 2-14至2-16 子地址 登记为编码快速拨号 6-8至6-12 登记为单触式快速拨号 6-3至6-7 用于查询接收 9-10 字母、输入 3-2、3-3 自动输稿器。参见ADF 自动重拨 分辨率 7-9 取消 7-9、7-10 设置选项 7-10、7-11 总机、通过总机拨号 3-9、3-10 组拨号 6-2、7-4 登记 6-13至6-15 发送 6-16 组装传真机 2-5

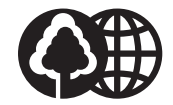

本手册系采用70%再生纸印刷

# Panon

佳能(中国)有限公司 地址:北京市朝阳区光华路1号北京嘉里中心南楼15层 电话:(010)85298488 佳能(中国)有限公司上海分公司 地址:上海市淮海中路381号中环广场18层 电话:(021)63916500 邮政编码:200020 佳能(中国)有限公司广州分公司 地址 : 广州市天河区体育东路160号平安大厦12楼<br>电话 : (020)38771918 邮政编码 : 510620 电话: (020) 38771918 佳能(中国)有限公司沈阳办事处 地址:沈阳市和平区和平北大街69号总统大厦C座603室 电话:(024)22812271 邮政编码:110003 佳能(中国)有限公司武汉办事处 地址:武汉市武昌区中南路7号中商大厦B座1204室 电话:(027)87322825 邮政编码:430072 佳能(中国)有限公司西安办事处 地址:西安市南大街30号中大国际大厦501室 电话: (029) 7203368 佳能(中国)有限公司成都办事处 地址:成都市锣锅巷122号云龙大厦917室 电话:(028)86743366 邮政编码:610017

小型复印机/传真机/复合机热线中心: 北京:(010)85299165 上海:(021)63915766 欢迎访问佳能中国主页:http://www.canon.com.cn

**230V CHINA**

HT1-6052-000-V.2.0 032003NF PRINTED IN CHINA